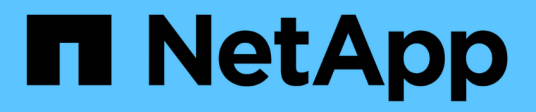

## **Datensicherung mithilfe von Tape Backup** ONTAP 9

NetApp April 24, 2024

This PDF was generated from https://docs.netapp.com/de-de/ontap/tape-backup/index.html on April 24, 2024. Always check docs.netapp.com for the latest.

# **Inhalt**

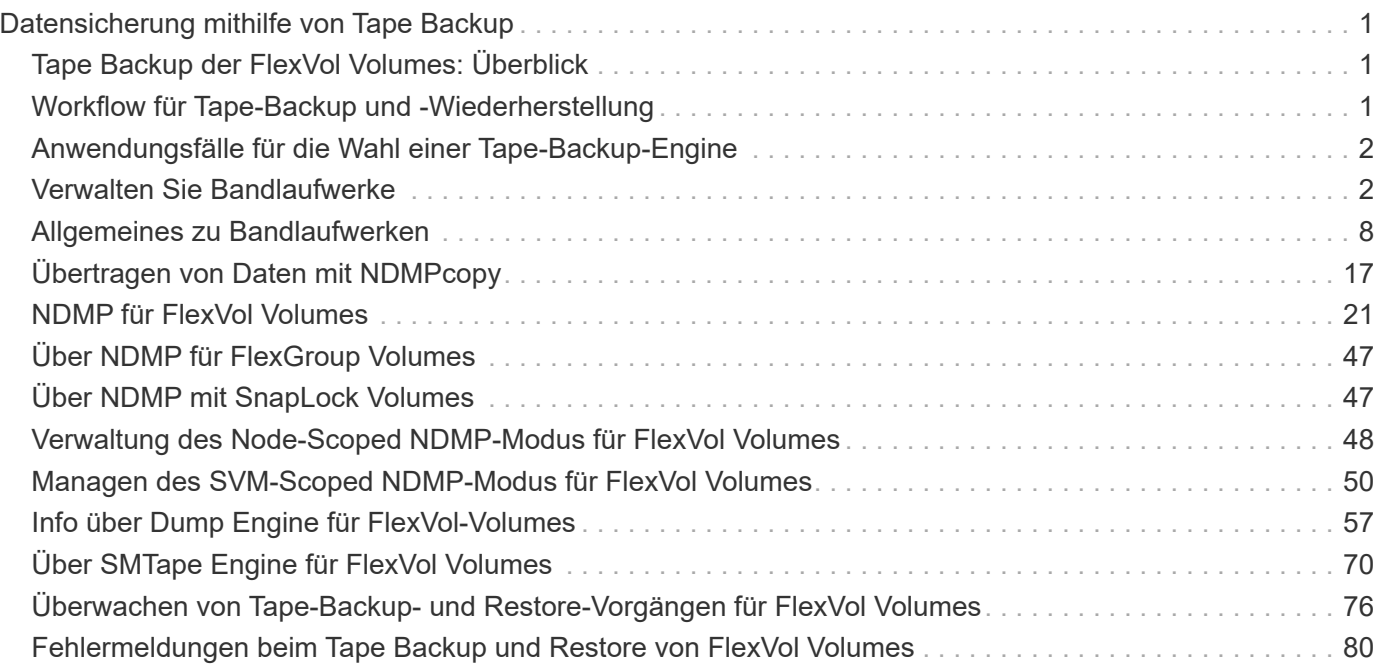

# <span id="page-2-0"></span>**Datensicherung mithilfe von Tape Backup**

## <span id="page-2-1"></span>**Tape Backup der FlexVol Volumes: Überblick**

ONTAP unterstützt Tape-Backups und -Restores mithilfe des Network Data Management Protocol (NDMP). Mit NDMP können Sie Daten in Storage-Systemen direkt auf Tape sichern, was eine effiziente Nutzung der Netzwerkbandbreite ermöglicht. ONTAP unterstützt sowohl Dump- als auch SMTape-Engines für Tape-Backup.

Mithilfe von NDMP-konformen Backup-Applikationen können Sie eine Dump- oder SMTape-Sicherung bzw. -Wiederherstellung durchführen. Nur NDMP Version 4 wird unterstützt.

## **Tape Backup mit Dump**

Dump ist ein Snapshot-Kopie-basiertes Backup, in dem Ihre Dateisystem-Daten auf Band gesichert werden. Die ONTAP Dump Engine sichert Dateien, Verzeichnisse und die Informationen zur entsprechenden Zugriffssteuerungsliste (ACL) auf Tapes. Sie können ein gesamtes Volume, einen vollständigen qtree oder Subbaum ohne vollständige Volumes oder einen kompletten qtree sichern. Dump unterstützt Basis-, Differenzial- und inkrementelle Backups.

## **Tape Backup mit SMTape**

SMTape ist eine auf Snapshot Kopien basierende Disaster Recovery-Lösung von ONTAP, die Datenblöcke auf Tapes sichert. Mit SMTape können Volume-Backups auf Tapes durchgeführt werden. Sie können jedoch keine Sicherung auf qtree- oder Subbaum-Ebene durchführen. SMTape unterstützt Basis-, Differenzial- und inkrementelle Backups.

Ab ONTAP 9.13.1 unterstützt Tape-Backups mit SMTape [SnapMirror Business Continuity.](https://docs.netapp.com/de-de/ontap/smbc/index.html)

## <span id="page-2-2"></span>**Workflow für Tape-Backup und -Wiederherstellung**

Sie können Backup- und Restore-Vorgänge auf Tape mithilfe einer NDMP-fähigen Backup-Applikation durchführen.

#### **Über diese Aufgabe**

Der Workflow für Tape-Backup und -Wiederherstellung bietet einen Überblick über die Aufgaben, die mit der Durchführung von Tape-Backup- und Restore-Vorgängen verbunden sind. Ausführliche Informationen zur Durchführung eines Backup- und Wiederherstellungsvorgangs finden Sie in der Dokumentation der Backup-Anwendung.

#### **Schritte**

- 1. Richten Sie eine Tape Library-Konfiguration ein, indem Sie sich für eine von NDMP unterstützte Tape-Topologie entscheiden.
- 2. Aktivieren Sie NDMP-Services auf Ihrem Storage-System.

Sie können die NDMP-Services entweder auf Node-Ebene oder auf Storage Virtual Machine (SVM)-Ebene aktivieren. Das hängt von dem NDMP-Modus ab, in dem Sie die Bandsicherung und den Wiederherstellungsvorgang durchführen möchten.

3. Nutzen Sie NDMP-Optionen zum Managen von NDMP auf Ihrem Storage-System.

NDMP-Optionen können entweder auf Node-Ebene oder auf SVM-Ebene genutzt werden. Das hängt von dem NDMP-Modus ab, in dem Sie die Bandsicherung und den Wiederherstellungsvorgang durchführen möchten.

Sie können die NDMP-Optionen auf Node-Ebene mit der ändern system services ndmp modify Befehl und auf SVM-Ebene mit dem vserver services ndmp modify Befehl. Weitere Informationen zu diesen Befehlen finden Sie in den man-Pages.

4. Führen Sie ein Tape-Backup oder eine Wiederherstellung mithilfe einer NDMP-fähigen Backup-Applikation durch.

ONTAP unterstützt sowohl Dump- als auch SMTape-Engines für Tape-Backup und -Wiederherstellung.

Weitere Informationen zur Verwendung der Backup-Anwendung (auch als *Data Management Applications* oder *DMAs* bezeichnet) zur Durchführung von Backup- oder Wiederherstellungsvorgängen finden Sie in der Dokumentation Ihrer Backup-Anwendung.

#### **Verwandte Informationen**

[Gängige NDMP Tape-Backup-Topologien](#page-45-0)

[Allgemeines zur Dump-Engine für FlexVol-Volumes](#page-58-1)

## <span id="page-3-0"></span>**Anwendungsfälle für die Wahl einer Tape-Backup-Engine**

ONTAP unterstützt zwei Backup Engines: SMTape und Dump. Sie sollten die Anwendungsfälle für SMTape und Dump Backup-Engines kennen, um Sie bei der Auswahl der Backup Engine zu unterstützen, die Tape-Backup- und Restore-Vorgänge durchgeführt werden soll.

Dump kann in den folgenden Fällen verwendet werden:

- Direct Access Recovery (DAR) von Dateien und Verzeichnissen
- Sicherung einer Untergruppe von Unterverzeichnissen oder Dateien in einem bestimmten Pfad
- Ausschließen von bestimmten Dateien und Verzeichnissen während der Backups
- Langfristige Backup-Aufbewahrung

SMTape kann in den folgenden Fällen eingesetzt werden:

- Disaster Recovery-Lösung
- Beibehalten der Deduplizierungseinsparungen und der Deduplizierungseinstellungen auf den gesicherten Daten während einer Wiederherstellung
- Backup großer Volumes

## <span id="page-3-1"></span>**Verwalten Sie Bandlaufwerke**

## **Managen von Bandlaufwerken – Übersicht**

Sie können die Bandbibliotheken-Verbindungen überprüfen und Informationen zum Bandlaufwerk anzeigen, bevor Sie ein Bandsicherungs- oder Wiederherstellungsvorgang durchführen. Sie können ein nicht qualifiziertes Bandlaufwerk verwenden, indem Sie dieses auf ein qualifiziertes Bandlaufwerk emulieren. Zusätzlich zur Anzeige vorhandener Aliase können Sie auch Bandaliase zuweisen und entfernen.

Wenn Sie Daten auf Band sichern, werden die Daten in Banddateien gespeichert. Dateimarken trennen die Banddateien, und die Dateien haben keine Namen. Sie geben eine Banddatei nach ihrer Position auf dem Band an. Sie schreiben eine Banddatei mit einem Bandgerät. Wenn Sie die Banddatei lesen, müssen Sie ein Gerät angeben, das denselben Komprimierungstyp hat, den Sie zum Schreiben dieser Banddatei verwendet haben.

## **Befehle für das Management von Bandlaufwerken, Medienwechslern und Bandlaufwerksvorgängen**

Es gibt Befehle zur Anzeige von Informationen über Bandlaufwerke und Medienwechsler in einem Cluster, um ein Bandlaufwerk online zu schalten und offline zu schalten, die Position der Bandlaufwerkkassette zu ändern, den Aliasnamen des Bandlaufwerks einzustellen und zu löschen und ein Bandlaufwerk zurückzusetzen. Sie können auch Statistiken zu Bandlaufwerken anzeigen und zurücksetzen.

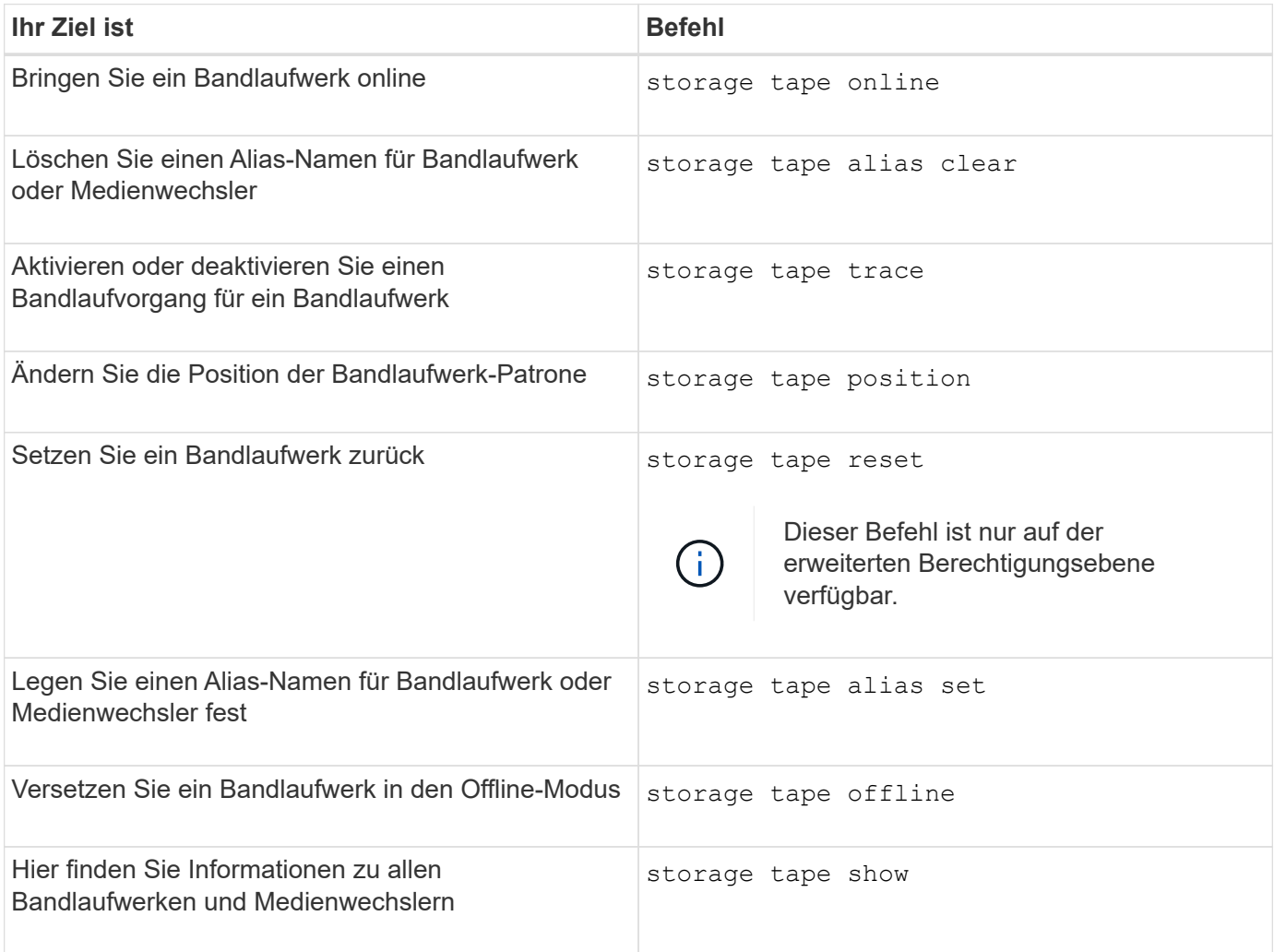

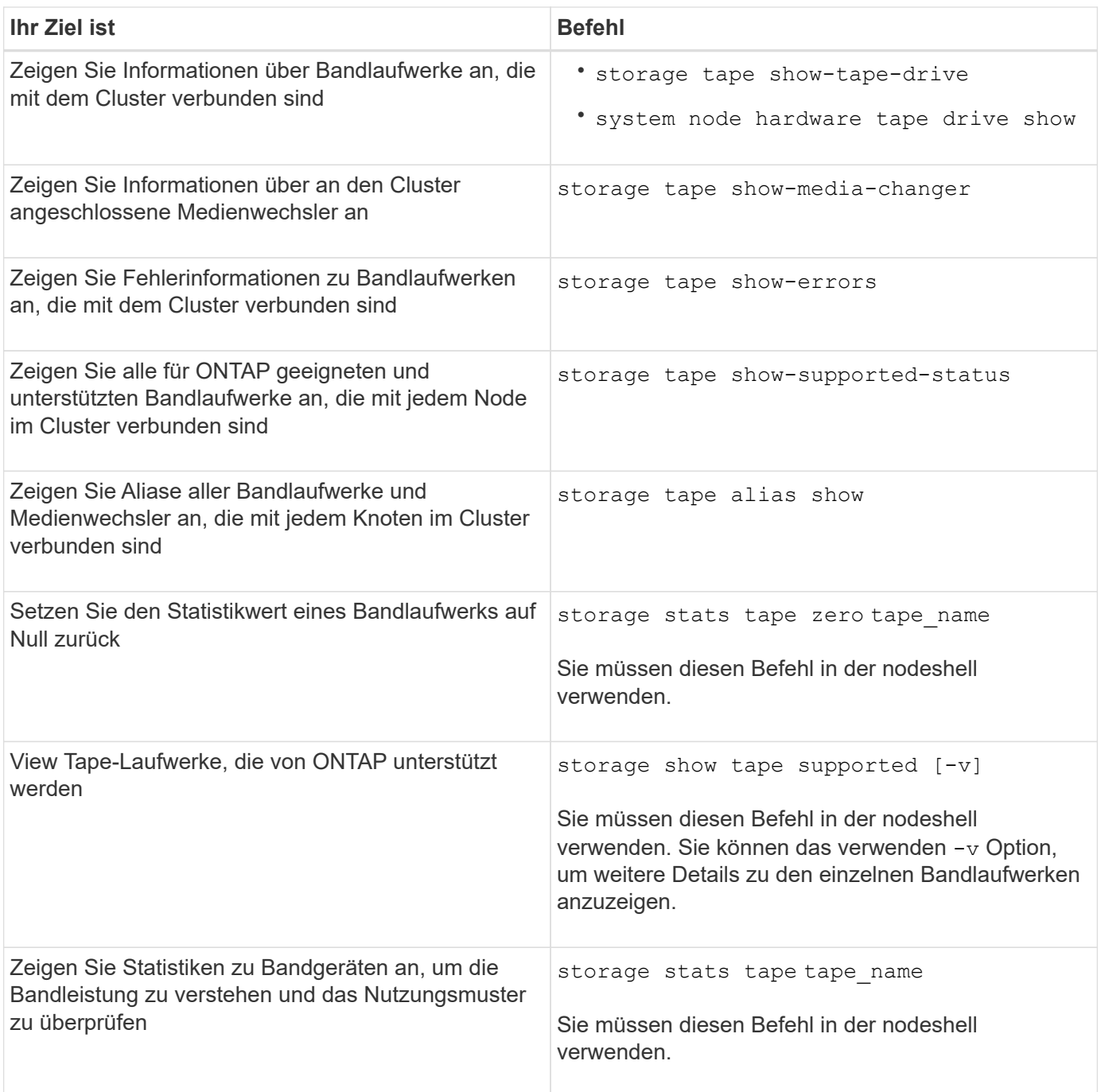

Weitere Informationen zu diesen Befehlen finden Sie in den man-Pages.

## **Verwenden Sie ein nicht qualifiziertes Bandlaufwerk**

Sie können ein nicht qualifiziertes Bandlaufwerk auf einem Speichersystem verwenden, wenn es ein qualifiziertes Bandlaufwerk emulieren kann. Sie wird dann wie ein qualifiziertes Bandlaufwerk behandelt. Um ein nicht qualifiziertes Bandlaufwerk zu verwenden, müssen Sie zunächst feststellen, ob es eines der qualifizierten Bandlaufwerke emuliert.

#### **Über diese Aufgabe**

Ein nicht-qualifiziertes Bandlaufwerk ist ein Laufwerk, das an das Storage-System angeschlossen ist, jedoch

von ONTAP nicht unterstützt oder erkannt wird.

#### **Schritte**

1. Zeigen Sie sich die nicht qualifizierten Bandlaufwerke an, die mit dem an ein Storage-System angeschlossen sind storage tape show-supported-status Befehl.

Mit dem folgenden Befehl werden Bandlaufwerke angezeigt, die an das Speichersystem angeschlossen sind, sowie der Support und Qualifikationsstatus der einzelnen Bandlaufwerke. Darüber hinaus sind die nicht qualifizierten Bandlaufwerke aufgeführt. tape drive vendor name Es handelt sich um ein nicht qualifiziertes Bandlaufwerk, das an das Storage-System angeschlossen ist, jedoch nicht von ONTAP unterstützt wird.

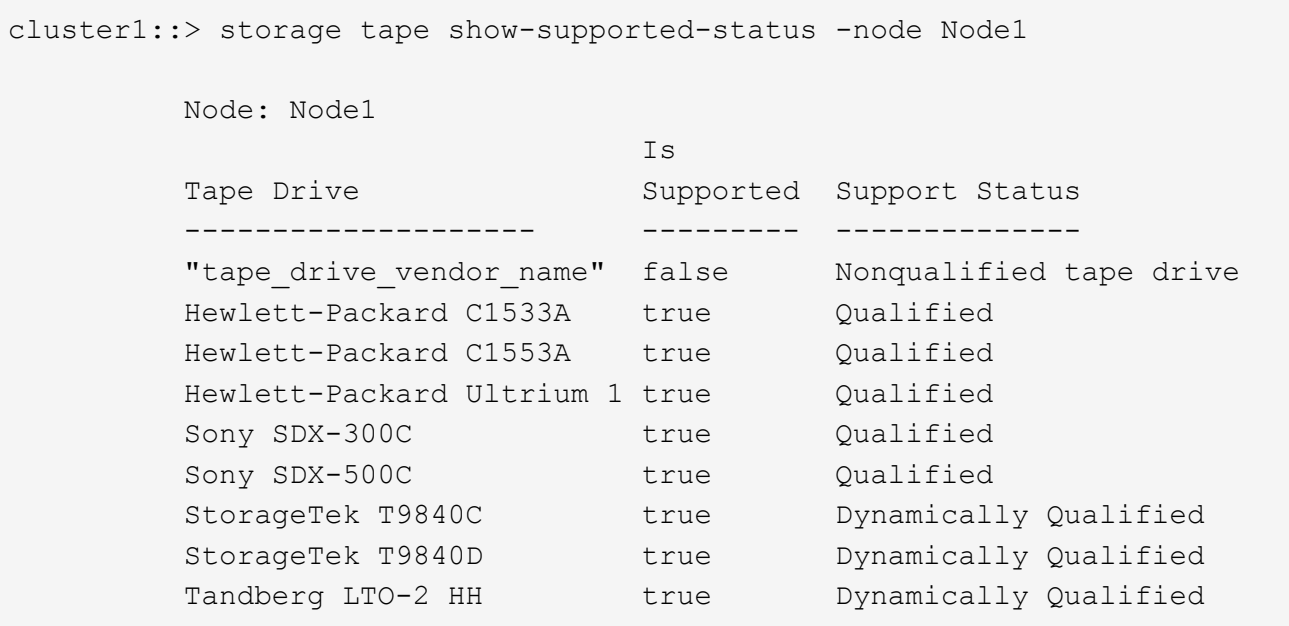

2. Emulieren Sie das qualifizierte Bandlaufwerk.

["NetApp Downloads: Konfigurationsdateien für Bandgeräte"](https://mysupport.netapp.com/site/tools/tool-eula/tape-config)

#### **Verwandte Informationen**

[Welche qualifizierten Bandlaufwerke sind](#page-9-1)

### <span id="page-6-0"></span>**Zuweisen von Bandaliasen**

Zur einfachen Geräteerkennung können Sie einem Bandlaufwerk oder einem Mittelwechsler Bandaliase zuweisen. Aliase stellen eine Korrespondenz zwischen den logischen Namen von Sicherungsgeräten und einem Namen dar, der permanent dem Bandlaufwerk oder dem Mittelwechsler zugewiesen ist.

#### **Schritte**

1. Weisen Sie mit dem einen Alias einem Bandlaufwerk oder einem Mittelwechsler zu storage tape alias set Befehl.

Weitere Informationen zu diesem Befehl finden Sie in den man-Pages.

Sie können die Seriennummern (SN) Informationen zu den Bandlaufwerken anzeigen, indem Sie die verwenden system node hardware tape drive show Führen Sie den Befehl und die Bandbibliotheken mithilfe von aus system node hardware tape library show Befehle.

Mit dem folgenden Befehl wird ein Alias-Name auf ein Bandlaufwerk mit der Seriennummer SN[123456]L4 festgelegt, das an den Knoten angeschlossen ist, cluster1-01:

```
cluster-01::> storage tape alias set -node cluster-01 -name st3
-mapping SN[123456]L4
```
Mit dem folgenden Befehl wird ein Alias-Name auf einen Medienwechsler mit der Seriennummer SN[65432], die an den Knoten angeschlossen ist, cluster1-01:

```
cluster-01::> storage tape alias set -node cluster-01 -name mc1
-mapping SN[65432]
```
#### **Verwandte Informationen**

[Verwenden Sie das Tape-Aliasing](#page-15-0)

[Entfernen von Bandaliasen](#page-7-0)

#### <span id="page-7-0"></span>**Entfernen Sie die Bandaliase**

Sie können Aliase mithilfe des entfernen storage tape alias clear Befehl, wenn persistente Aliase für ein Bandlaufwerk oder einen Mediumwechsler nicht mehr erforderlich sind.

#### **Schritte**

1. Entfernen Sie mit dem einen Alias von einem Bandlaufwerk oder Mittelwechsler storage tape alias clear Befehl.

Weitere Informationen zu diesem Befehl finden Sie in den man-Pages.

Mit dem folgenden Befehl werden die Aliase aller Bandlaufwerke entfernt, indem der Umfang des Alias-Clear-Vorgangs auf angegeben wird tape:

```
cluster-01::>storage tape alias clear -node cluster-01 -clear-scope tape
```
#### **Nachdem Sie fertig sind**

Wenn Sie eine Bandsicherung oder einen Wiederherstellungsvorgang mit NDMP durchführen, müssen Sie dem Bandlaufwerk oder Mittelwechsler einen neuen Alias-Namen zuweisen, um weiterhin auf das Bandgerät zugreifen zu können.

#### **Verwandte Informationen**

[Verwenden Sie das Tape-Aliasing](#page-15-0)

## **Aktivieren oder Deaktivieren von Bandreservierungen**

Sie können steuern, wie ONTAP Reservierungen für Bandgeräte mit dem verwaltet tape.reservations Option. Standardmäßig ist die Tape-Reservierung deaktiviert.

#### **Über diese Aufgabe**

Die Aktivierung der Option zur Bandreservierung kann Probleme verursachen, wenn Bandlaufwerke, Mittelwechsler, Brücken oder Bibliotheken nicht ordnungsgemäß funktionieren. Wenn Bandbefehle melden, dass das Gerät reserviert ist, wenn keine anderen Speichersysteme das Gerät verwenden, sollte diese Option deaktiviert werden.

#### **Schritte**

1. Um entweder den SCSI-Reserve-/Release-Mechanismus oder SCSI Persistent Reservationsor zum Deaktivieren von Bandreservierungen zu verwenden, geben Sie folgenden Befehl in der clustershell ein:

#### **options -option-name tape.reservations -option-value {scsi | persistent | off}**

scsi Wählt den SCSI-Reserve-/Freigabemechanismus aus.

persistent Wählt persistente SCSI-Reservierungen aus.

off Deaktiviert Bandreservierungen.

#### **Verwandte Informationen**

[Welche Tape-Reservierungen sind](#page-18-1)

## **Befehle für das Überprüfen von Tape Library-Verbindungen**

Sie können Informationen über den Verbindungspfad zwischen einem Speichersystem und einer mit dem Speichersystem verbundenen Bandbibliothek anzeigen. Sie können diese Informationen verwenden, um den Verbindungspfad zur Konfiguration der Bandbibliothek zu überprüfen oder um Probleme mit den Verbindungspfaden zu beheben.

Sie können die folgenden Details der Tape Library anzeigen, um die Tape Library-Verbindungen zu überprüfen, nachdem Sie eine neue Tape Library hinzugefügt oder erstellt haben, oder nach dem Wiederherstellen eines fehlerhaften Pfads in einem Single Path oder Multipath-Zugriff auf eine Tape Library. Sie können diese Informationen auch zur Fehlerbehebung bei pfadbezogenen Fehlern verwenden oder wenn der Zugriff auf eine Bandbibliothek fehlschlägt.

- Node, mit dem die Bandbibliothek verbunden ist
- Geräte-ID
- NDMP-Pfad
- Name der Tape-Bibliothek
- Ziel-Port- und Initiator-Port-IDs
- Single Path- oder Multipath-Zugriff auf eine Tape Library für jedes Ziel oder FC Initiator-Port
- Details zur Datenintegrität im Zusammenhang mit dem Pfad, z. B. "Pfadfehler" und "Pfad Qual"
- LUN-Gruppen und LUN-Anzahl

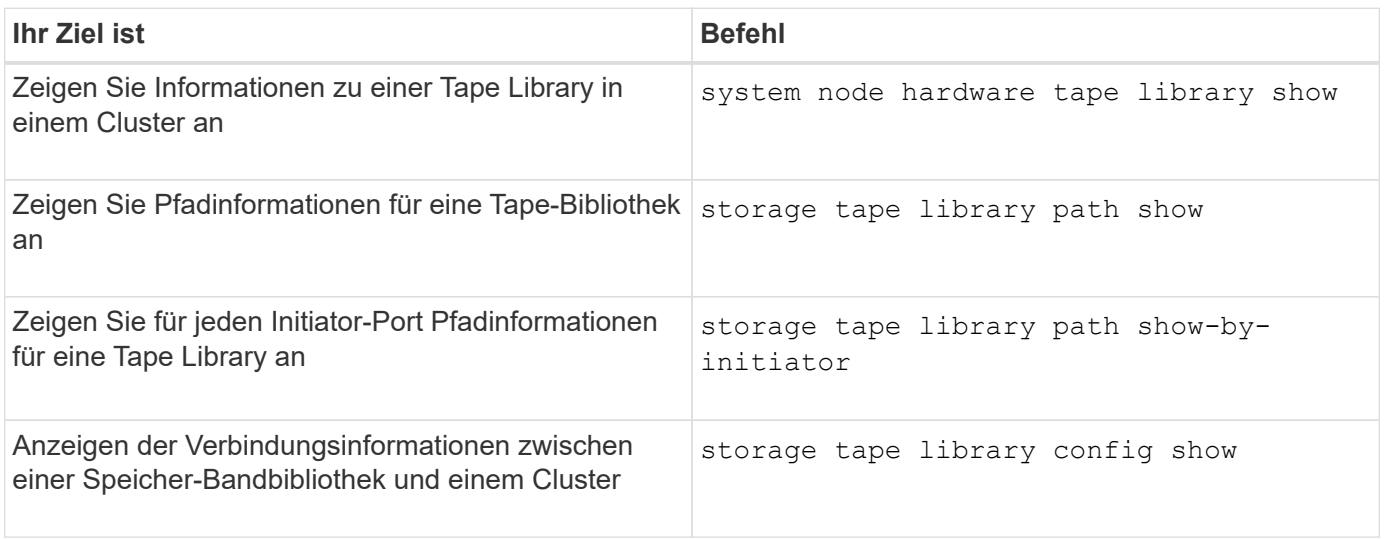

Weitere Informationen zu diesen Befehlen finden Sie in den man-Pages.

## <span id="page-9-0"></span>**Allgemeines zu Bandlaufwerken**

## <span id="page-9-1"></span>**Überblick über qualifizierte Bandlaufwerke**

Sie müssen ein qualifiziertes Bandlaufwerk verwenden, das getestet wurde und für die ordnungsgemäße Verwendung auf einem Speichersystem geeignet ist. Sie können Tape-Aliasing befolgen und auch Bandreservierungen aktivieren, um sicherzustellen, dass zu einem bestimmten Zeitpunkt nur ein Speichersystem auf ein Bandlaufwerk zugreift.

Ein qualifiziertes Bandlaufwerk ist ein Bandlaufwerk, das getestet wurde und für den ordnungsgemäßen Einsatz auf Storage-Systemen eingesetzt wurde. Sie können Bandlaufwerke für vorhandene ONTAP Versionen unter Verwendung der Tape-Konfigurationsdatei qualifizieren.

## **Format der Bandkonfigurationsdatei**

Das Dateiformat der Tape-Konfiguration umfasst Felder wie Anbieter-ID, Produkt-ID und Angaben zu den Komprimierungstypen für ein Bandlaufwerk. Diese Datei besteht außerdem aus optionalen Feldern zur Aktivierung der Autoload-Funktion eines Bandlaufwerks und zum Ändern der Befehlszeitlimits eines Bandlaufwerks.

In der folgenden Tabelle wird das Format der Bandkonfigurationsdatei angezeigt:

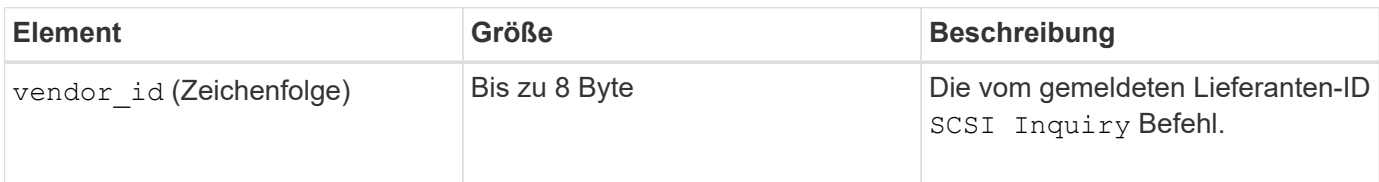

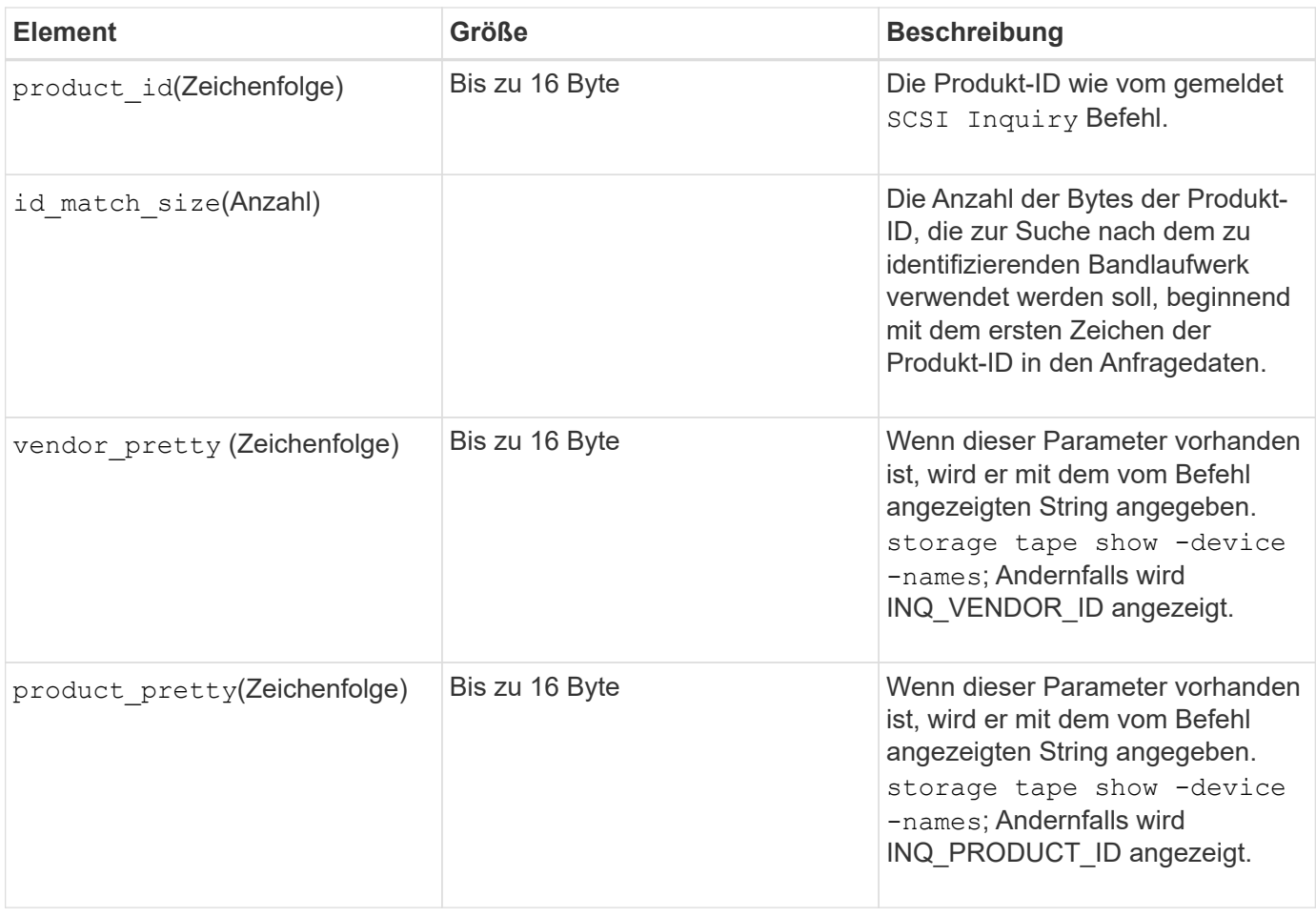

Der vendor\_pretty Und product\_pretty Felder sind optional, aber wenn eines dieser Felder einen Wert hat, muss das andere auch einen Wert haben.

In der folgenden Tabelle werden die Beschreibung, der Density Code und der Komprimierungsalgorithmus für die verschiedenen Komprimierungsarten wie erläutert 1, m, h, und a:

 $\bigodot$ 

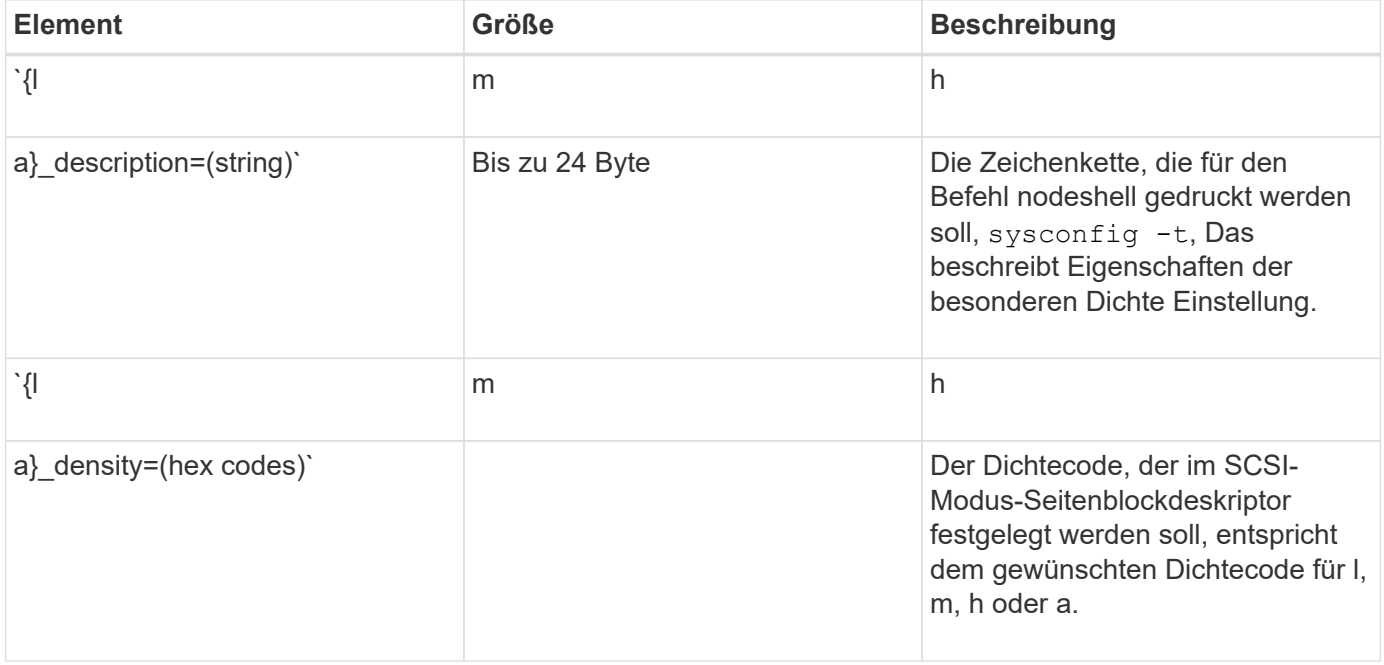

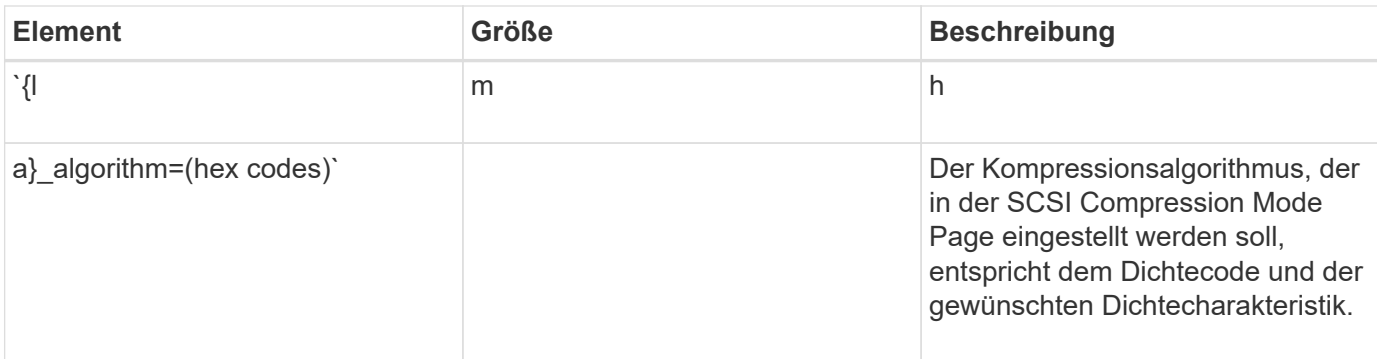

In der folgenden Tabelle werden die optionalen Felder beschrieben, die in der Bandkonfigurationsdatei verfügbar sind:

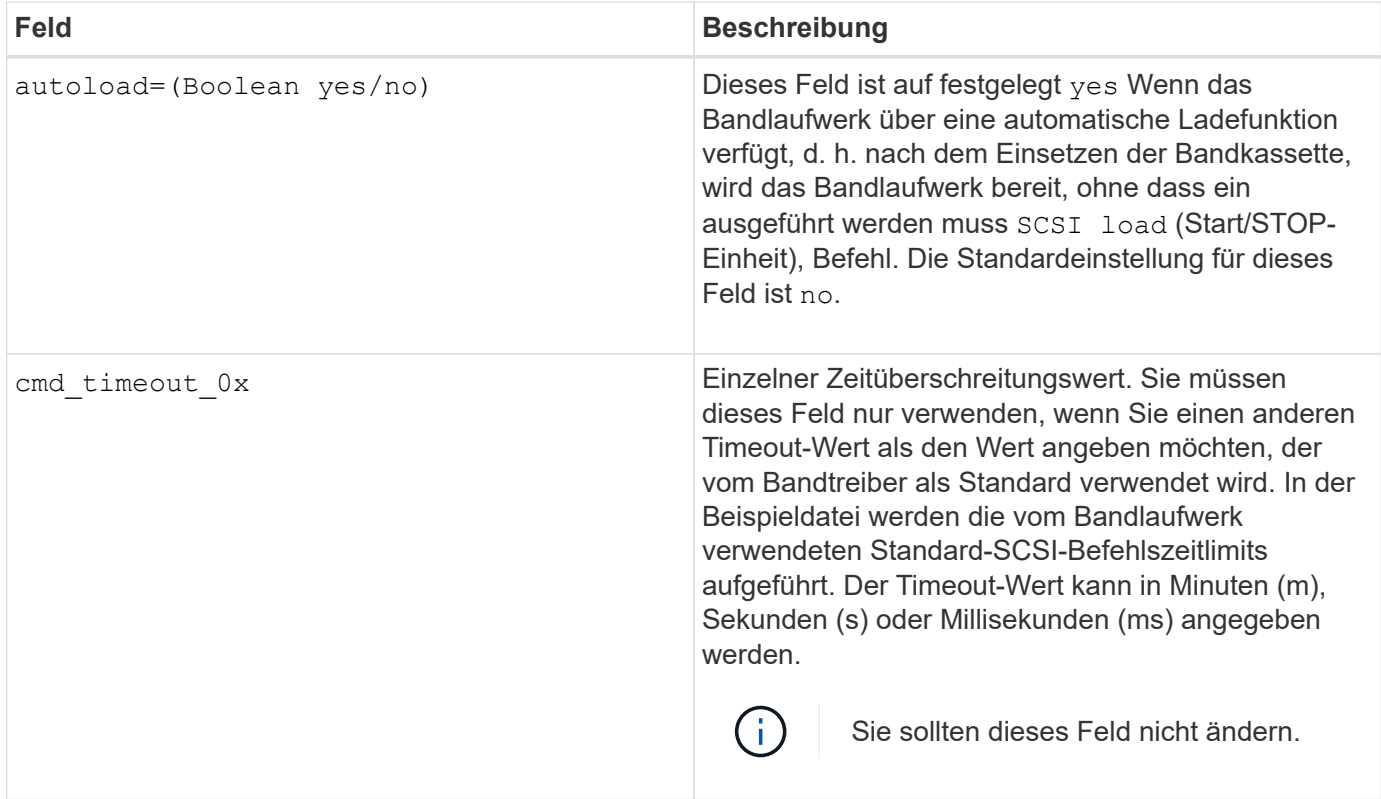

Sie können die Tape-Konfigurationsdatei von der NetApp Support-Website herunterladen und anzeigen.

#### **Beispiel für ein Dateiformat einer Bandkonfiguration**

Das Dateiformat der Bandkonfiguration für das HP LTO5 ULTRIUM-Bandlaufwerk lautet wie folgt:

vendor\_id= "HP" product\_id="Ultrium 5-SCSI" id match size= 9 vendor pretty= "Hewlett-Packard"

```
product pretty= "LTO-5"
```
1 description="LTO-3(ro)/4 4 GB"

l\_density= 0x00

- l\_algorithm= 0x00
- m description= "LTO-3(ro)/4 8/1.600 GB cmp"

m\_density= 0x00

- m\_algorithm= 0x01
- h description= "LTO-5 1.600 GB"
- h density=0x58

h algorithm= 0x00

a description= "LTO-5 3200 GB cmp"

a density=0x58

a\_algorithm= 0x01

autoload= .Ja"

#### **Verwandte Informationen**

["NetApp Tools: Konfigurationsdateien für Tape-Geräte"](https://mysupport.netapp.com/site/tools/tool-eula/5f4d322319c1ab1cf34fd063)

## **Wie das Storage-System ein neues Bandlaufwerk dynamisch qualifiziert**

Das Storage-System stimmt ein Bandlaufwerk dynamisch ab, indem es seine Anbieter-ID und Produkt-ID mit den Informationen in der Tape-Qualifizierungstabelle abstimmt.

Beim Anschließen eines Bandlaufwerks an das Speichersystem wird nach einer Anbieter-ID und einer Produkt-ID-Übereinstimmung zwischen den während der Tape-Erkennung erhaltenen Informationen und den Informationen in der internen Bandqualifizierungstabelle sucht. Wenn das Speichersystem eine Übereinstimmung erkennt, wird das Bandlaufwerk als qualifiziert markiert und kann auf das Bandlaufwerk zugreifen. Wenn das Speichersystem keine Übereinstimmung finden kann, bleibt das Bandlaufwerk im ungequalifizierten Zustand und wird nicht aufgerufen.

## **Übersicht über Bandgeräte**

#### **Übersicht über Bandgeräte**

Ein Bandgerät ist eine Darstellung eines Bandlaufwerks. Es handelt sich um eine spezielle Kombination aus Rückwind- und Komprimierungsfunktionen eines Bandlaufwerks.

Für jede Kombination aus Rewind- und Komprimierungsfunktionen wird ein Bandgerät erstellt. Daher kann es bei einem Bandlaufwerk oder einer Bandbibliothek mehrere Bandgeräte geben. Sie müssen ein Bandgerät angeben, um Bänder zu verschieben, zu schreiben oder zu lesen.

Wenn Sie ein Bandlaufwerk oder eine Bandbibliothek auf einem Speichersystem installieren, erstellt ONTAP Bandgeräte, die dem Bandlaufwerk oder der Bandbibliothek zugeordnet sind.

ONTAP erkennt Bandlaufwerke und Tape Libraries und weist ihnen logische Zahlen und Bandgeräte zu. ONTAP erkennt Fibre Channel-, SAS- und parallele SCSI-Bandlaufwerke und -Bibliotheken, wenn sie mit den Schnittstellen-Ports verbunden sind. ONTAP erkennt diese Laufwerke, wenn ihre Schnittstellen aktiviert sind.

#### **Format für Bandgerätenamen**

Jedes Bandgerät verfügt über einen zugeordneten Namen, der in einem definierten Format angezeigt wird. Das Format enthält Informationen zum Gerätetyp, zum Rückwind, zum Alias und zum Kompressionstyp.

Das Format eines Bandgerätnamens lautet wie folgt:

rewind type st alias number compression type

rewind\_type Ist der Rückwind-Typ.

In der folgenden Liste werden die verschiedenen Werte für den Rückwind beschrieben:

• **R**

ONTAP windet das Band erneut, nachdem die Tape-Datei geschrieben wurde.

• **Nr**

ONTAP fillaesst das Tape nach dem Schreiben der Tape-Datei nicht mehr zurück. Sie müssen diesen Rewind-Typ verwenden, wenn Sie mehrere Banddateien auf demselben Band schreiben möchten.

• **Ur**

Dies ist die Art des erneuten Entlads/Neueinzuspulen. Wenn Sie diesen Rückwind-Typ verwenden, entlädt die Bandbibliothek das Band, wenn es das Ende einer Banddatei erreicht, und lädt dann das nächste Band, falls vorhanden.

Sie dürfen diesen Rückwind nur unter folgenden Umständen verwenden:

- Das mit diesem Gerät verbundene Bandlaufwerk befindet sich in einer Bandbibliothek oder befindet sich im Bibliotheksmodus.
- Das mit diesem Gerät verbundene Bandlaufwerk ist an ein Speichersystem angeschlossen.
- In der für dieses Bandlaufwerk definierten Library-Bandsequenz sind ausreichend Bänder für den Vorgang verfügbar, den Sie gerade durchführen.

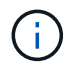

Wenn Sie ein Band mit einem Rückspulen-Gerät aufnehmen, müssen Sie das Band vor dem Lesen zurückspulen.

st Ist die Standardbezeichnung für ein Bandlaufwerk.

alias number Ist der Alias, den ONTAP dem Bandlaufwerk zuweist. Wenn ONTAP ein neues Bandlaufwerk erkennt, weist ONTAP dem Bandlaufwerk einen Alias zu.

compression\_type Ist ein Drive-spezifischer Code für die Dichte von Daten auf dem Band und den

Komprimierungstyp.

In der folgenden Liste werden die verschiedenen Werte für beschrieben compression\_type:

• **A**

Höchste Komprimierung

• **H**

Hohe Komprimierung

• **M**

Mittlere Komprimierung

• **L**

Niedrige Komprimierung

#### **Beispiele**

nrst0a Gibt ein Gerät ohne Rücklauf auf Bandlaufwerk 0 mit der höchsten Komprimierung an.

#### **Beispiel für eine Liste mit Bandgeräten**

Das folgende Beispiel zeigt die Bandgeräte, die mit HP Ultrium 2-SCSI verbunden sind:

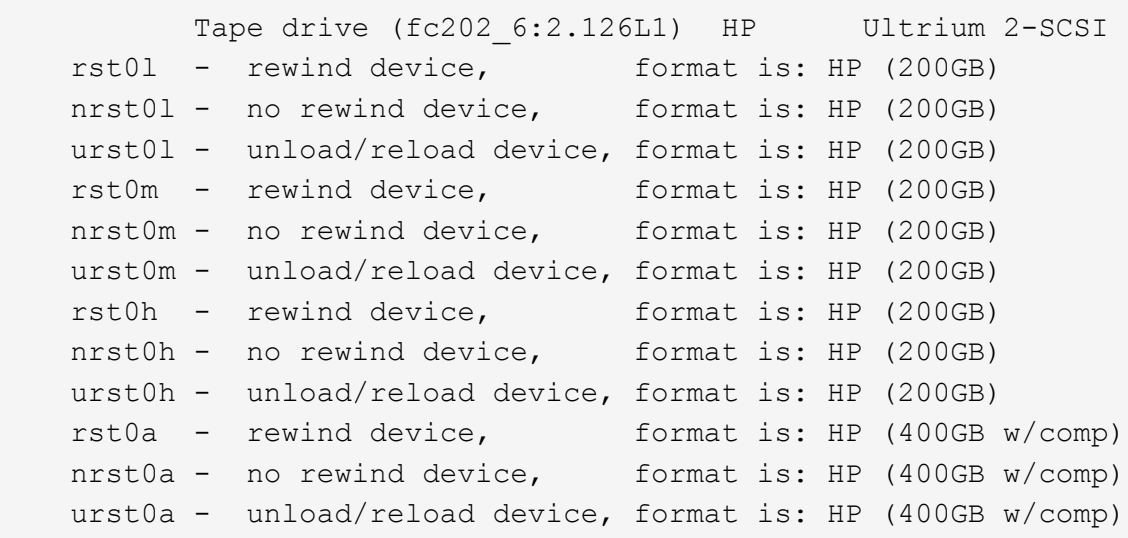

In der folgenden Liste werden die Abkürzungen im vorhergehenden Beispiel beschrieben:

- GB—GB; dies ist die Kapazität des Bandes.
- w/Kompr. Mit Komprimierung; dieser zeigt die Tape-Kapazität mit Komprimierung an.

#### **Unterstützte Anzahl simultaner Bandgeräte**

ONTAP unterstützt für jedes Speichersystem (pro Node) in einer beliebigen Kombination aus Fibre-Channel-, SCSI- oder SAS-Anbindungen maximal 64 gleichzeitige

## Bandlaufanbindungen, 16 mittlere Wechsler und 16 Bridge- oder Router-Geräte.

Bandlaufwerke oder mittlere Wechsler können Geräte in physischen oder virtuellen Bandbibliotheken oder Standalone-Geräten sein.

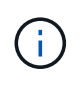

Obwohl ein Speichersystem 64 Verbindungen von Bandlaufwerken erkennen kann, hängt die maximale Anzahl von Backup- und Wiederherstellungssitzungen von den Skalierbarkeitsgrenzen der Backup Engine ab, die gleichzeitig durchgeführt werden können.

#### **Verwandte Informationen**

[Skalierbarkeitsgrenzen für Dump Backup und Restore-Sessions](#page-66-0)

## **Tape-Aliasing**

#### <span id="page-15-0"></span>**Übersicht über Bandglättung**

Aliasing vereinfacht den Prozess der Geräteidentifizierung. Aliasing bindet einen physischen Pfadnamen (PPN) oder eine Seriennummer (SN) eines Bandes oder eines Mittelwechsels an einen dauerhaften, aber veränderbaren Aliasnamen.

In der folgenden Tabelle wird beschrieben, wie Sie mit Tape Aliasing sicherstellen können, dass ein Bandlaufwerk (oder Bandbibliothek oder Mediumwechsler) immer mit einem einzigen Aliasnamen verknüpft ist:

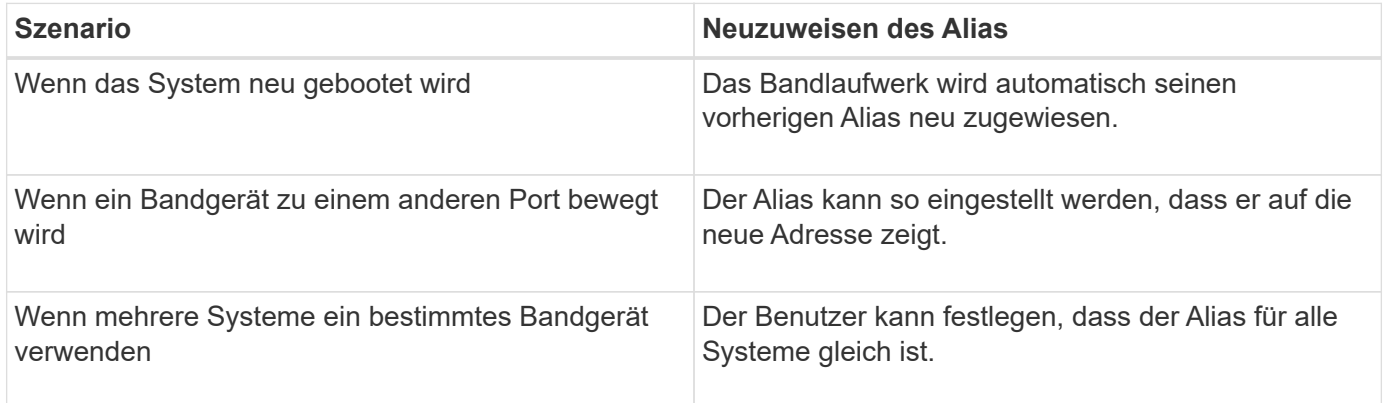

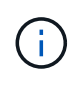

Wenn Sie ein Upgrade von Data ONTAP 8.1.x auf Data ONTAP 8.2.x durchführen, ändert die Bandalias-Funktion von Data ONTAP 8.2.x die vorhandenen Bandnamen. In einem solchen Fall müssen Sie möglicherweise die Bandalias-Namen in der Backup-Anwendung aktualisieren.

Das Zuweisen von Bandaliasen stellt eine Korrespondenz zwischen den logischen Namen von Sicherungsgeräten (z. B. st0 oder mc1) und einem Namen dar, der dauerhaft einem Port, einem Bandlaufwerk oder einem Mittelwechsler zugewiesen ist.

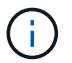

st0 und st00 sind unterschiedliche logische Namen.

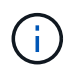

Logische Namen und Seriennummern werden nur für den Zugriff auf ein Gerät verwendet. Nach dem Zugriff auf das Gerät gibt es alle Fehlermeldungen unter Verwendung des physischen Pfads zurück.

Für Aliasing stehen zwei Arten von Namen zur Verfügung: Name des physischen Pfads und Seriennummer.

#### **Welche physischen Pfadnamen sind**

PPPNs (Physical Path Names) sind die numerischen Adresssequenzen, die ONTAP Bandlaufwerken und Bandbibliotheken basierend auf dem SCSI-2/3-Adapter oder Switch (bestimmte Position) zuweisen, die sie mit dem Speichersystem verbunden sind. PPNS werden auch als elektrische Namen bezeichnet.

PPNS von direkt angeschlossenen Geräten verwenden das folgende Format: host\_adapter. device\_id\_lun

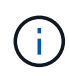

Der LUN-Wert wird nur für Band- und Mittelwechsler angezeigt, deren LUN-Werte nicht null sind. Das heißt, wenn der LUN-Wert null ist lun Ein Teil des PPN wird nicht angezeigt.

Der PPN 8.6 zeigt beispielsweise an, dass die Host-Adapternummer 8, die Geräte-ID 6 und die Nummer der logischen Einheit (LUN) 0 ist.

SAS Tape-Geräte sind ebenfalls Direct-Attached-Geräte. Beispiel: Der PPN 5c.4 zeigt an, dass in einem Speichersystem der SAS-HBA in Steckplatz 5 angeschlossen ist, das SAS-Band mit Port C des SAS-HBA verbunden ist und die Geräte-ID 4 lautet.

PPNS von Fibre Channel-Switch-Attached-Geräten verwenden das folgende Format: switch: port\_id. device\_id\_lun

Zum Beispiel zeigt der PPN MY\_SWITCH:5.3L2 an, dass das Bandlaufwerk, das an Port 5 eines Switch namens MY\_SWITCH angeschlossen ist, mit der Geräte-ID 3 gesetzt ist und die LUN 2 hat.

Die LUN (Logical Unit Number) wird durch das Laufwerk bestimmt. Fibre Channel, SCSI-Bandlaufwerke und Bibliotheken sowie Festplatten verfügen über PPNs.

PPNS von Bandlaufwerken und Bibliotheken ändern sich nicht, es sei denn, der Name des Switches ändert sich, das Bandlaufwerk oder die Bandbibliothek bewegt sich oder das Bandlaufwerk oder die Bandbibliothek wird neu konfiguriert. PPNS bleibt nach Neustart unverändert. Wenn zum Beispiel ein Bandlaufwerk namens MY\_SWITCH:5.3L2 entfernt wird und ein neues Bandlaufwerk mit der gleichen Geräte-ID und LUN an Port 5 des Switch MY\_SWITCH angeschlossen ist, würde das neue Bandlaufwerk über MY\_SWITCH:5.3L2 zugänglich sein.

#### **Um welche Seriennummern handelt es sich**

Eine Seriennummer (SN) ist eine eindeutige Kennung für ein Bandlaufwerk oder einen Mittelwechsler. ONTAP generiert basierend auf SN anstelle des WWN Aliase.

Da die SN eine eindeutige Kennung für ein Bandlaufwerk oder einen Mittelwechsler ist, bleibt der Alias gleich, unabhängig von den mehreren Verbindungspfaden zum Bandlaufwerk oder zum Mittelwechsler. So können Storage-Systeme dasselbe Bandlaufwerk oder denselben Mediumwechsler in einer Bandbibliothek nachverfolgen.

Die SN eines Bandlaufwerks oder eines Mittelwechsels ändert sich nicht, auch wenn Sie den Fibre-Channel-Switch umbenennen, an den das Bandlaufwerk oder der Mittelwechsler angeschlossen ist. Wenn Sie jedoch in einer Bandbibliothek ein vorhandenes Bandlaufwerk durch ein neues ersetzen, generiert ONTAP neue Aliase, da sich die SN des Bandlaufwerks ändert. Wenn Sie ein vorhandenes Bandlaufwerk zu einem neuen Steckplatz in einer Bandbibliothek verschieben oder die LUN des Bandlaufwerks neu zuordnen, generiert ONTAP einen neuen Alias für das Bandlaufwerk.

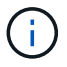

Sie müssen die Backupanwendungen mit den neu erstellten Aliase aktualisieren.

Die SN eines Bandgeräts verwendet das folgende Format: SN [xxxxxxxxxx] L [X]

x Ist ein alphanumerisches Zeichen und LX Ist die LUN des Bandgeräts. Wenn die LUN 0 ist, lautet LX Ein Teil der Zeichenfolge wird nicht angezeigt.

Jede SN besteht aus bis zu 32 Zeichen; das Format für die SN ist nicht Groß-/Kleinschreibung.

### **Überlegungen bei der Konfiguration von Multipath Tape-Zugriffen**

Sie können zwei Pfade vom Speichersystem konfigurieren, um auf die Bandlaufwerke in einer Bandbibliothek zuzugreifen. Falls ein Pfad ausfällt, kann das Storage-System die anderen Pfade für den Zugriff auf die Bandlaufwerke verwenden, ohne dass der ausgefallene Pfad sofort repariert werden muss. So wird sichergestellt, dass Tape-Vorgänge neu gestartet werden können.

Bei der Konfiguration von Multipath Tape-Zugriff über Ihr Storage-System müssen Sie Folgendes beachten:

• Bei Tape-Bibliotheken, die die LUN-Zuordnung unterstützen, muss die LUN-Zuordnung für den Multipath-Zugriff auf eine LUN-Gruppe symmetrisch für jeden Pfad sein.

Bandlaufwerke und Medienwechsler werden LUN-Gruppen (Satz von LUNs, die sich denselben Initiatorpfadsatz teilen) in einer Bandbibliothek zugewiesen. Alle Bandlaufwerke einer LUN-Gruppe müssen für Backup- und Restore-Vorgänge auf allen mehreren Pfaden verfügbar sein.

- Es können maximal zwei Pfade vom Speichersystem konfiguriert werden, um auf die Bandlaufwerke in einer Bandbibliothek zuzugreifen.
- Multipath Tape-Zugriff unterstützt die Lastverteilung. Der Lastenausgleich ist standardmäßig deaktiviert.

Im folgenden Beispiel greift das Storage-System über zwei Initiator-Pfade auf die LUN-Gruppe 0 zu: 0b und 0d. In beiden Pfaden hat die LUN-Gruppe die gleiche LUN-Anzahl, 0 und LUN-Anzahl, 5. Das Storage-System greift über nur einen Initiator-Pfad, 3d auf die LUN-Gruppe 1 zu.

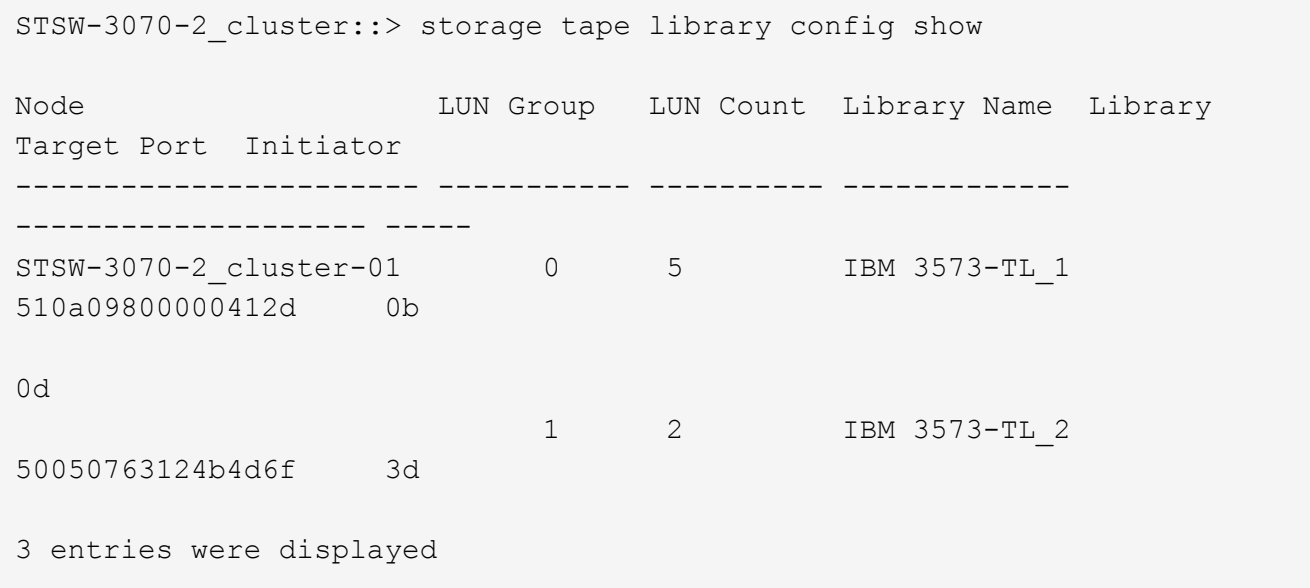

Weitere Informationen finden Sie auf den man-Pages.

## **So fügen Sie den Storage-Systemen Bandlaufwerke und Bibliotheken hinzu**

Sie können dem Storage-System dynamisch Bandlaufwerke und Bibliotheken hinzufügen (ohne das Storage-System offline schalten zu müssen).

Wenn Sie einen neuen Mittelwechsler hinzufügen, erkennt das Speichersystem seine Anwesenheit und fügt ihn der Konfiguration hinzu. Wenn der mittlere Wechsler bereits in der Alias-Information referenziert wird, werden keine neuen logischen Namen erstellt. Wenn auf die Bibliothek kein Verweis erfolgt, erstellt das Speichersystem einen neuen Alias für den Mediumwechsler.

In einer Konfiguration der Bandbibliothek müssen Sie ein Bandlaufwerk oder einen mittleren Wechsler auf LUN 0 eines Zielports für ONTAP konfigurieren, um alle Mittelwechsler und Bandlaufwerke auf diesem Zielport zu erkennen.

## <span id="page-18-1"></span>**Welche Tape-Reservierungen sind**

Mehrere Speichersysteme können den Zugriff auf Bandlaufwerke, mittlere Wechsler, Brücken oder Bandbibliotheken gemeinsam nutzen. Durch die Reservierung von Bandgeräten wird sichergestellt, dass zu einem bestimmten Zeitpunkt nur ein Speichersystem auf ein Gerät zugreift, indem entweder der SCSI-Reserve- /Freigabemechanismus oder SCSI Persistent Reservations für alle Bandlaufwerke, Mittelwechsler, Brücken und Bandbibliotheken ermöglicht wird.

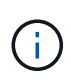

Alle Systeme, die Geräte in einer Bibliothek gemeinsam nutzen, unabhängig davon, ob Switches beteiligt sind oder nicht, müssen dieselbe Reservierungsmethode verwenden.

Der SCSI-Reserve-/Freigabemechanismus für die Reservierung von Geräten funktioniert unter normalen Bedingungen gut. Während der Recovery-Verfahren bei Schnittstellenfehlern können jedoch Reservierungen verloren gehen. In diesem Fall können andere Initiatoren als der reservierte Eigentümer auf das Gerät zugreifen.

Reservierungen, die mit SCSI Persistent Reservations vorgenommen werden, werden nicht durch Fehler-Recovery-Mechanismen wie Loop-Reset oder Ziel-Reset beeinflusst; jedoch implementieren nicht alle Geräte SCSI Persistent Reservations richtig.

## <span id="page-18-0"></span>**Übertragen von Daten mit NDMPcopy**

## **Übertragen Sie die Daten mit NDMPcopy Übersicht**

Der ndmpcopy Der nodeshell Befehl überträgt Daten zwischen Storage-Systemen, die NDMP v4 unterstützen. Sie können vollständige und inkrementelle Datentransfers durchführen. Sie können komplette oder partielle Volumes, qtrees, Verzeichnisse oder einzelne Dateien übertragen.

### **Über diese Aufgabe**

Bei Verwendung von ONTAP 8.x und früheren Versionen sind inkrementelle Transfers auf maximal zwei Ebenen begrenzt (ein vollständiger und bis zu zwei inkrementelle Backups).

Ab ONTAP 9.0 und neueren Versionen sind inkrementelle Transfers auf maximal neun Ebenen begrenzt (ein vollständiger und bis zu neun inkrementelle Backups).

Sie können laufen ndmpcopy In der nodeshell Befehlszeile der Quell- und Ziel-Speichersysteme oder ein Speichersystem, das weder die Quelle noch das Ziel des Datentransfers ist. Sie können auch ausführen ndmpcopy Auf einem einzelnen Storage-System, das sowohl die Quelle als auch das Ziel des Datentransfers ist.

Sie können IPv4- oder IPv6-Adressen der Quell- und Zielspeichersysteme im verwenden ndmpcopy Befehl. Das Pfadformat lautet / vserver\_name/volume\_name \[path\].

#### **Schritte**

1. Aktivieren des NDMP-Service auf Quell- und Ziel-Storage-Systemen:

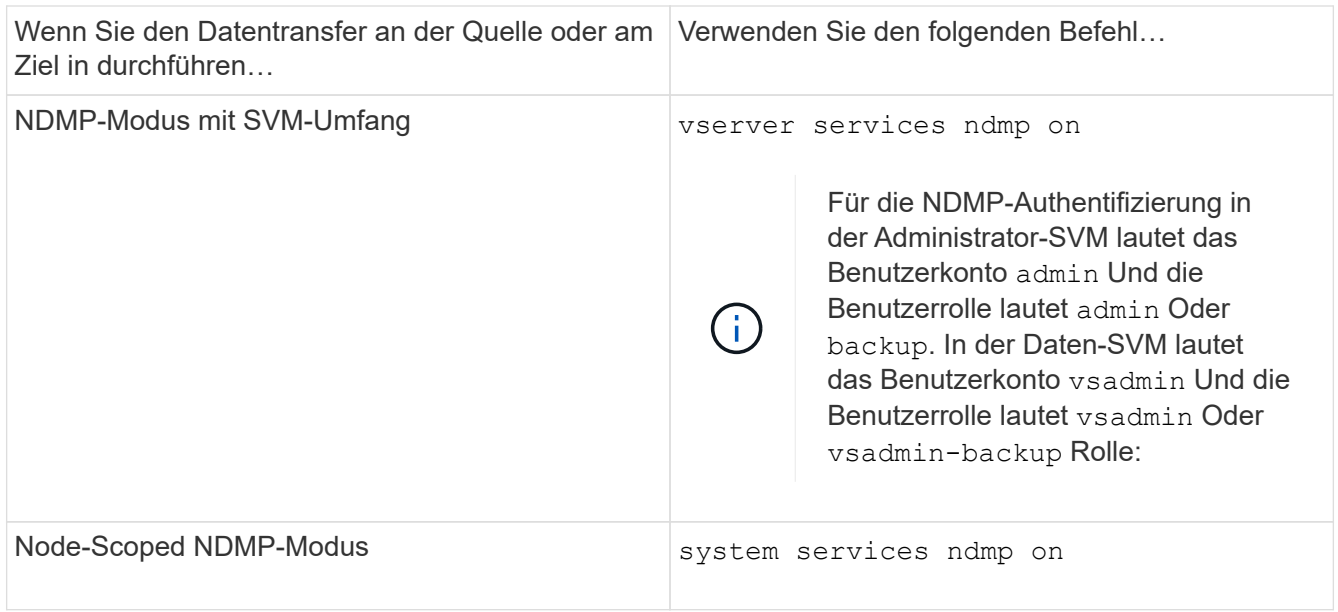

2. Übertragen von Daten innerhalb eines Storage-Systems oder zwischen Storage-Systemen mithilfe von ndmpcopy Befehl im nodeshell:

**::> system node run -node <node\_name> < ndmpcopy [options] source\_IP:source\_path destination\_IP:destination\_path [-mcs {inet|inet6}] [ mcd {inet|inet6}] [-md {inet|inet6}]**

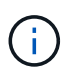

DNS-Namen werden in NDMPcopy nicht unterstützt. Sie müssen die IP-Adresse der Quelle und des Ziels angeben. Die Loopback-Adresse (127.0.0.1) wird für die Quell-IP-Adresse oder die Ziel-IP-Adresse nicht unterstützt.

- Der ndmpcopy Befehl legt den Adressmodus für Steuerverbindungen wie folgt fest:
	- Der Adressmodus für die Steuerverbindung entspricht der angegebenen IP-Adresse.
	- Sie können diese Regeln mit der überschreiben -mcs Und -mcd Optionen:
- Handelt es sich bei der Quelle oder dem Ziel um das ONTAP System, verwenden Sie abhängig vom NDMP-Modus (Node-Scoped oder SVM-Scoped) eine IP-Adresse, die den Zugriff auf das Ziel-Volume ermöglicht.
- $\degree$  source path Und destination path Sind die absoluten Pfadnamen bis zur granularen Ebene von Volume, qtree, Verzeichnis oder Datei.

◦ -mcs Gibt den bevorzugten Adressierungmodus für die Steuerverbindung zum Quell-Speichersystem an.

inet Zeigt den IPv4-Adressmodus und an inet6 Zeigt einen IPv6-Adressmodus an.

◦ -mcd Gibt den bevorzugten Adressierungmodus für die Steuerverbindung zum Zielspeichersystem an.

inet Zeigt den IPv4-Adressmodus und an inet6 Zeigt einen IPv6-Adressmodus an.

◦ -md Gibt den bevorzugten Adressierungmodus für Datentransfers zwischen Quell- und Zielspeichersystemen an.

inet Zeigt den IPv4-Adressmodus und an inet6 Zeigt einen IPv6-Adressmodus an.

Wenn Sie den nicht verwenden -md Wählen Sie im ndmpcopy Befehl, der Adressierungmodus für die Datenverbindung wird wie folgt bestimmt:

- Wenn eine der für die Steuerverbindungen angegebenen Adressen eine IPv6-Adresse ist, ist der Adressmodus für die Datenverbindung IPv6.
- Wenn die für die Steuerverbindungen angegebenen beiden Adressen IPv4-Adressen sind, liefert das ndmpcopy Befehl versucht zunächst einen IPv6-Adressmodus für die Datenverbindung.

Wenn dies fehlschlägt, verwendet der Befehl einen IPv4-Adressmodus.

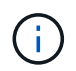

Eine IPv6-Adresse, falls angegeben, muss in eckigen Klammern eingeschlossen sein.

Mit diesem Beispielbefehl werden Daten von einem Quellpfad migriert (source\_path) Zu einem Zielpfad (destination\_path).

```
> ndmpcopy -sa admin:<ndmp password> -da admin:<ndmp password>
 -st md5 -dt md5 192.0.2.129:/<src svm>/<src vol>
192.0.2.131:/<dst_svm>/<dst_vol>
```
+ Mit diesem Beispielbefehl werden die Steuerverbindungen und die Datenverbindung explizit auf den IPv6-Adressmodus eingestellt:

```
> ndmpcopy -sa admin:<ndmp password> -da admin:<ndmp password> -st md5
-dt md5 -mcs inet6 -mcd inet6 -md
 inet6 [2001:0db8:1:1:209:6bff:feae:6d67]:/<src_svm>/<src_vol>
[2001:0ec9:1:1:200:7cgg:gfdf:7e78]:/<dst_svm>/<dst_vol>
```
## **Optionen für den Befehl ndmpcopy**

Sie sollten die für das verfügbaren Optionen verstehen ndmpcopy Nodeshell Befehl, um erfolgreich Daten zu übertragen.

In der folgenden Tabelle sind die verfügbaren Optionen aufgeführt. Weitere Informationen finden Sie im ndmpcopy Man-Pages durch die nodeshell.

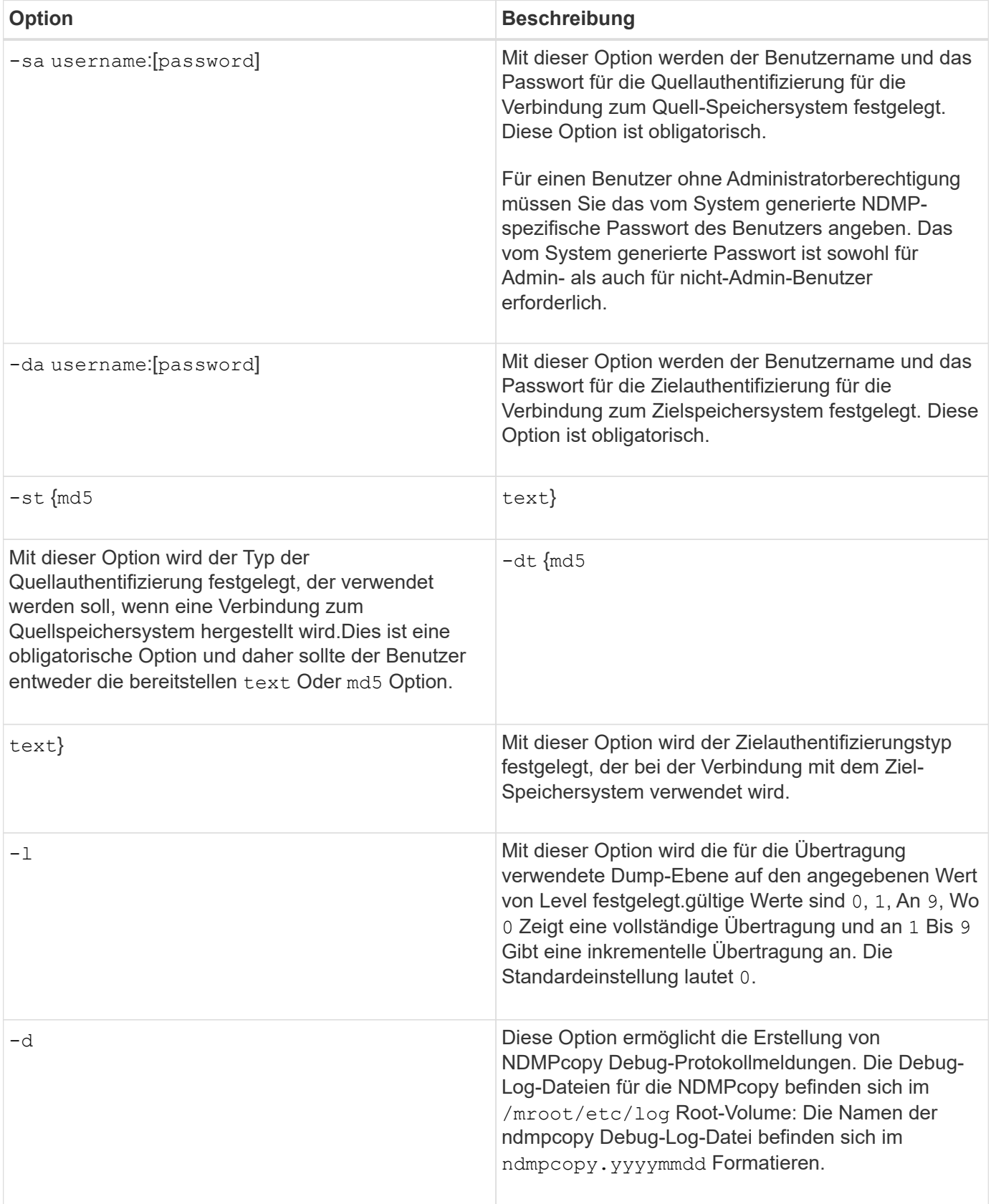

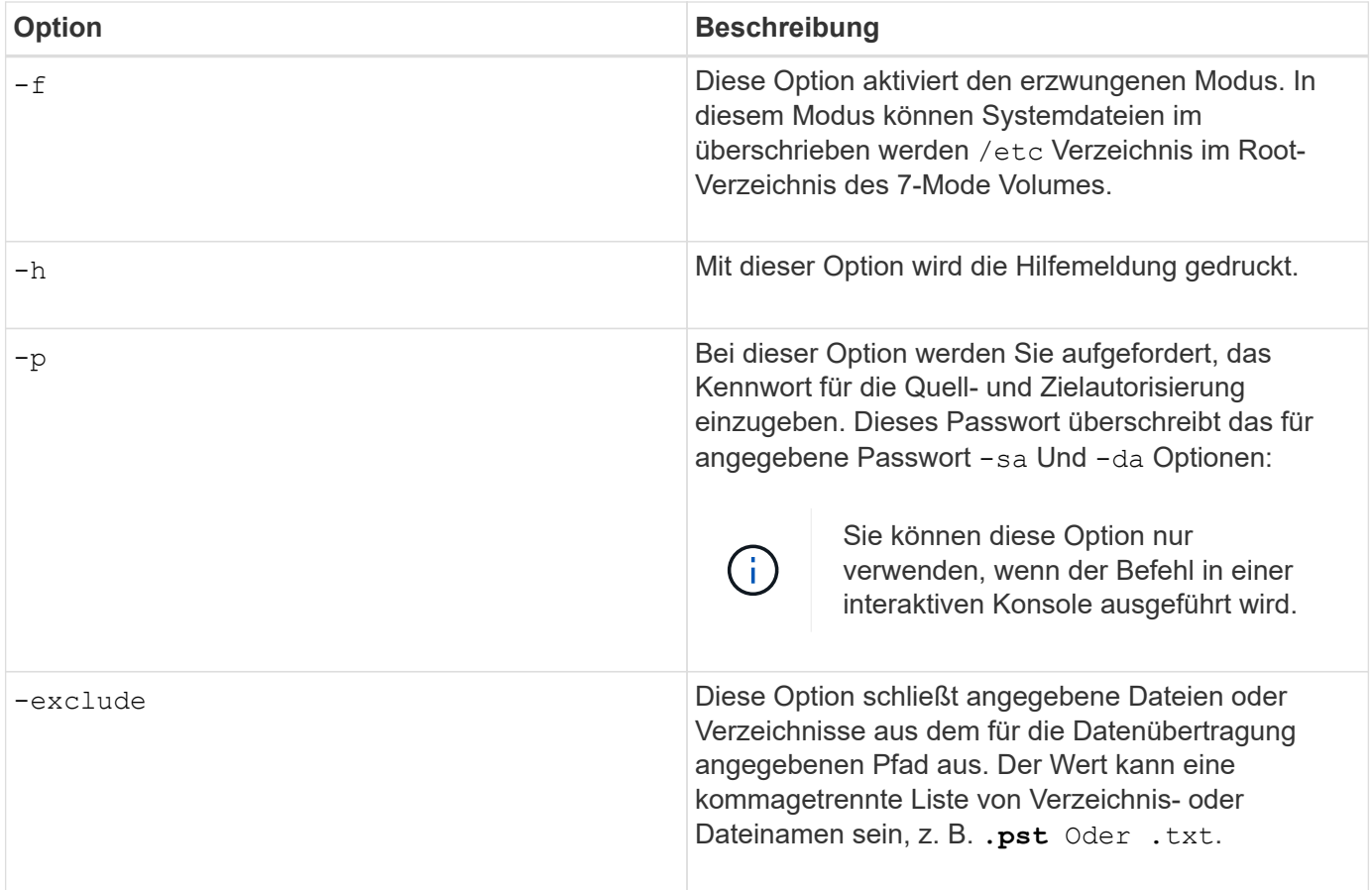

## <span id="page-22-0"></span>**NDMP für FlexVol Volumes**

## **Über NDMP für FlexVol Volumes**

Das Network Data Management Protocol (NDMP) ist ein standardisiertes Protokoll für die Kontrolle von Backup, Recovery und anderen Arten des Datentransfers zwischen primären und sekundären Storage-Geräten, wie z. B. Storage-Systemen und Tape Libraries.

Durch Aktivierung der NDMP-Unterstützung auf einem Storage-System ermöglichen Sie, dass das Storage-System mit NDMP-fähigen, über das Netzwerk angeschlossenen Backup-Applikationen (auch *Data Management Applications* oder *DMAs*), Datenservern und Bandservern, die an Backup- oder Recovery-Vorgängen beteiligt sind, kommunizieren kann. Die gesamte Netzwerkkommunikation erfolgt über ein TCPIPoder TCP/IPv6-Netzwerk. NDMP bietet darüber hinaus eine Low-Level-Kontrolle von Bandlaufwerken und Mediumchanger.

Sie können die Durchführung von Prozessen zur Tape-Sicherung und -Wiederherstellung entweder im NDMP-Modus mit Node-Umfang oder im NDMP-Modus mit dem Umfang von Storage Virtual Machines (SVM) durchführen.

Beachten Sie jedoch bei der Verwendung von NDMP, der Liste der Umgebungsvariablen und den unterstützten NDMP Tape-Backup-Topologien. Sie können auch die erweiterte DAR-Funktion aktivieren oder deaktivieren. ONTAP unterstützt die beiden von unterstützten Authentifizierungsmethoden zur Authentifizierung des NDMP-Zugriffs auf ein Storage-System: Klartext und Herausforderung.

#### **Verwandte Informationen**

### **Allgemeines zum NDMP-Modus**

Sie können Tape-Backup- und -Restore-Vorgänge entweder auf Node-Ebene oder auf SVM-Ebene (Storage Virtual Machine) durchführen. Damit diese Vorgänge auf SVM-Ebene erfolgreich durchgeführt werden können, muss der NDMP-Service auf der SVM aktiviert sein.

Wenn Sie ein Upgrade von Data ONTAP 8.2 auf Data ONTAP 8.3 durchführen, wird der in 8.2 verwendete NDMP-Betriebsmodus nach dem Upgrade von 8.2 auf 8.3 weiterhin beibehalten.

Bei der Installation eines neuen Clusters mit Data ONTAP 8.2 oder neuer befindet sich NDMP standardmäßig im NDMP-Modus mit SVM-Umfang. Zur Durchführung von Tape-Backup- und Restore-Vorgängen im NDMP-Modus mit Node-Umfang müssen Sie explizit den NDMP-Modus mit Node-Umfang aktivieren.

#### **Verwandte Informationen**

[Befehle für die Verwaltung des NDMP-Modus mit Node-Umfang](#page-49-1)

[Verwalten des NDMP-Modus mit Node-Umfang für FlexVol Volumes](#page-49-2)

[Verwalten des SVM-Scoped NDMP-Modus für FlexVol Volumes](#page-51-1)

#### **Welcher Node-Scoped NDMP-Modus ist**

Im NDMP-Modus mit Node-Umfang können Sie Tape-Backup- und Restore-Vorgänge auf Node-Ebene durchführen. Der in Data ONTAP 8.2 verwendete NDMP-Betriebsmodus wird nach dem Upgrade von 8.2 auf 8.3 weiterhin beibehalten.

Im NDMP-Modus mit Node-Umfang können Sie auf einem Node, der Eigentümer des Volume ist, Backup- und Restore-Vorgänge auf Band durchführen. Um diese Vorgänge auszuführen, müssen Sie NDMP-Steuerverbindungen auf einer logischen Schnittstelle einrichten, die auf dem Node gehostet wird, der Eigentümer des Volume- oder Bandgeräten ist.

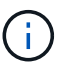

Dieser Modus ist veraltet und wird in einer zukünftigen größeren Version entfernt.

#### **Verwandte Informationen**

[Verwalten des NDMP-Modus mit Node-Umfang für FlexVol Volumes](#page-49-2)

#### **Welcher SVM-Scoped NDMP-Modus ist**

Sie können Backup- und Restore-Vorgänge für Tapes auf der SVM-Ebene (Storage Virtual Machine) erfolgreich durchführen, wenn der NDMP-Service auf der SVM aktiviert ist. Wenn die Backup-Applikation die CAB-Erweiterung unterstützt, können Sie alle Volumes sichern und wiederherstellen, die über verschiedene Nodes in der SVM eines Clusters gehostet werden.

Eine NDMP-Steuerungsverbindung kann für verschiedene LIF-Typen hergestellt werden. Im NDMP-Modus mit SVM-Umfang gehören diese LIFs entweder der Daten-SVM oder der Admin-SVM. Die Verbindung kann auf einer logischen Schnittstelle nur dann hergestellt werden, wenn der NDMP-Service auf der SVM, der diese LIF ist, aktiviert ist.

Eine Daten-LIF gehört zur Daten-SVM, die Intercluster LIF, Node-Management-LIF und Cluster-Management-LIF gehören der Admin-SVM an.

Im SVM-Scoped NDMP-Modus hängt die Verfügbarkeit von Volumes und Bandgeräten für Backup- und Wiederherstellungsvorgänge vom LIF-Typ ab, von dem die NDMP-Steuerverbindung eingerichtet wurde, und vom Status der CAB-Erweiterung. Wenn Ihre Backup-Applikation die CAB-Erweiterung und ein Volume unterstützt und sich das Tape-Gerät dieselbe Affinität teilen, kann die Backup-Applikation einen lokalen Backup- oder Restore-Vorgang durchführen, anstatt drei Wege zu sichern oder wiederherzustellen.

#### **Verwandte Informationen**

[Verwalten des SVM-Scoped NDMP-Modus für FlexVol Volumes](#page-51-1)

## **Überlegungen bei der Verwendung von NDMP**

Beim Starten des NDMP-Dienstes auf Ihrem Storage-System müssen Sie einige Überlegungen beachten.

- Jeder Node unterstützt bei Nutzung angeschlossener Bandlaufwerke maximal 16 gleichzeitige Backups, Restores oder Kombinationen der beiden Nodes.
- NDMP Services können Dateiverläufe auf Anfrage von NDMP-Backup-Applikationen generieren.

Der Dateiverlauf wird von Backup-Applikationen verwendet, um eine optimierte Recovery ausgewählter Datenuntergruppen aus einem Backup-Image zu ermöglichen. Die Erstellung und Verarbeitung von Dateiverläufe kann für das Storage-System und die Backup-Applikation zeitaufwendig und CPU-intensiv sein.

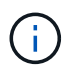

SMTape unterstützt den Dateiverlauf nicht.

Wenn Ihre Datensicherung für Disaster Recovery konfiguriert ist – wo das gesamte Backup-Image wiederhergestellt wird – können Sie die Erzeugung des Dateiverlaufs deaktivieren, um die Backup-Zeiten zu verkürzen. Prüfen Sie in der Dokumentation Ihrer Backup-Applikation, ob die Erzeugung des NDMP-Dateiverlaufs deaktiviert werden kann.

- Firewall-Richtlinie für NDMP ist standardmäßig bei allen LIF-Typen aktiviert.
- Im NDMP-Modus mit Node-Umfang muss die Sicherung eines FlexVol Volume mithilfe der Backup-Applikation ein Backup auf einem Node initiiert werden, der Eigentümer des Volume ist.

Sie können jedoch kein Root-Volume des Nodes sichern.

• Sie können gemäß den Firewall-Richtlinien von jeder beliebigen logischen Schnittstelle NDMP-Backups durchführen.

Wenn Sie eine Daten-LIF verwenden, müssen Sie ein LIF auswählen, das nicht für Failover konfiguriert ist. Wenn eine Daten-LIF während eines NDMP-Vorgangs ausfällt, fällt der NDMP-Vorgang aus und muss erneut ausgeführt werden.

- Im NDMP-Modus mit Node-Umfang und der SVM (Storage Virtual Machine) wird der NDMP-Modus ohne Unterstützung von CAB-Erweiterungen bereitgestellt. Die NDMP-Datenverbindung verwendet dieselbe LIF wie die NDMP-Steuerverbindung.
- Während der LIF-Migration werden laufende Backup- und Restore-Vorgänge unterbrochen.

Sie müssen die Backup- und Restore-Vorgänge nach der LIF-Migration initiieren.

• Der NDMP-Backup-Pfad hat das Format */vserver\_name/volume\_name/path\_name*.

*path\_name* Ist optional und gibt den Pfad des Verzeichnisses, einer Datei oder der Snapshot Kopie an.

• Wenn ein SnapMirror Ziel mithilfe der Dump-Engine auf Band gesichert wird, werden nur die Daten des Volume gesichert.

Wenn jedoch ein SnapMirror Ziel mithilfe von SMTape auf Tape gesichert wird, werden die Metadaten auch gesichert. Die SnapMirror Beziehungen und die zugehörigen Metadaten werden nicht auf Tapes gesichert. Somit werden während der Wiederherstellung nur die Daten auf dem Volume wiederhergestellt, die zugehörigen SnapMirror Beziehungen sind aber nicht wiederhergestellt.

#### **Verwandte Informationen**

[Was ist Cluster-bewusste Backup-Erweiterung](#page-53-0)

["ONTAP-Konzepte"](https://docs.netapp.com/de-de/ontap/concepts/index.html)

["Systemadministration"](https://docs.netapp.com/de-de/ontap/system-admin/index.html)

## **Umgebungsvariable**

#### **Übersicht über Umgebungsvariablen**

Umgebungsvariablen dienen der Kommunikation von Informationen zu Backup- oder Wiederherstellungsvorgang zwischen einer NDMP-fähigen Backup-Applikation und einem Storage-System.

Beispiel: Wenn ein Benutzer angibt, dass eine Sicherungsanwendung gesichert werden soll /vserver1/vol1/dir1, Die Backup-Anwendung setzt die DATEISYSTEM-Umgebung Variable auf /vserver1/vol1/dir1. Ebenso setzt die Backup-Anwendung die EBENE-Umgebungsvariable auf 1 (eins), wenn ein Benutzer angibt, dass ein Backup der Stufe 1 sein soll.

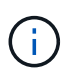

Die Festlegung und Untersuchung von Umgebungsvariablen ist für Backup-Administratoren in der Regel transparent. Das heißt, die Backup-Applikation legt sie automatisch fest.

Ein Backup-Administrator gibt Umgebungsvariablen selten an. Möglicherweise möchten Sie jedoch den Wert einer Umgebungsvariable von der Backup-Applikation ändern, um ein funktionales oder Performance-Problem zu charakterisieren oder zu umgehen. Beispielsweise möchte ein Administrator die Erzeugung des Dateiverlaufs vorübergehend deaktivieren, um festzustellen, ob die Verarbeitung der Dateiverlaufs-Informationen durch die Backup-Applikation zu Performance-Problemen oder zu Funktionsproblemen führt.

Viele Backup-Anwendungen bieten Mittel zum Überschreiben oder Ändern von Umgebungsvariablen oder zum Festlegen zusätzlicher Umgebungsvariablen. Weitere Informationen finden Sie in der Dokumentation Ihrer Backup-Anwendung.

#### <span id="page-25-0"></span>**Von ONTAP unterstützte Umgebungsvariablen**

Umgebungsvariablen dienen der Kommunikation von Informationen zu Backup- oder Wiederherstellungsvorgang zwischen einer NDMP-fähigen Backup-Applikation und einem Storage-System. ONTAP unterstützt Umgebungsvariablen, die einen zugeordneten Standardwert haben. Sie können diese Standardwerte jedoch manuell

### ändern.

Wenn Sie die von der Backup-Anwendung festgelegten Werte manuell ändern, verhält sich die Anwendung möglicherweise unvorhersehbar. Das liegt daran, dass die Backup- oder Restore-Vorgänge das tun, was die Backup-Applikation erwartet. Aber in einigen Fällen kann eine vernünftige Änderung helfen, Probleme zu identifizieren oder zu umgehen.

In den folgenden Tabellen sind die Umgebungsvariablen aufgeführt, deren Verhalten bei Dump und SMTape häufig der Einsatz ist, sowie die Variablen, die nur für Dump und SMTape unterstützt werden. Die Tabellen enthalten zudem eine Beschreibung der Arbeitsweise der durch ONTAP unterstützten Umgebungsvariablen, wenn diese verwendet werden:

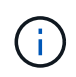

In den meisten Fällen haben Variablen, die den Wert haben, Y Akzeptieren Sie auch T Und N Akzeptieren Sie auch F.

#### **Umgebungsvariablen werden für Dump und SMTape unterstützt**

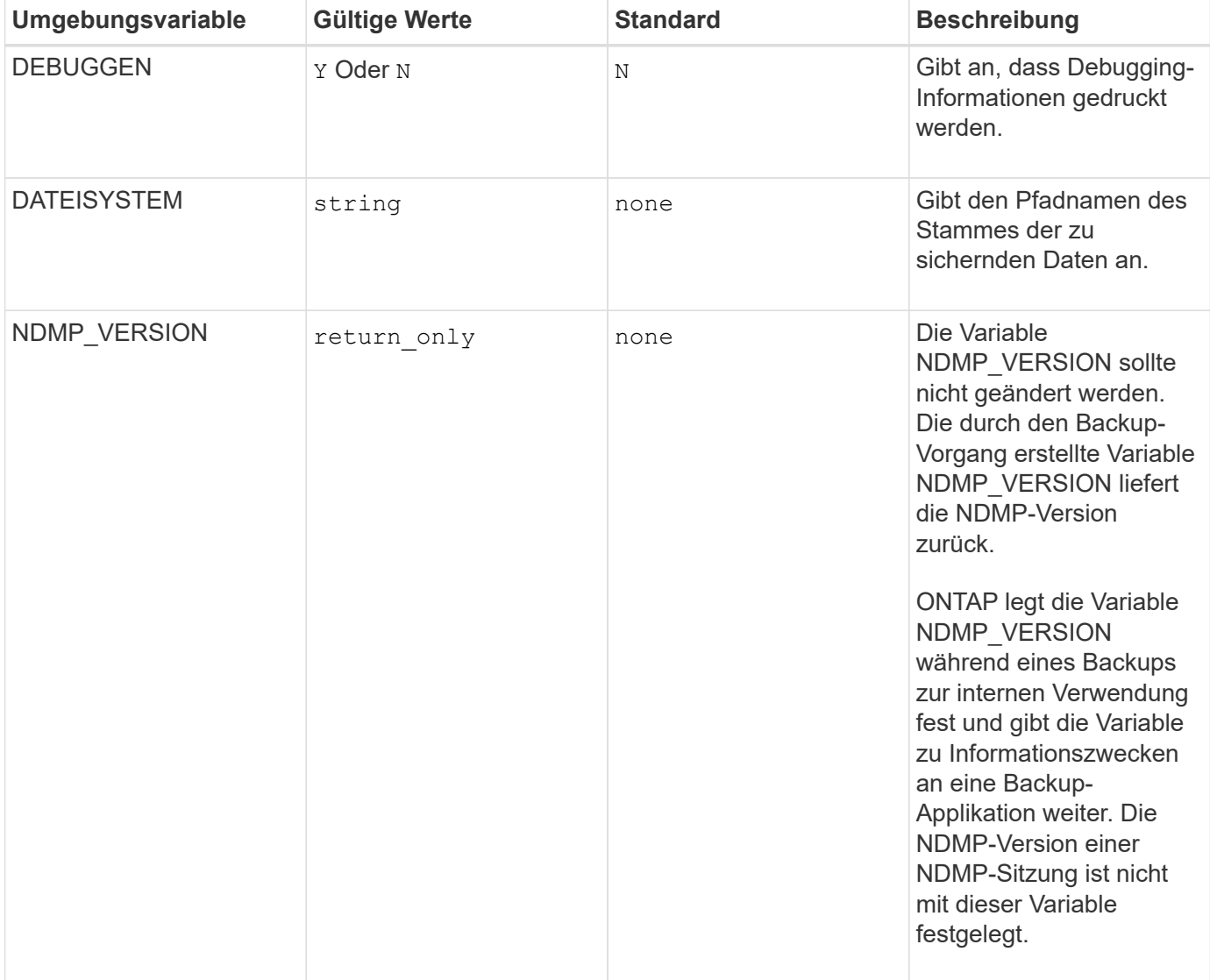

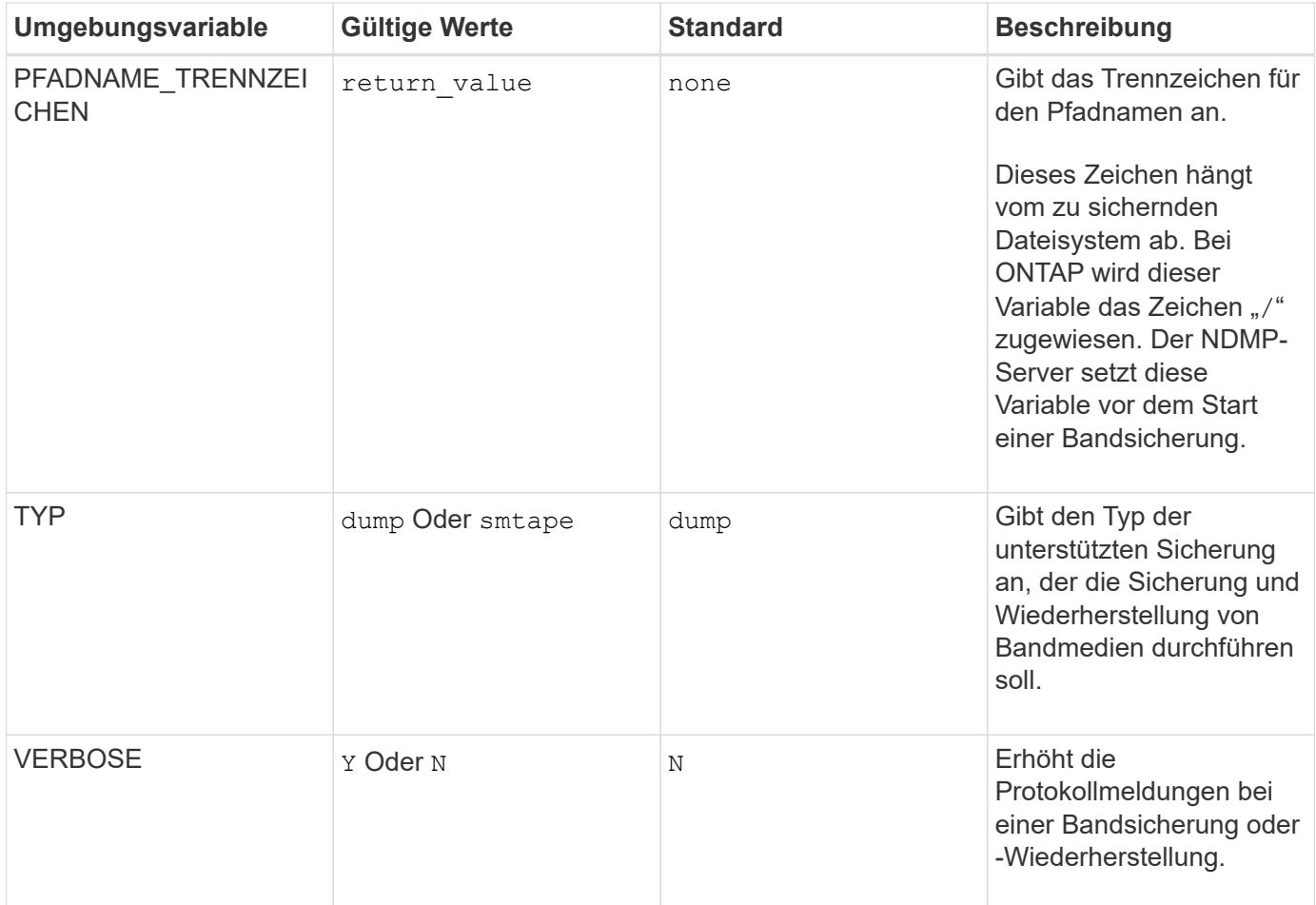

**Umgebungsvariablen werden für Dump unterstützt**

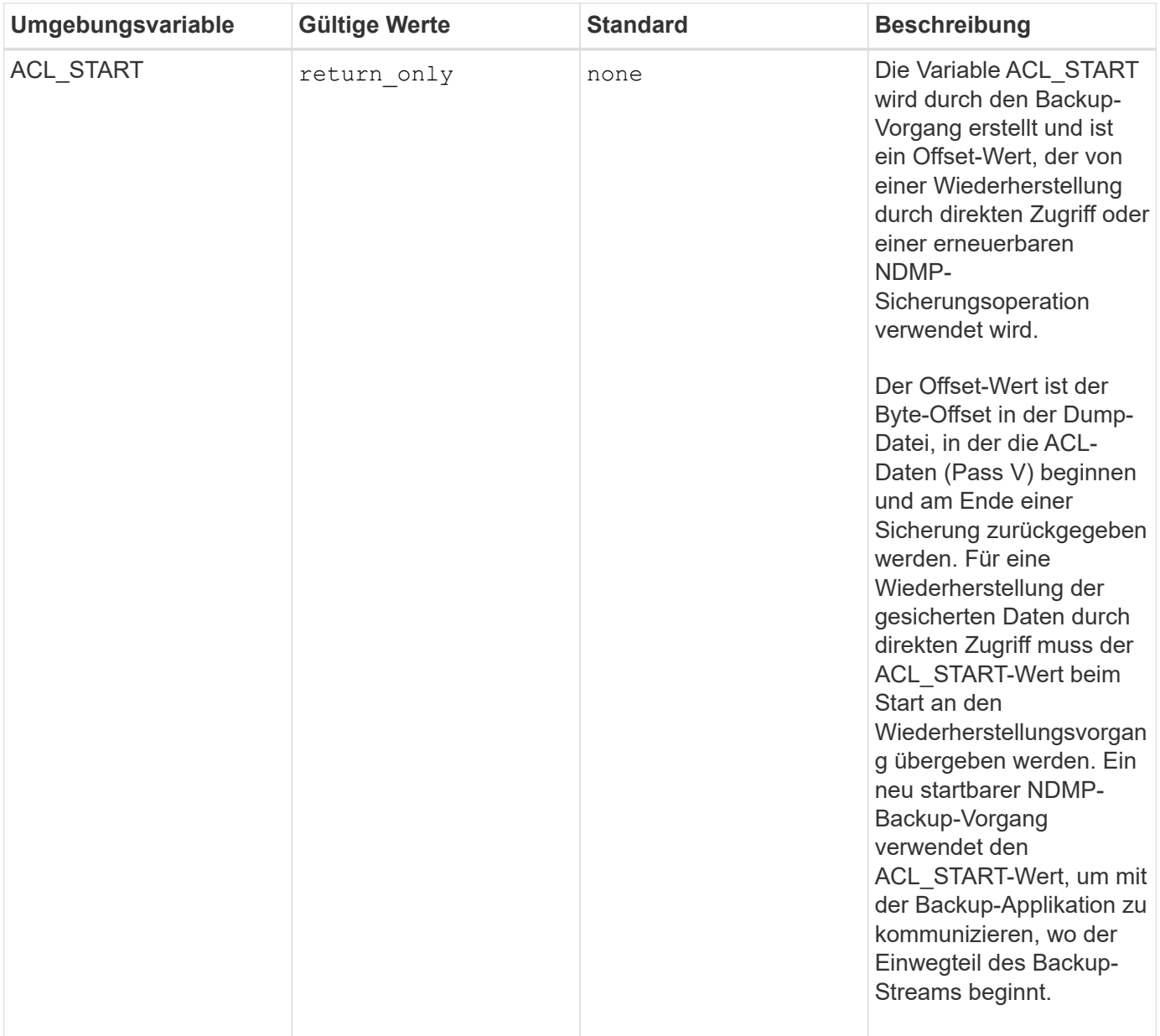

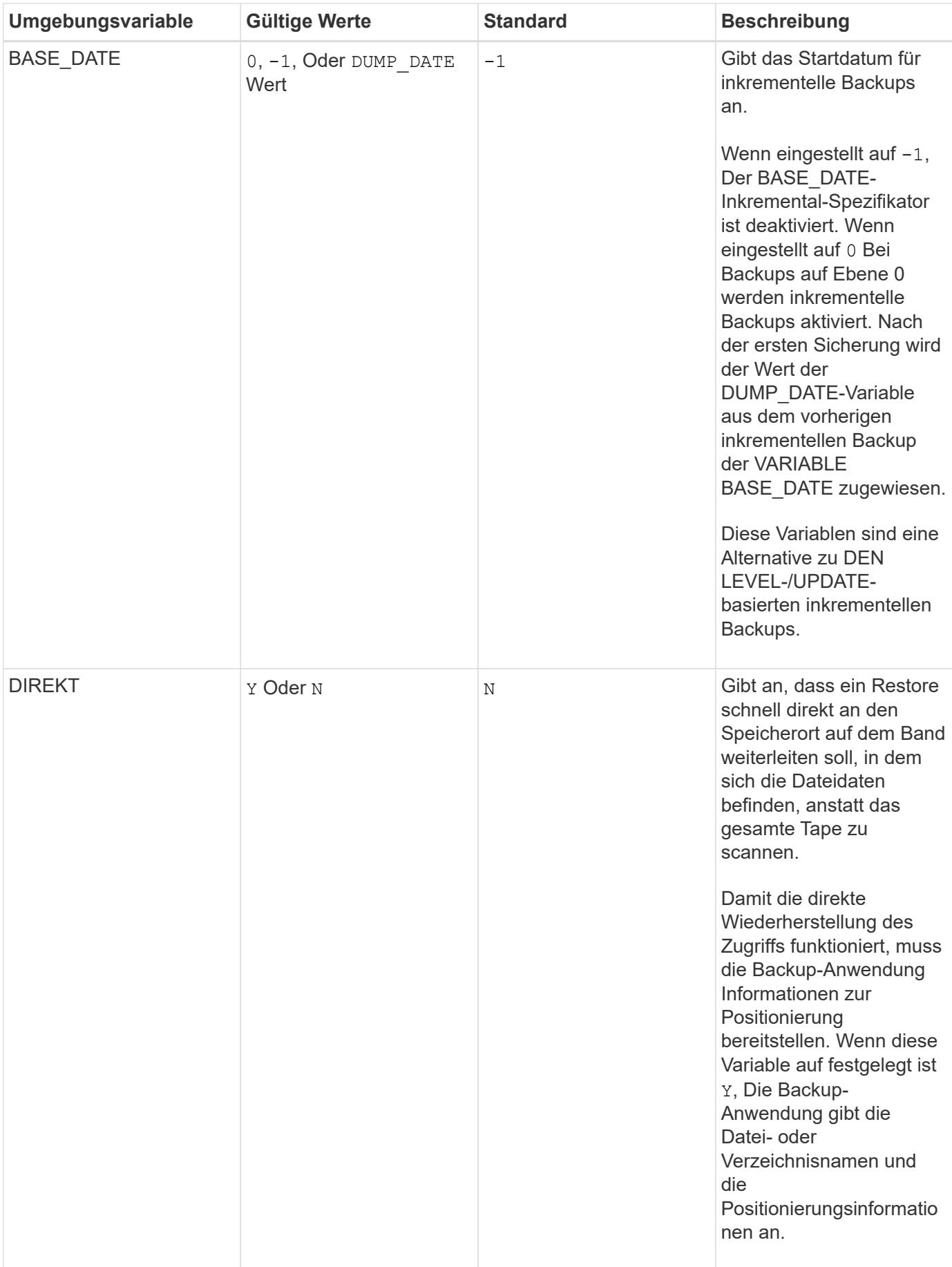

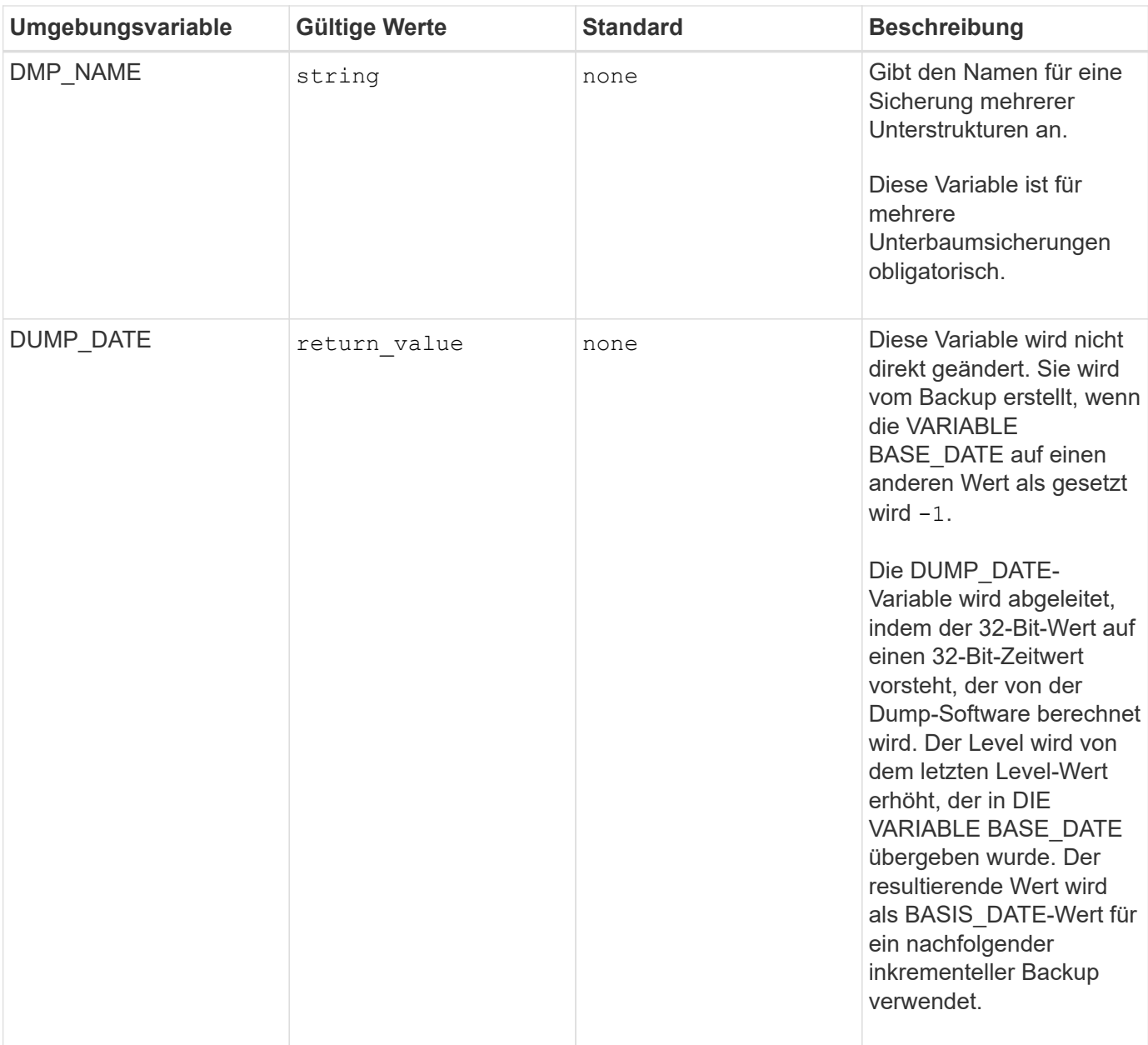

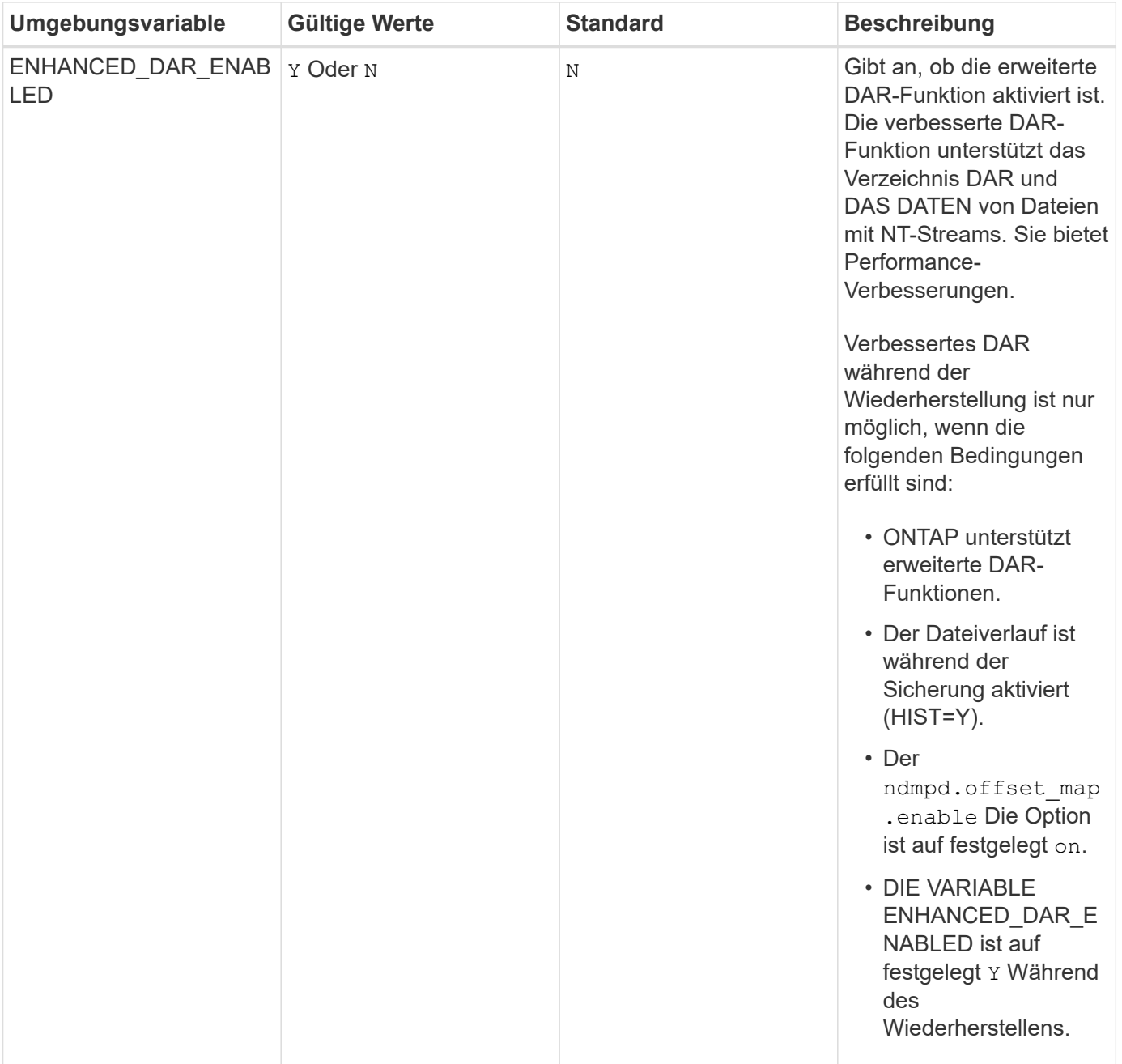

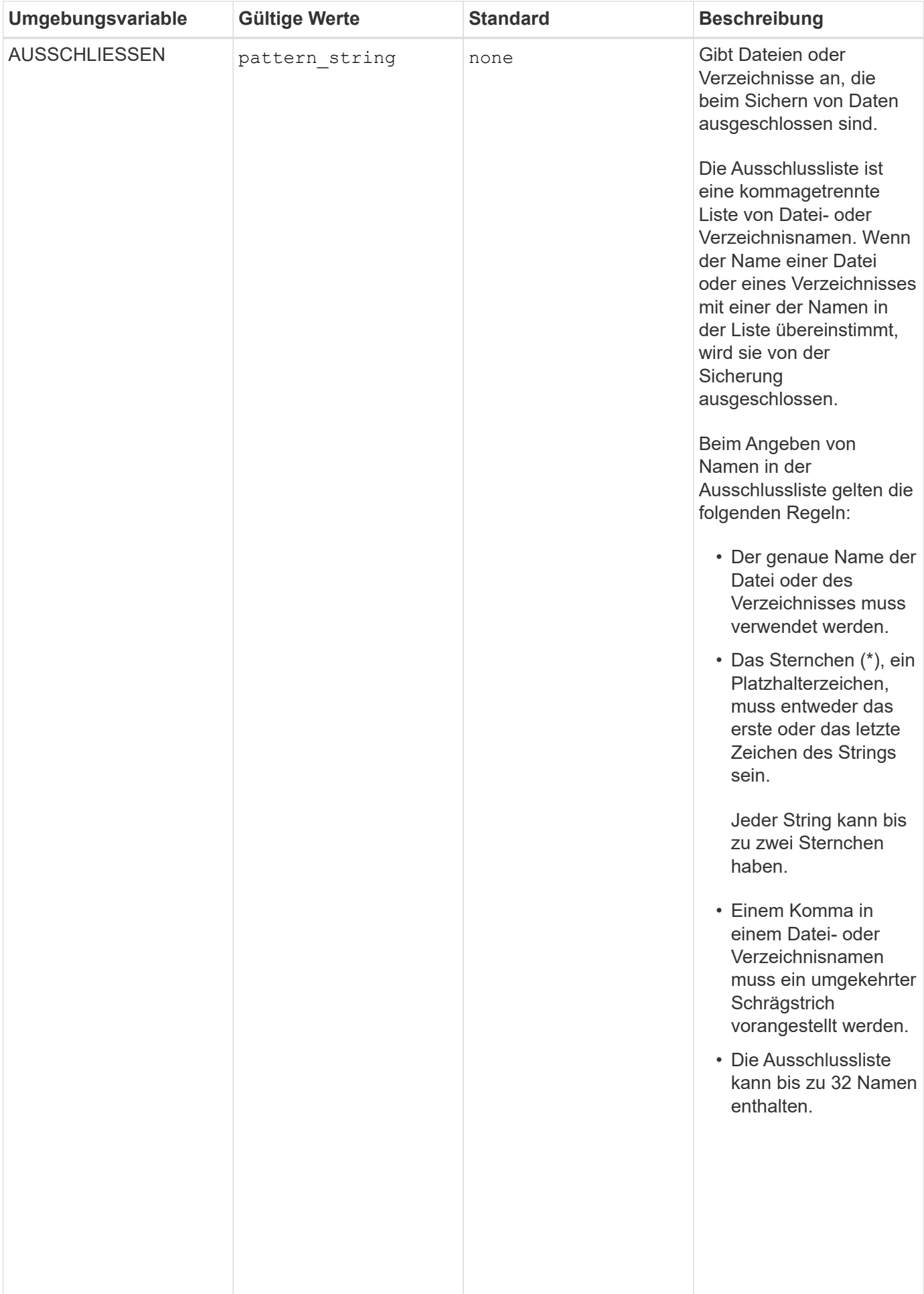

the contract of the contract of the

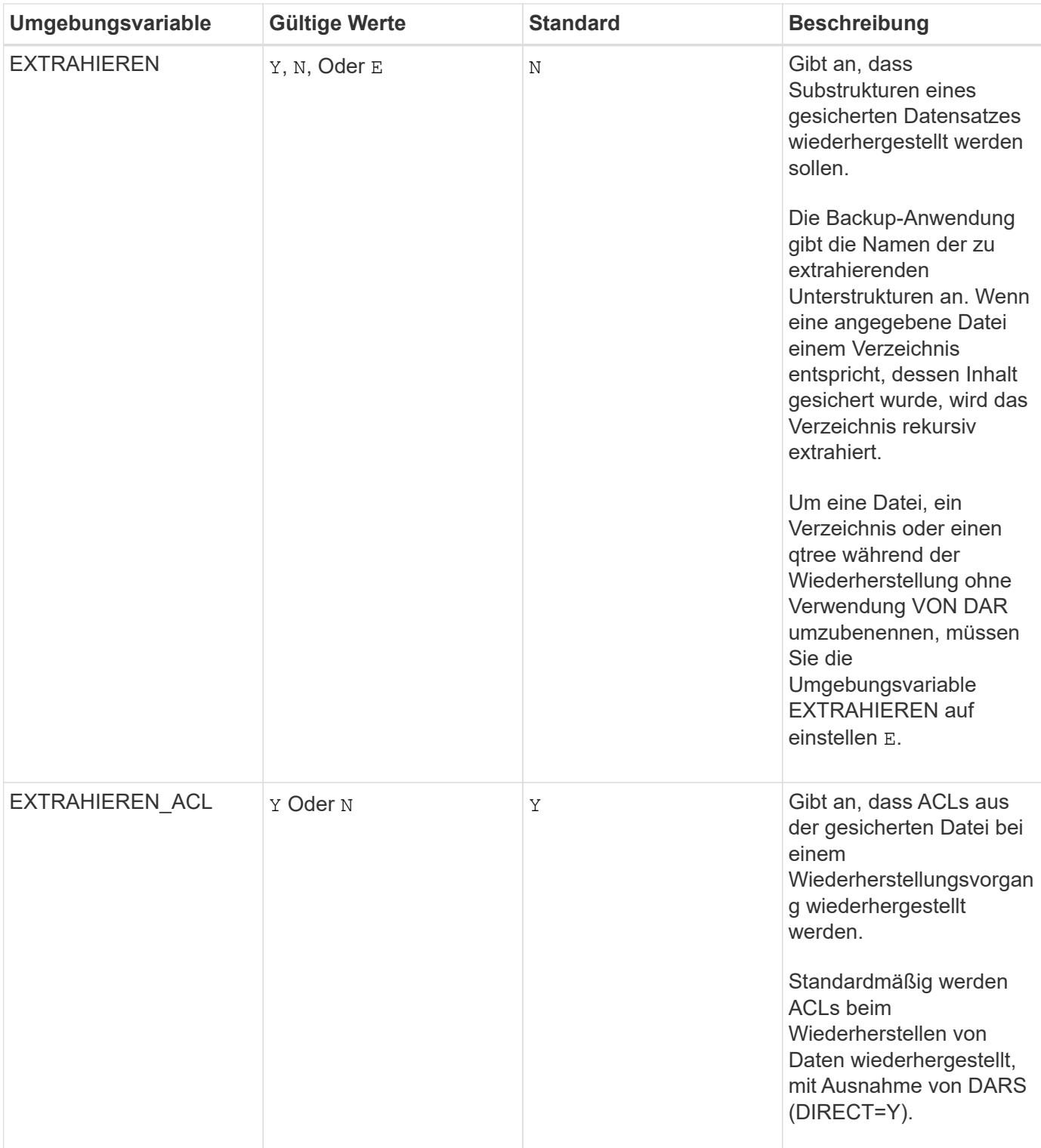

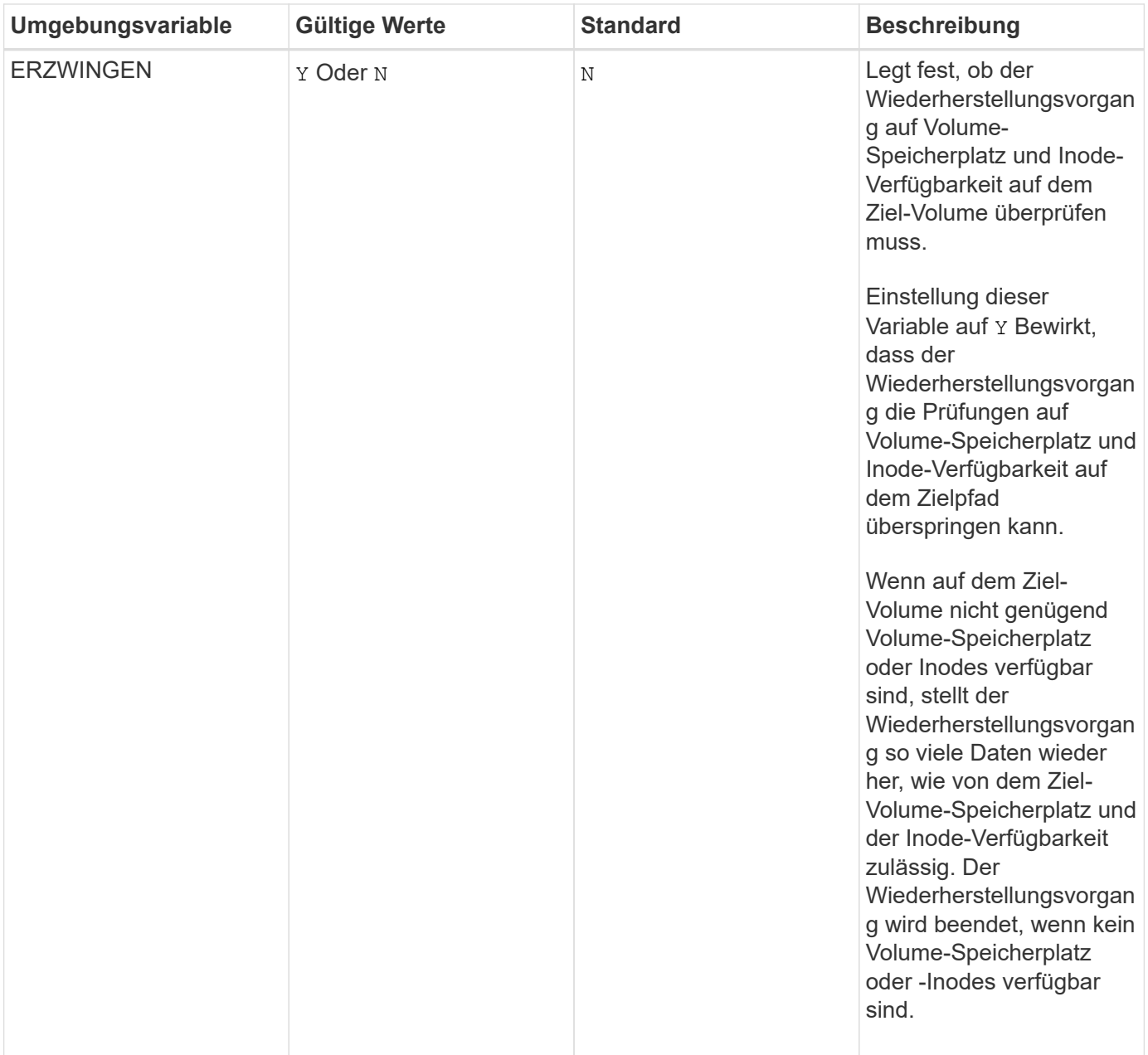

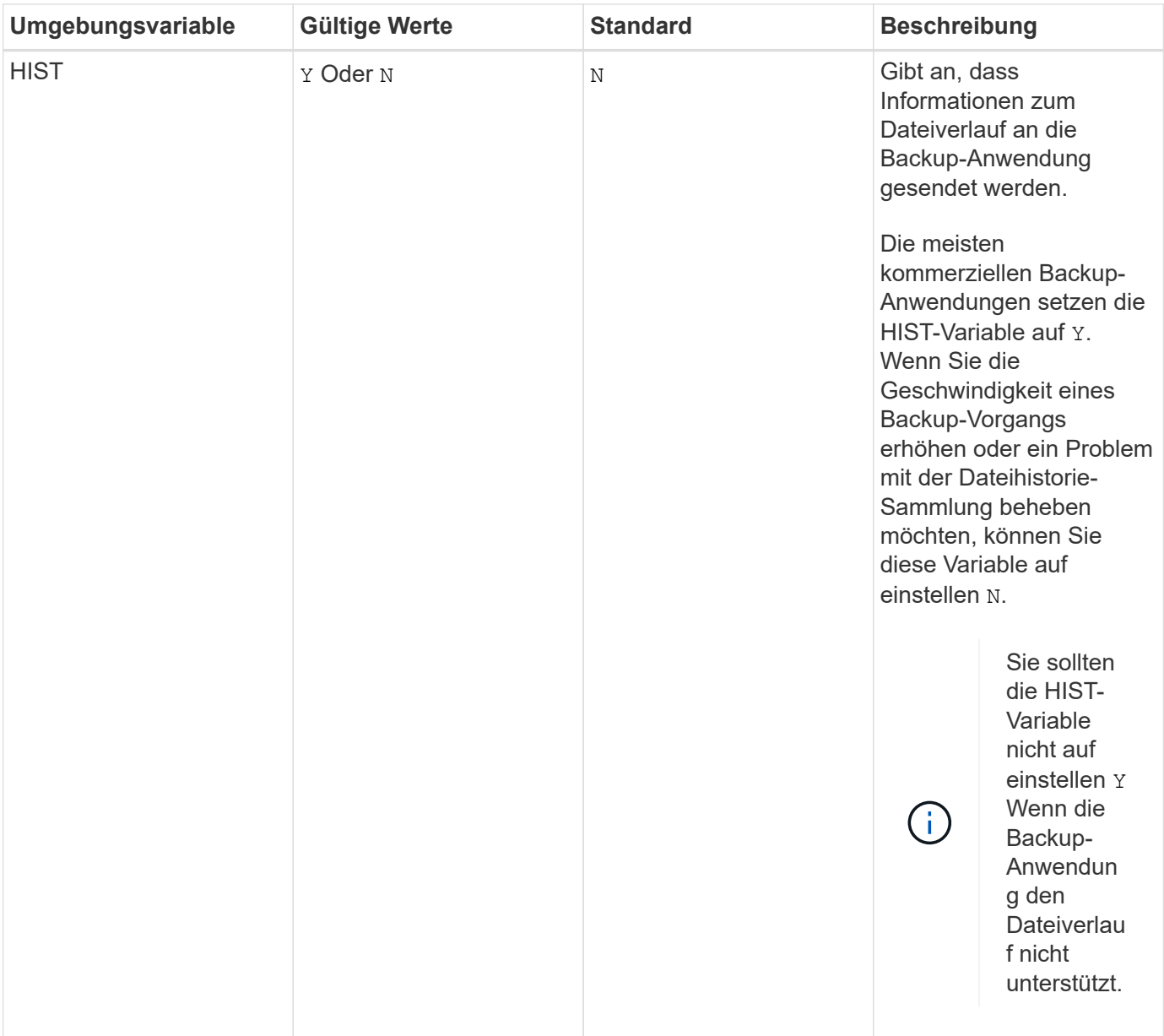
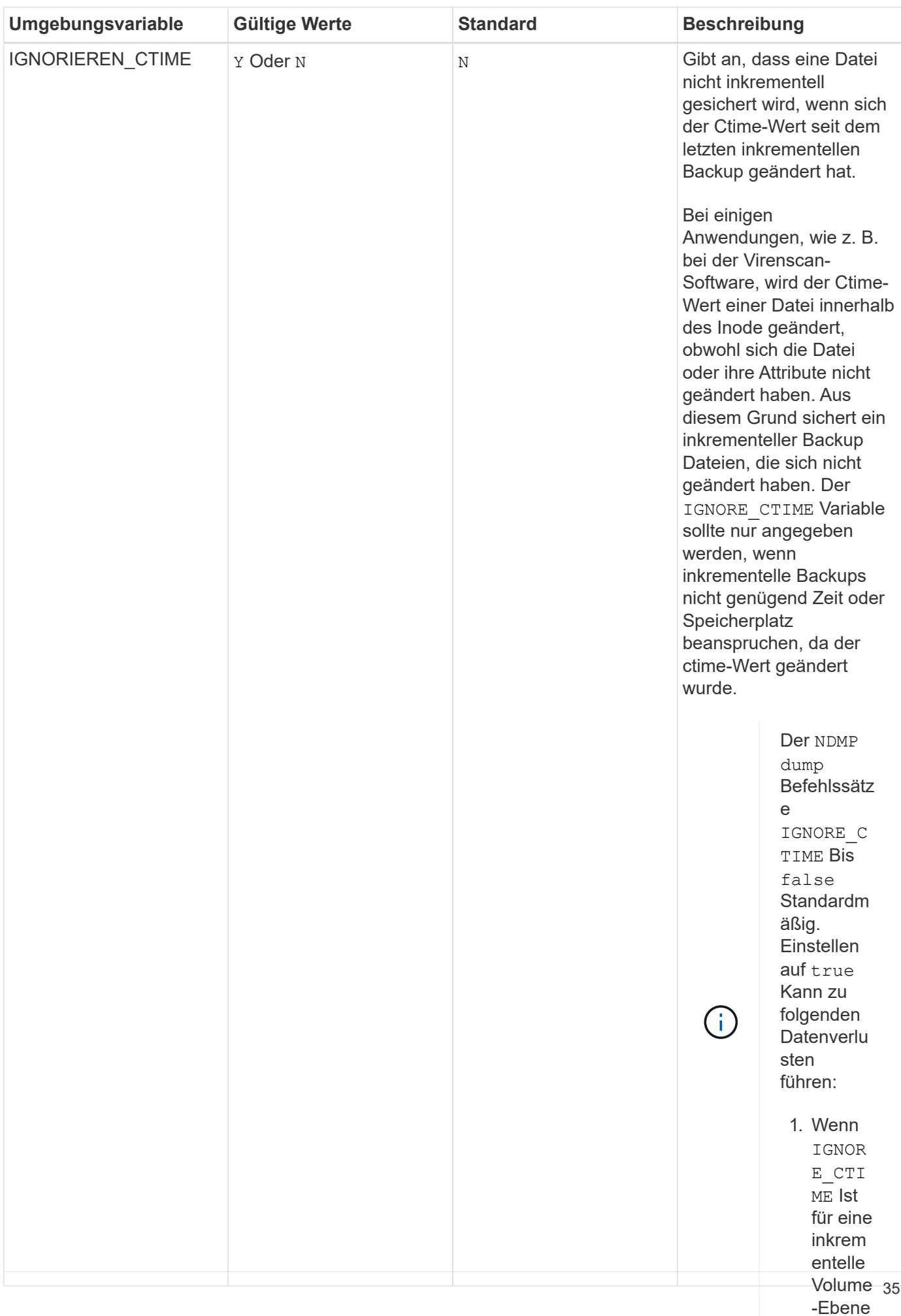

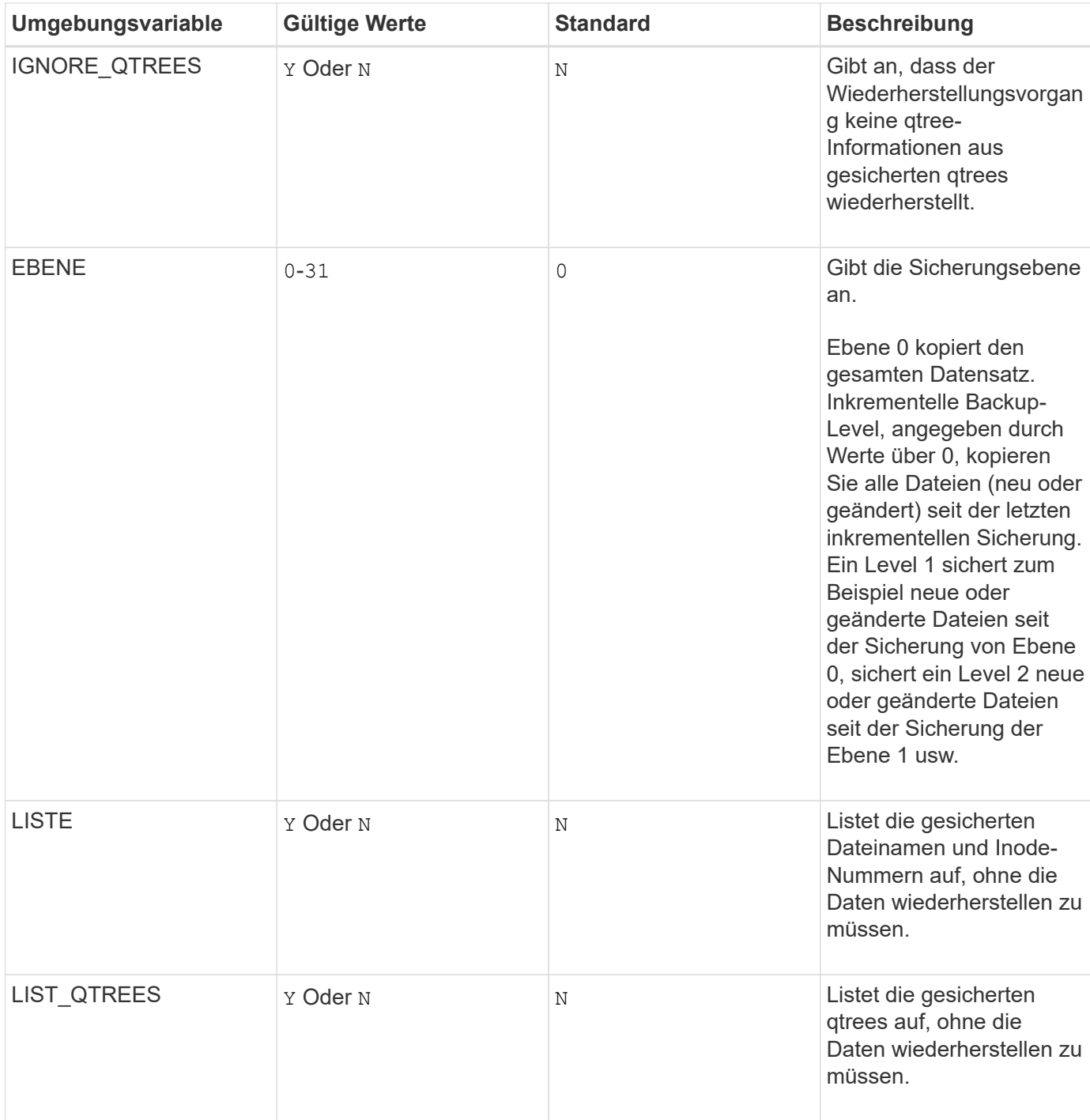

n von Dateien , die währen d des inkrem entellen Restore s über qtrees auf die Quelle verscho ben werden

.

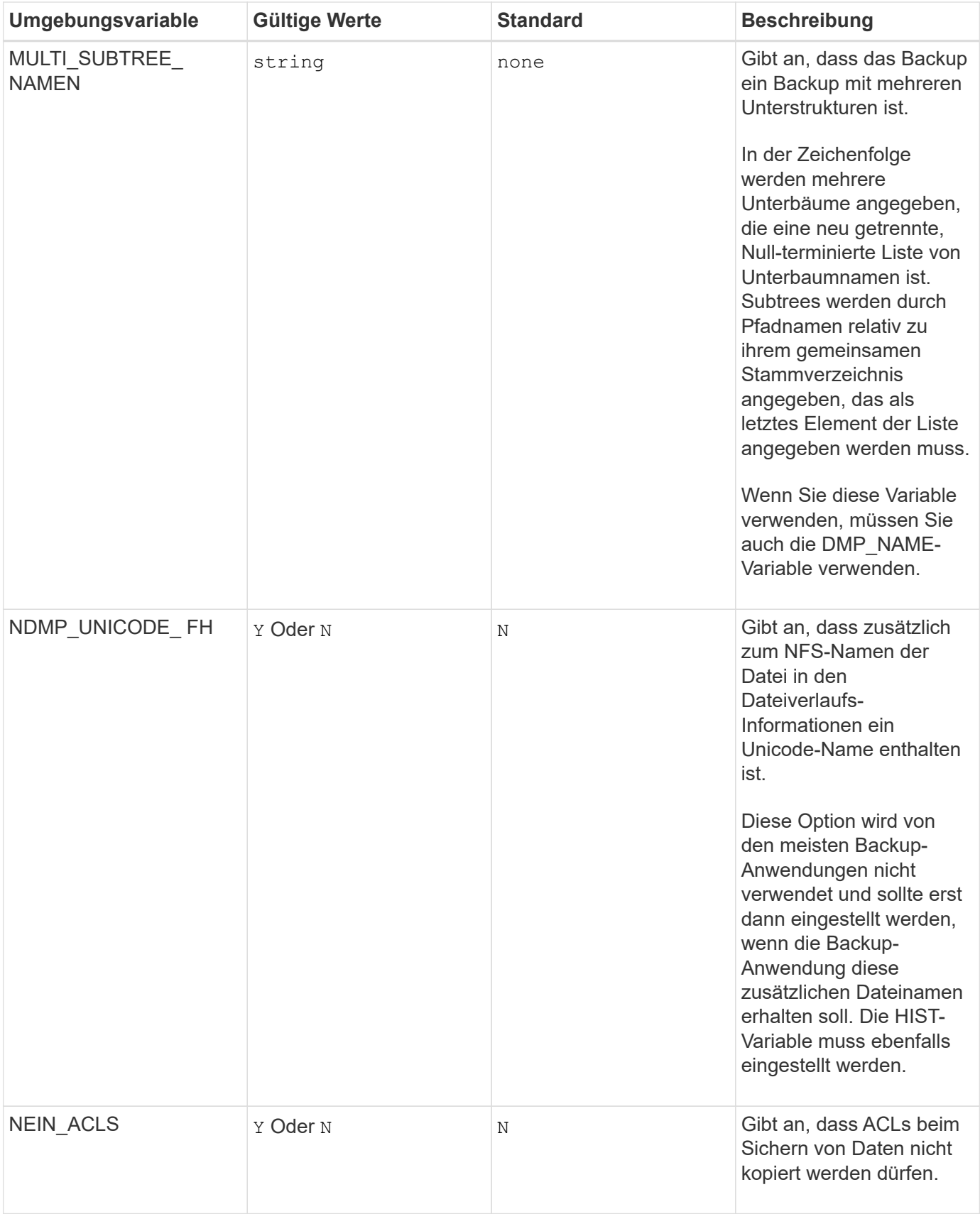

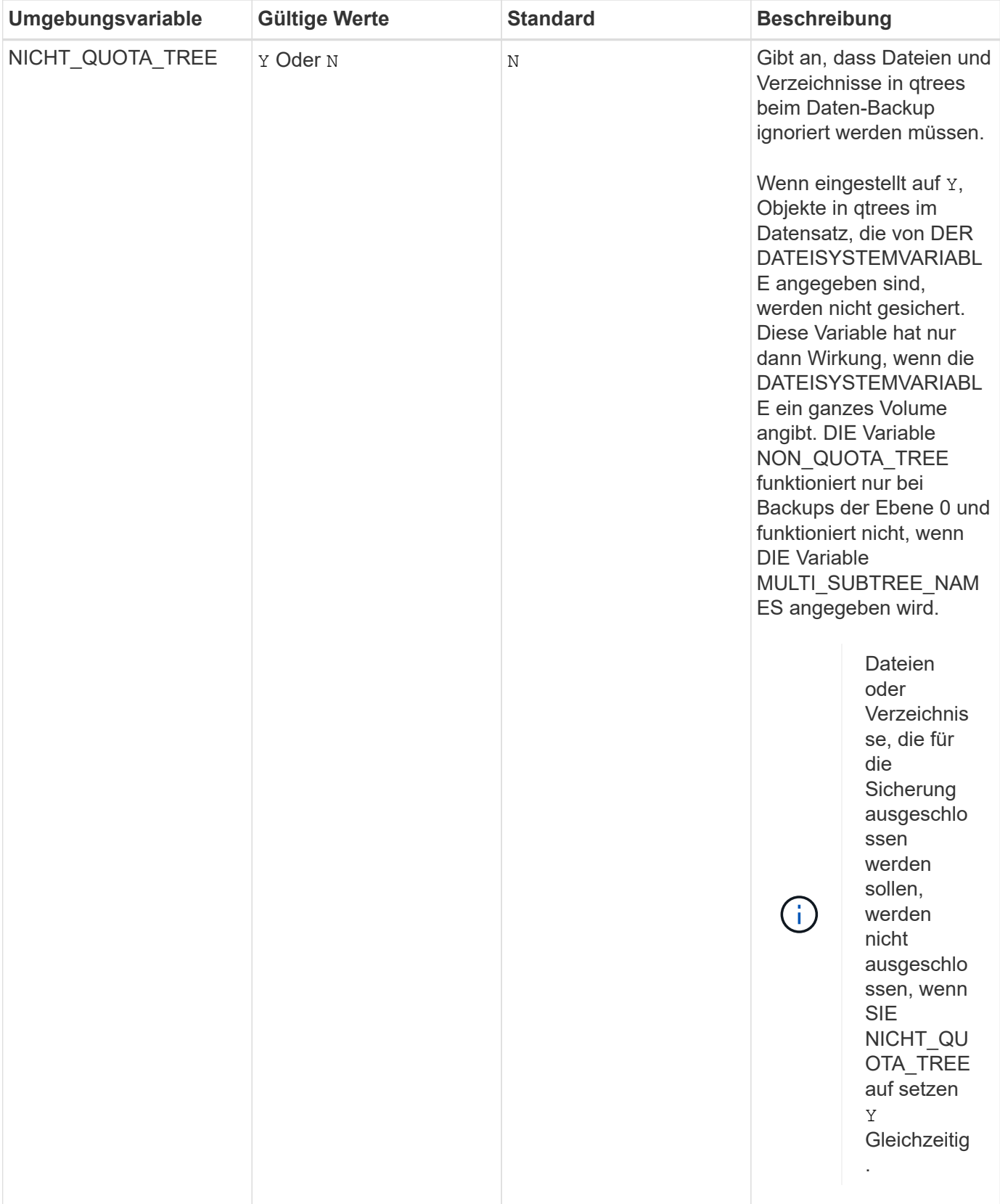

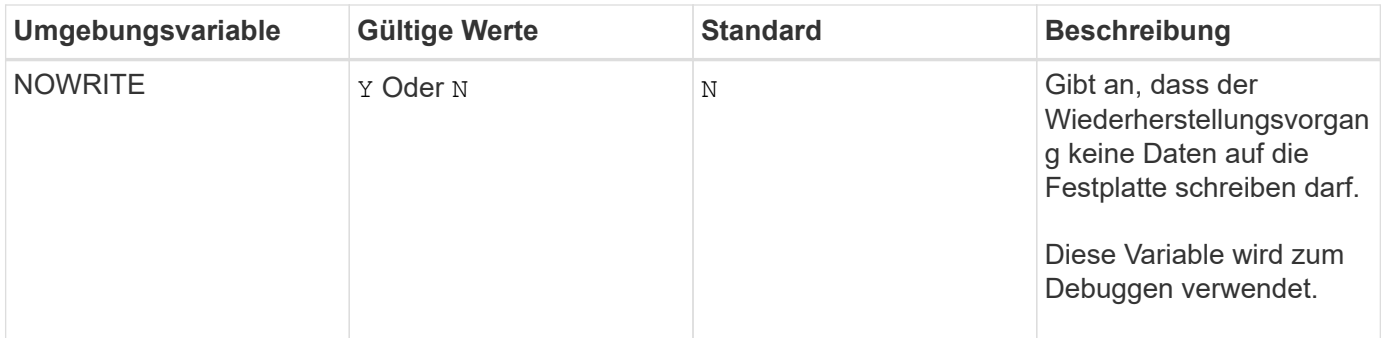

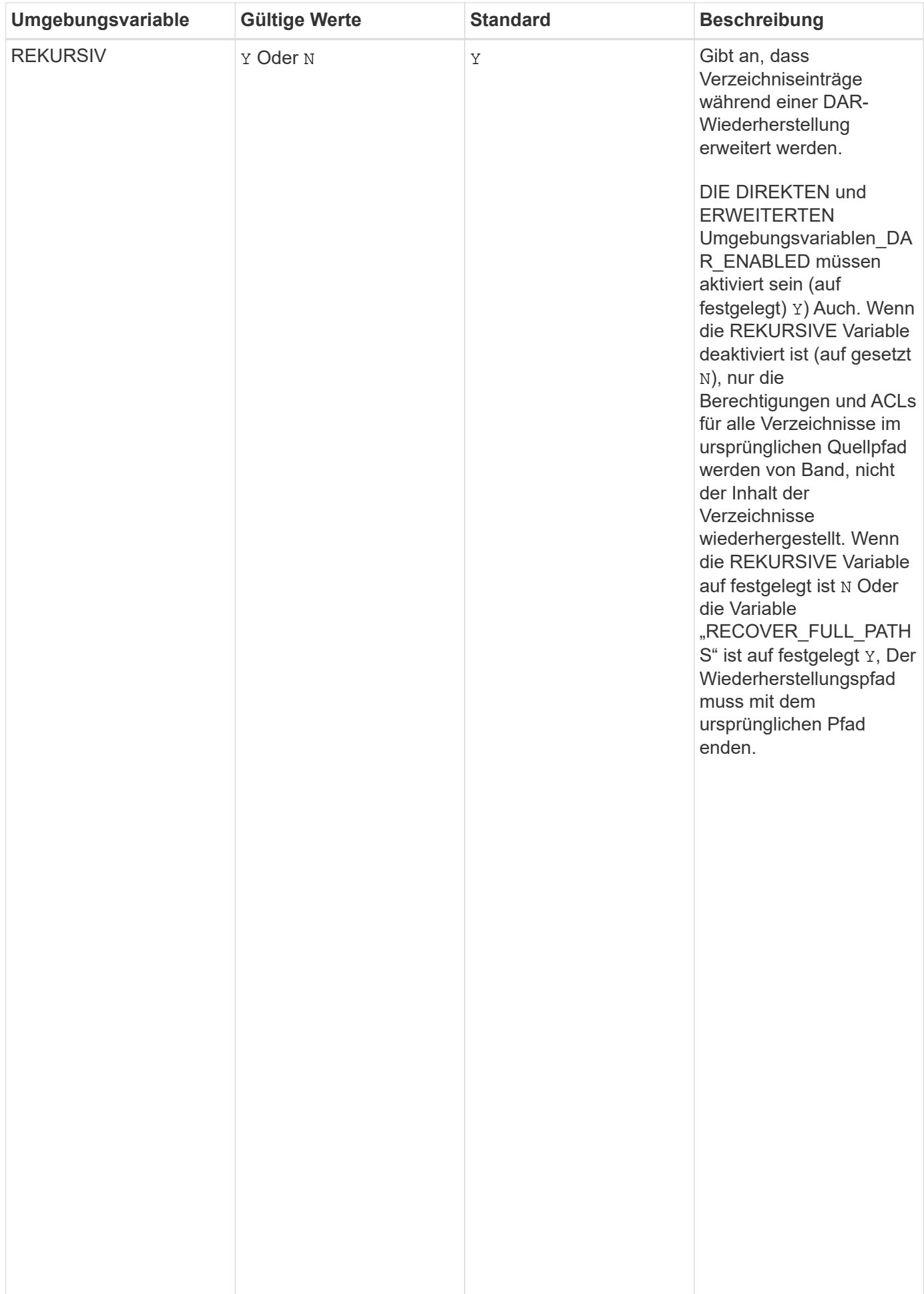

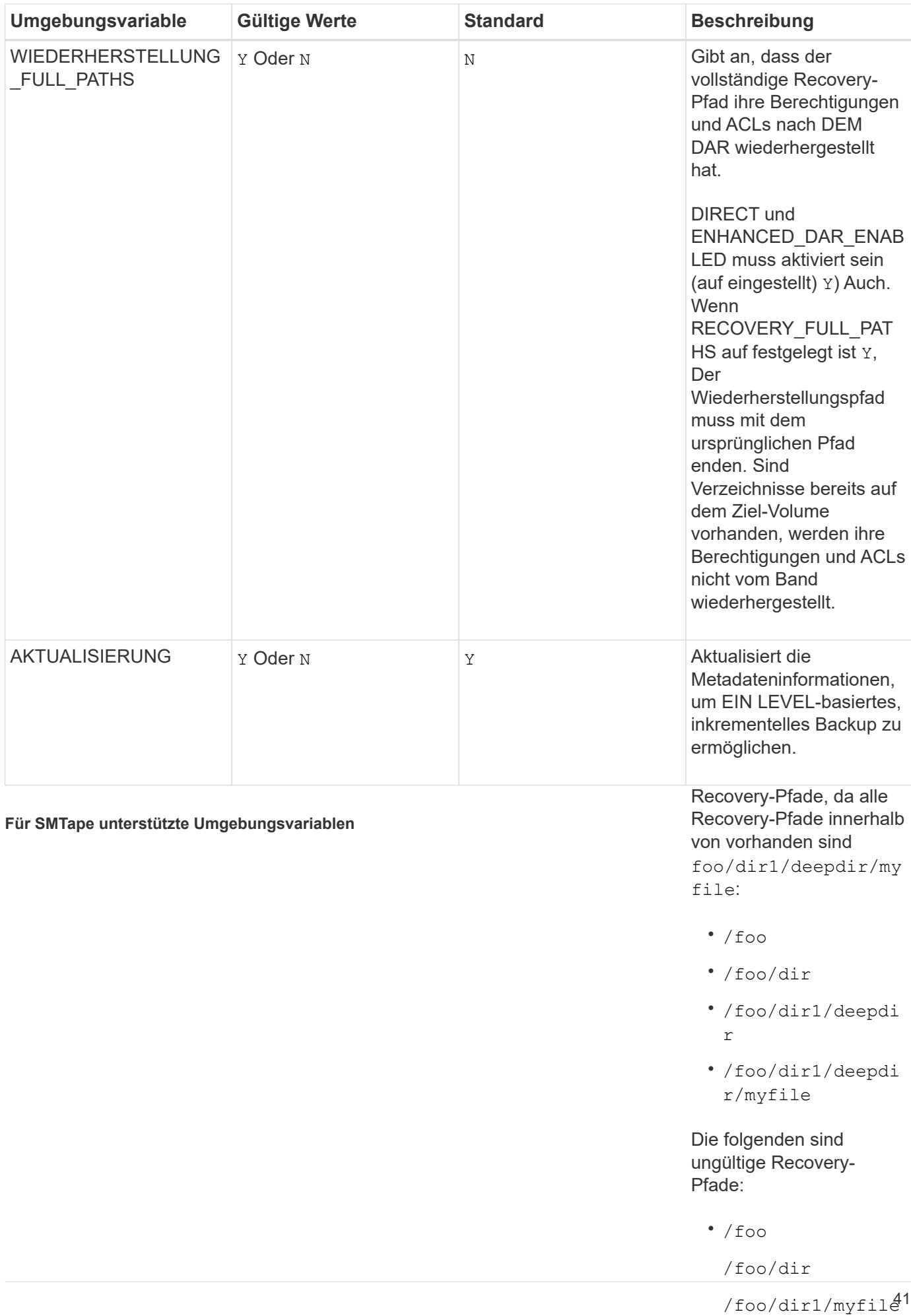

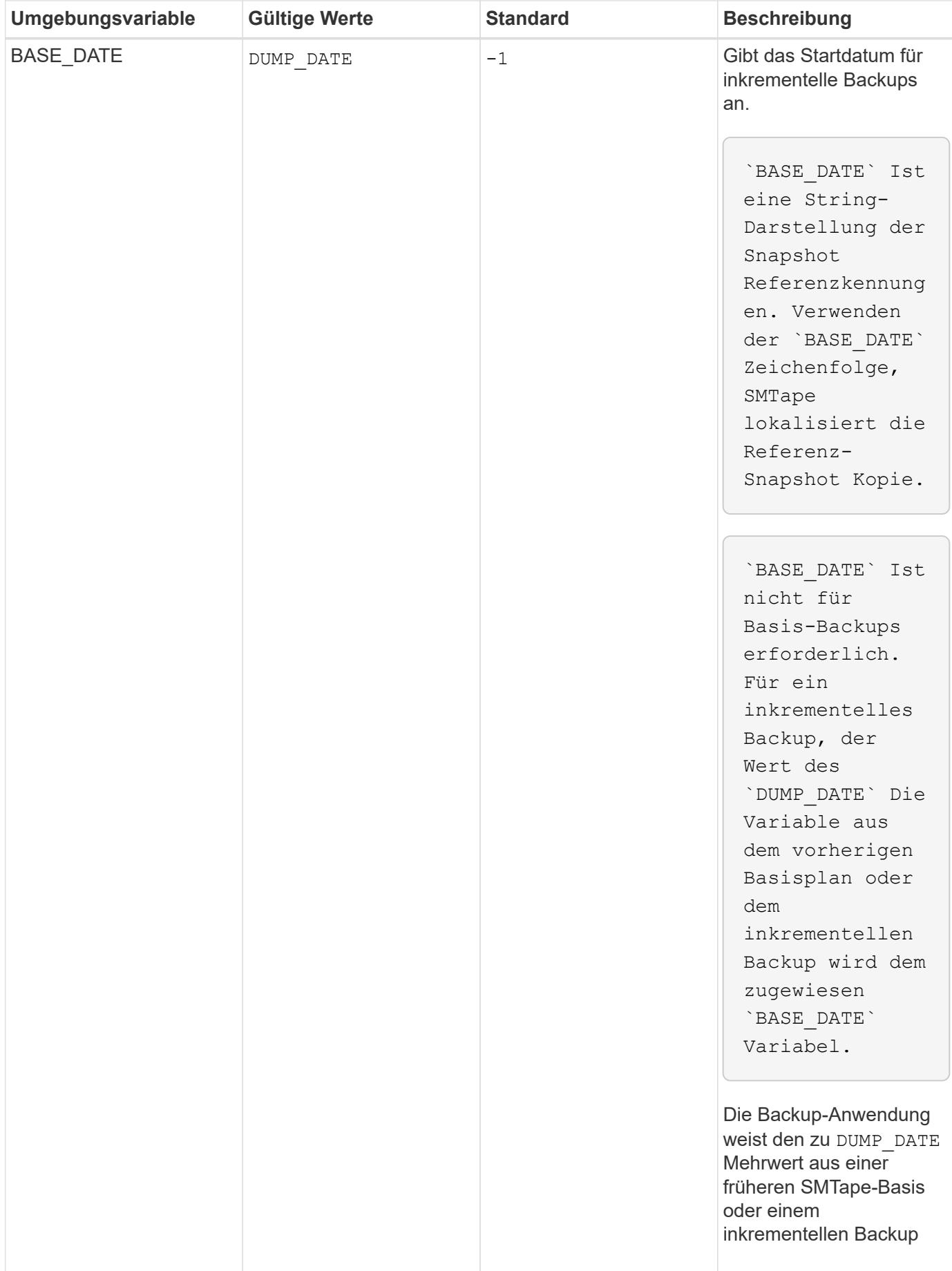

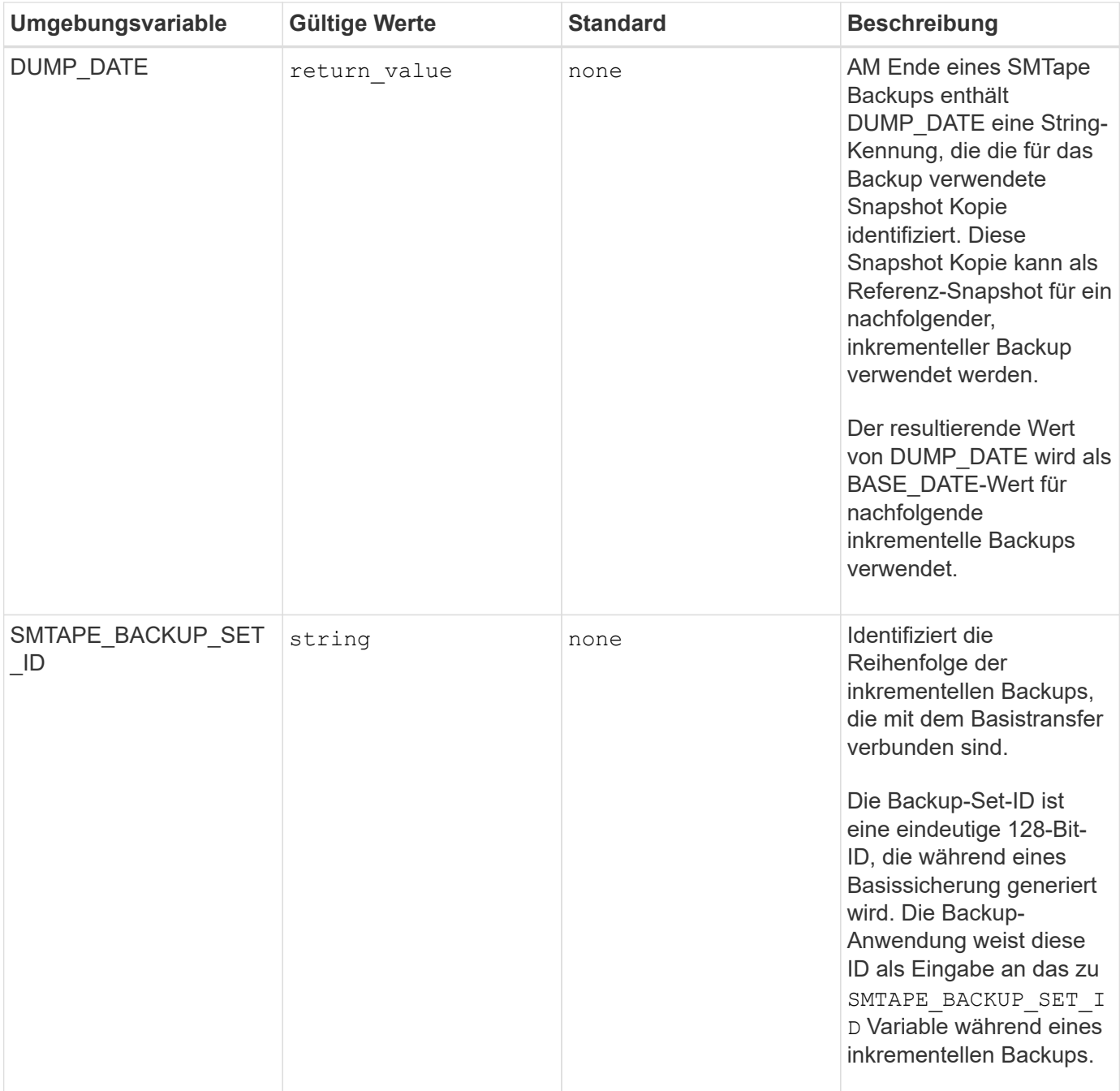

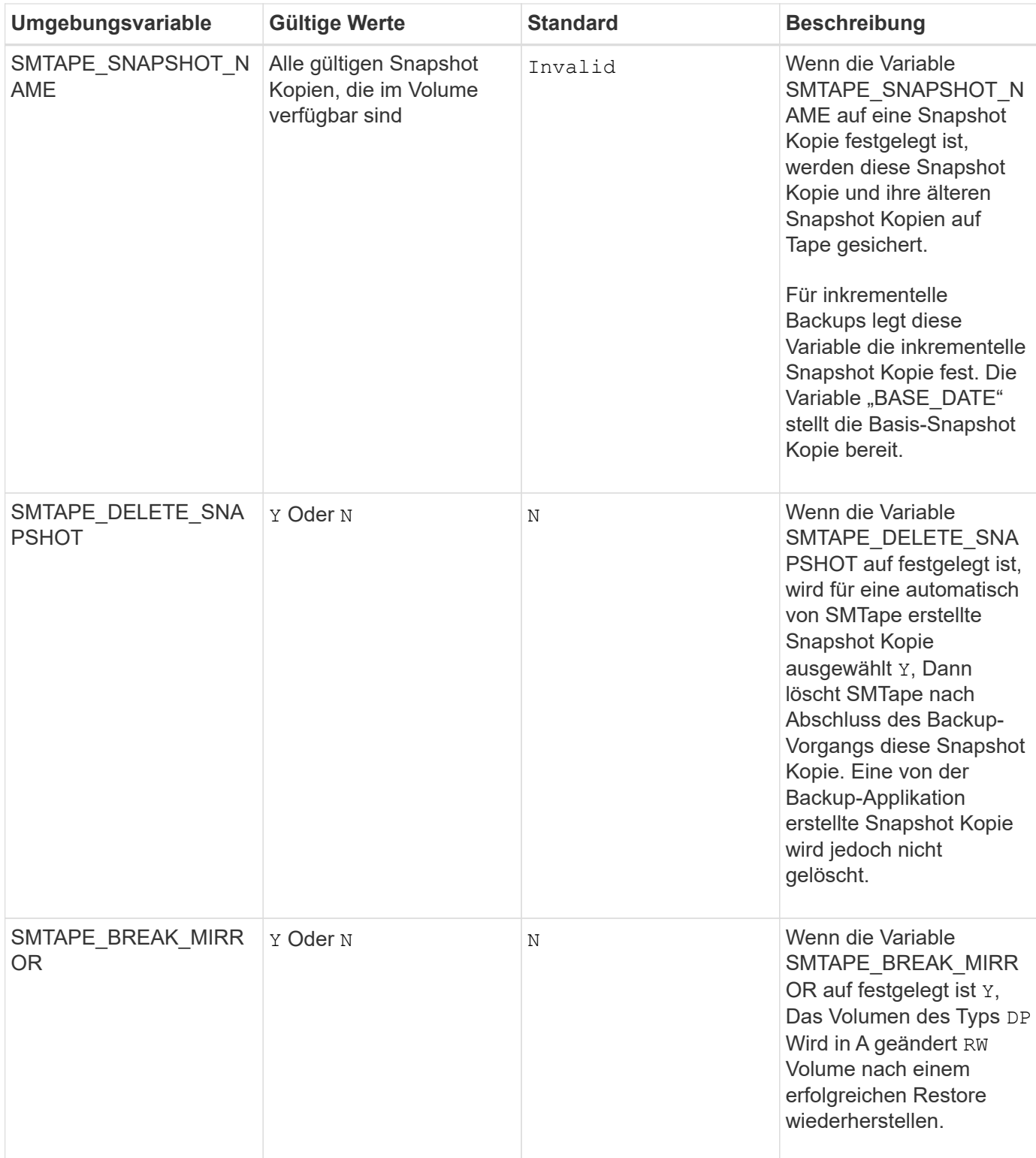

# **Gängige NDMP Tape-Backup-Topologien**

NDMP unterstützt verschiedene Topologien und Konfigurationen zwischen Backup-Anwendungen und Speichersystemen oder anderen NDMP-Servern, die Daten (Dateisysteme) und Tape-Services bereitstellen.

## **Storage-System auf lokales Band**

In der einfachsten Konfiguration sichert eine Backup-Applikation die Daten eines Storage-Systems auf ein mit dem Storage-System verbundenes Tape-Subsystem. Die NDMP-Steuerungsverbindung besteht über die Netzwerkgrenze hinweg. Die innerhalb des Storage-Systems zwischen den Daten- und Tape-Services vorhandene NDMP-Datenverbindung wird als lokale NDMP-Konfiguration bezeichnet.

## **Storage-System-to-Tape, der an ein anderes Storage-System angeschlossen ist**

Eine Backup-Anwendung kann auch Daten aus einem Speichersystem auf einer Bandbibliothek sichern (ein mittlerer Wechsler mit einem oder mehreren Bandlaufwerken), die an ein anderes Speichersystem angeschlossen ist. In diesem Fall erfolgt die NDMP-Datenverbindung zwischen den Daten- und Banddiensten über eine TCP- oder TCP/IPv6-Netzwerkverbindung. Dies wird als NDMP-Konfiguration für drei-Wege-Storage-Systeme bezeichnet.

#### **Tape Library mit Storage-System zu Network-Attached Storage**

NDMP-fähige Tape Libraries bieten eine Variante der drei-Wege-Konfiguration. In diesem Fall wird die Bandbibliothek direkt mit dem TCP/IP-Netzwerk verbunden und kommuniziert über einen internen NDMP-Server mit der Backup-Applikation und dem Storage-System.

#### **Storage-System-to-Data-Server-to-Tape oder Datenserver-to-Storage-System-to-Tape**

NDMP unterstützt darüber hinaus drei-Wege-Konfigurationen für das Storage-System und den Daten-Serverzu-Storage-System, obwohl diese Varianten weniger verbreitet sind. Mit dem Storage-System-to-Server können Storage-Systemdaten in einer Tape Library gesichert werden, die mit dem Host der Backup-Applikation oder einem anderen Datenserversystem verbunden ist. Die Konfiguration des Server-to-Storage-Systems ermöglicht die Sicherung von Serverdaten in einer über das Storage-System angeschlossenen Tape Library.

## **Unterstützte NDMP-Authentifizierungsmethoden**

Sie können eine Authentifizierungsmethode angeben, um NDMP-Verbindungsanforderungen zuzulassen. ONTAP unterstützt zwei Methoden zur Authentifizierung des NDMP-Zugriffs auf ein Storage-System: Klartext und Herausforderung.

Im NDMP-Modus mit Node-Scoped sind Challenge und Klartext standardmäßig aktiviert. Sie können die Herausforderung jedoch nicht deaktivieren. Sie können Klartext aktivieren und deaktivieren. In der Klartext-Authentifizierungsmethode wird das Anmeldepasswort als Klartext übertragen.

Im NDMP-Modus mit festgelegtem Umfang der Storage Virtual Machine (SVM) ist die Authentifizierungsmethode standardmäßig schwierig. Im Gegensatz zum NDMP-Modus mit Node-Scoped können Sie in diesem Modus sowohl Klartext- als auch Challenge-Authentifizierungsmethoden aktivieren und deaktivieren.

## **Verwandte Informationen**

[Benutzerauthentifizierung in einem NDMP-Modus mit Node-Umfang](#page-50-0)

[Benutzerauthentifizierung im NDMP-Modus mit SVM-Umfang](#page-56-0)

## **NDMP-Erweiterungen unterstützt von ONTAP**

NDMP v4 bietet einen Mechanismus für die Erstellung von NDMP v4

Protokollerweiterungen ohne Änderung des Kernprotokolls NDMP v4. Sie sollten die NDMP v4 Erweiterungen kennen, die von ONTAP unterstützt werden.

Die folgenden NDMP v4 Erweiterungen werden von ONTAP unterstützt:

• Cluster-sensibles Backup (CAB)

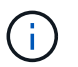

Diese Erweiterung wird nur im NDMP-Modus mit SVM-Umfang unterstützt.

- Connection Address Extension (CAE) für IPv6-Unterstützung
- Erweiterungsklasse 0x2050

Diese Erweiterung unterstützt nicht starrbare Backup-Vorgänge und Snapshot Management-Erweiterungen.

> Der NDMP\_SNAP\_RECOVER Nachricht, die Teil der Snapshot Management Extensions ist, wird verwendet, um eine Wiederherstellung zu starten und die wiederhergestellten Daten von einer lokalen Snapshot-Kopie zu einem lokalen Dateisystem-Speicherort zu übertragen. In ONTAP ermöglicht diese Meldung die Wiederherstellung von Volumes und regulären Dateien nur.

Der NDMP\_SNAP\_DIR\_LIST Nachricht ermöglicht Ihnen das Durchsuchen der Snapshot Kopien eines Volumes. Falls während des Surfvorgangs ein unterbrechungsfreier Vorgang ausgeführt wird, muss die Backup-Applikation den Browservorgang erneut initiieren.

## **NDMP nicht starrbare Backup-Erweiterung für einen Dump unterstützt von ONTAP**

Sie können die Funktion NDMP Restartable Backup Extension (RBE) verwenden, um ein Backup von einem bekannten Checkpoint im Daten-Stream vor dem Ausfall neu zu starten.

## **Die verbesserte DAR-Funktionalität ist**

Sie können die erweiterte Funktion zur Wiederherstellung von Daten über Direktzugriff (Direct Access Recovery, DAR) für Verzeichnis-DAR und DAR von Dateien und NT-Streams nutzen. Standardmäßig ist die erweiterte DAR-Funktion aktiviert.

Die Aktivierung der erweiterten DAR-Funktionalität kann sich auf die Backup-Performance auswirken, da eine Offsetzuordnung erstellt und auf Tapes geschrieben werden muss. Im NDMP-Modus mit Node-Umfang und SVM-Umfang (Storage Virtual Machine) können Sie das erweiterte DAR aktivieren oder deaktivieren.

## <span id="page-47-0"></span>**Obergrenzen für Skalierbarkeit bei NDMP-Sitzungen**

Sie müssen die maximale Anzahl von NDMP-Sitzungen kennen, die gleichzeitig auf Speichersystemen mit unterschiedlichen Systemspeicherkapazitäten eingerichtet werden können. Diese maximale Zahl hängt vom Systemspeicher eines Storage-Systems ab.

Die in der folgenden Tabelle aufgeführten Einschränkungen gelten für den NDMP Server. Die im Abschnitt "Scalability Limits for Dump Backup and Restore Sessions" genannten Einschränkungen gelten für die Dump- und Restore-Sitzung.

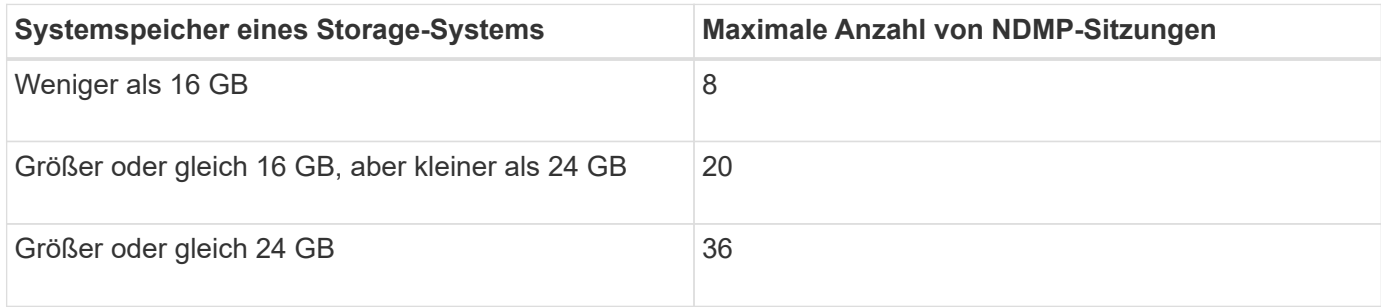

Sie können den Systemspeicher Ihres Storage-Systems mit dem abrufen sysconfig -a Befehl (verfügbar über die nodeshell). Weitere Informationen über diese Verwendung dieses Befehls finden Sie in den man-Pages.

# **Über NDMP für FlexGroup Volumes**

Ab ONTAP 9.7 wird NDMP auf FlexGroup Volumes unterstützt.

Ab ONTAP 9.7 wird der NDMPcopy Befehl für den Datentransfer zwischen FlexVol und FlexGroup Volumes unterstützt.

Wenn Sie von ONTAP 9.7 auf eine frühere Version zurücksetzen, werden die inkrementellen Transfer-Informationen der vorherigen Transfers nicht beibehalten. Daher müssen Sie nach dem Zurücksetzen eine Basiskopie durchführen.

Ab ONTAP 9.8 werden auf FlexGroup Volumes die folgenden NDMP-Funktionen unterstützt:

- Die NDMP\_SNAP\_RECOVERY-Nachricht in der Erweiterungsklasse 0x2050 kann für die Wiederherstellung einzelner Dateien in einem FlexGroup-Volume verwendet werden.
- NDMP Restartable Backup Extension (RBE) wird für FlexGroup Volumes unterstützt.
- Umgebungsvariablen EXCLUDE und MULTI\_SUBTREE\_NAMES werden für FlexGroup-Volumes unterstützt.

# **Über NDMP mit SnapLock Volumes**

Die Erstellung mehrerer Kopien von Daten, die der Regulierung unterworfen sind, bietet Ihnen redundante Recovery-Szenarien. So können Sie die WORM-Merkmale (Write Once, Read Many) von Quelldateien auf einem SnapLock Volume aufbewahren.

WORM-Attribute für die Dateien in einem SnapLock Volume werden beim Backup, Restore und Kopieren von Daten beibehalten. WORM-Attribute sind jedoch nur bei der Wiederherstellung auf ein SnapLock Volume durchgesetzt. Wenn ein Backup aus einem SnapLock Volume auf ein anderes Volume als ein SnapLock Volume wiederhergestellt wird, werden DIE WORM-Attribute erhalten bleiben, aber ignoriert und nicht durch ONTAP durchgesetzt.

# **Verwaltung des Node-Scoped NDMP-Modus für FlexVol Volumes**

# **Überblick über den Node-Scoped NDMP-Modus für FlexVol Volumes managen**

Sie können NDMP auf Node-Ebene mit NDMP-Optionen und -Befehlen verwalten. Sie können die NDMP-Optionen mit dem ändern options Befehl. Für den Zugriff auf ein Speichersystem müssen NDMP-spezifische Anmeldedaten zum Durchführen von Bandsicherungs- und Wiederherstellungsvorgängen verwendet werden.

Weitere Informationen zum options Befehl, siehe die man-Pages.

**Verwandte Informationen** [Befehle für die Verwaltung des NDMP-Modus mit Node-Umfang](#page-49-0)

[Welcher Node-Scoped NDMP-Modus ist](#page-23-0)

# <span id="page-49-0"></span>**Befehle für die Verwaltung des NDMP-Modus mit Node-Umfang**

Sie können das verwenden system services ndmp Befehle zum Managen von NDMP auf Node-Ebene. Einige dieser Befehle sind veraltet und werden in einer zukünftigen größeren Version entfernt.

Sie können die folgenden NDMP-Befehle nur auf der erweiterten Berechtigungsebene verwenden:

- system services ndmp service terminate
- system services ndmp service start
- system services ndmp service stop
- system services ndmp log start
- system services ndmp log stop

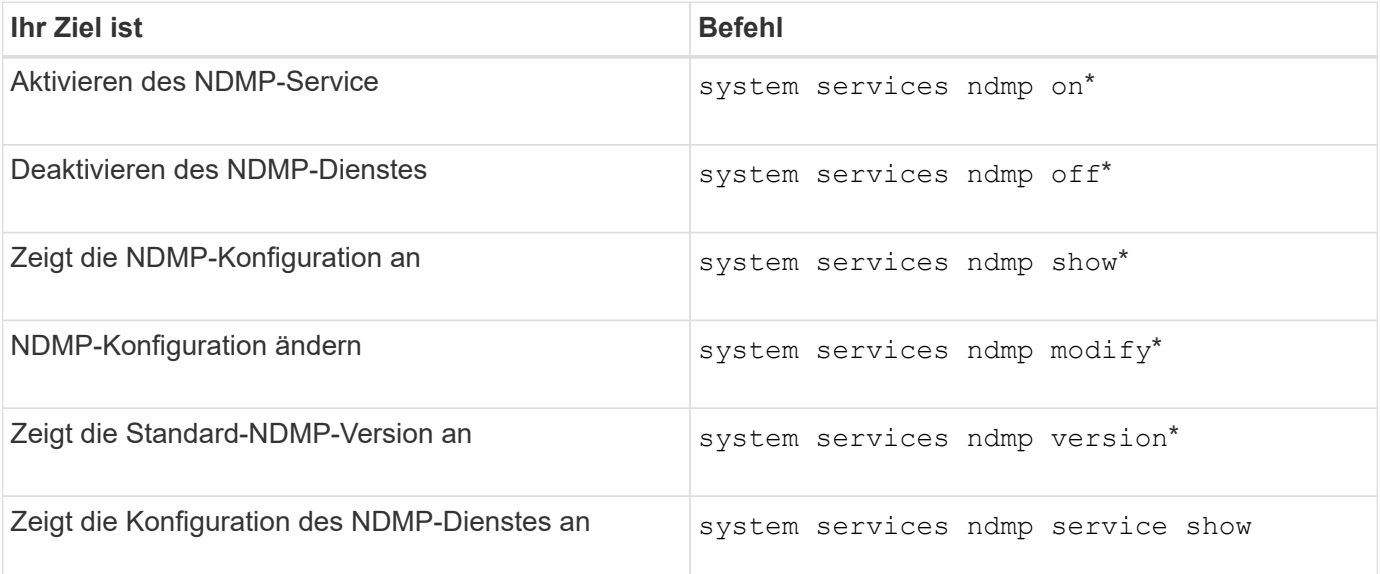

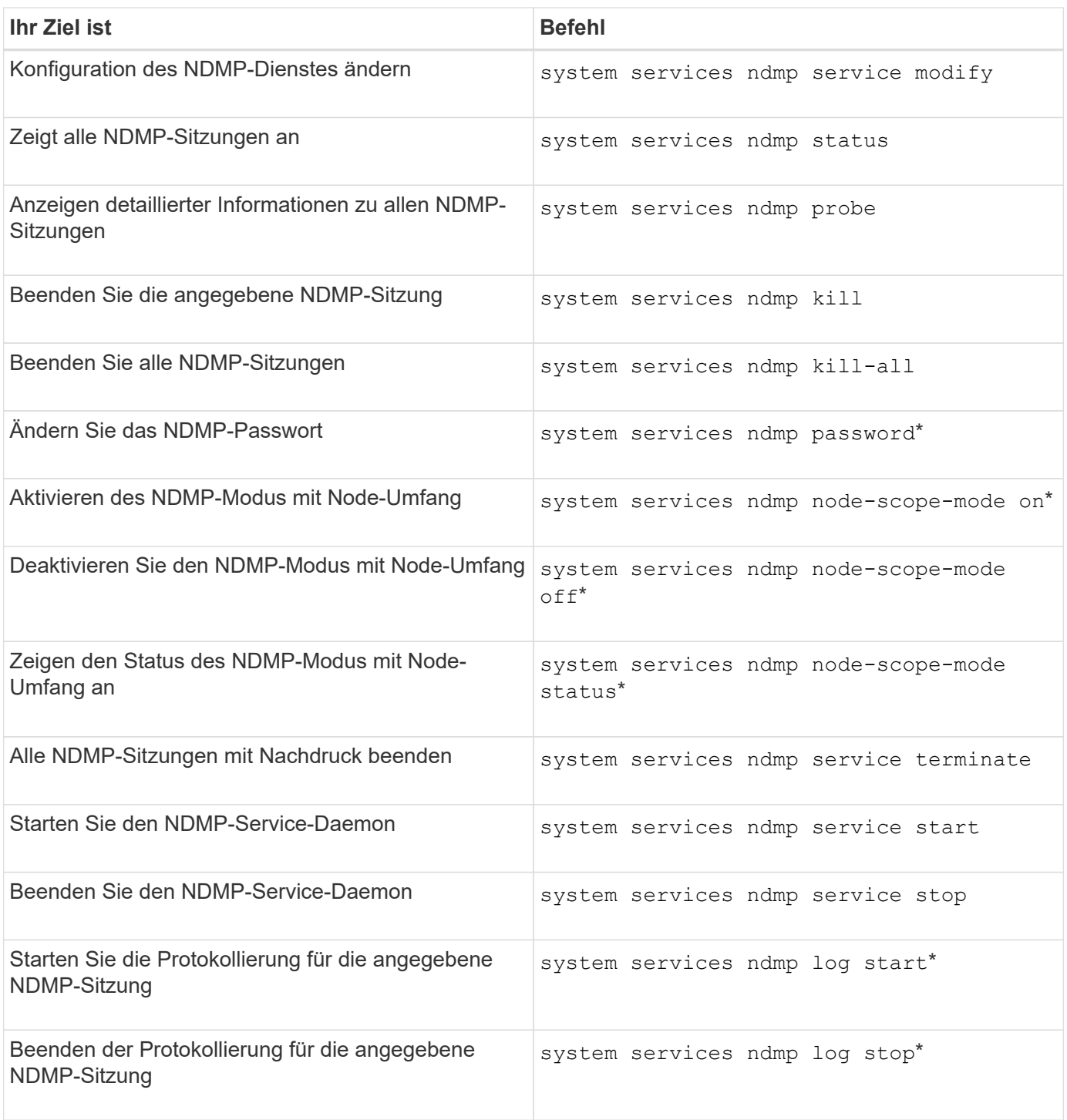

• Diese Befehle sind veraltet und werden in einer zukünftigen größeren Version entfernt.

Weitere Informationen zu diesen Befehlen finden Sie in den man-Pages für die system services ndmp Befehle.

# <span id="page-50-0"></span>**Benutzerauthentifizierung in einem NDMP-Modus mit Node-Umfang**

Im NDMP-Modus mit Node-Umfang müssen Sie für den Zugriff auf ein Storage-System NDMP-spezifische Anmeldedaten verwenden, um die Backup- und Restore-Vorgänge auf Tape durchzuführen.

Die Standard-Benutzer-ID lautet "root". Bevor Sie NDMP auf einem Node verwenden, müssen Sie sicherstellen, dass Sie das dem NDMP-Benutzer zugeordnete Standardpasswort ändern. Sie können auch die Standard-NDMP-Benutzer-ID ändern.

## **Verwandte Informationen**

[Befehle für die Verwaltung des NDMP-Modus mit Node-Umfang](#page-49-0)

# **Managen des SVM-Scoped NDMP-Modus für FlexVol Volumes**

# **Überblick über das Managen des SVM-Scoped NDMP-Modus für FlexVol Volumes**

Sie können NDMP auf Basis pro SVM mit den NDMP-Optionen und -Befehlen verwalten. Sie können die NDMP-Optionen mit dem ändern vserver services ndmp modify Befehl. Im SVM-Scoped NDMP-Modus ist die Benutzerauthentifizierung in den rollenbasierten Zugriffssteuerungsmechanismus integriert.

Sie können NDMP in die Liste der zugelassenen oder unzulässigen Protokolle hinzufügen, indem Sie das verwenden vserver modify Befehl. Standardmäßig befindet sich NDMP in der Liste der zugelassenen Protokolle. Wenn der Liste der nicht zulässigen Protokolle NDMP hinzugefügt wird, können NDMP-Sitzungen nicht erstellt werden.

Sie können den LIF-Typ steuern, auf dem eine NDMP-Datenverbindung mithilfe von hergestellt wird -preferred-interface-role Option. Während einer NDMP-Datenverbindung wählt NDMP eine IP-Adresse aus, die zum von dieser Option angegebenen LIF-Typ gehört. Wenn die IP-Adressen keiner dieser LIF-Typen angehören, kann die NDMP-Datenverbindung nicht hergestellt werden. Weitere Informationen zum -preferred-interface-role Weitere Informationen finden Sie auf den man-Pages.

Weitere Informationen zum vserver services ndmp modify Befehl, siehe die man-Pages.

#### **Verwandte Informationen**

[Befehle für die Verwaltung des SVM-Scoped NDMP-Modus](#page-51-0)

[Was ist Cluster-bewusste Backup-Erweiterung](#page-53-0)

["ONTAP-Konzepte"](https://docs.netapp.com/de-de/ontap/concepts/index.html)

[Welcher SVM-Scoped NDMP-Modus ist](#page-23-1)

["Systemadministration"](https://docs.netapp.com/de-de/ontap/system-admin/index.html)

## <span id="page-51-0"></span>**Befehle für die Verwaltung des SVM-Scoped NDMP-Modus**

Sie können das verwenden vserver services ndmp Befehle zum Managen von NDMP auf jeder Storage Virtual Machine (SVM, ehemals bekannt als Vserver)

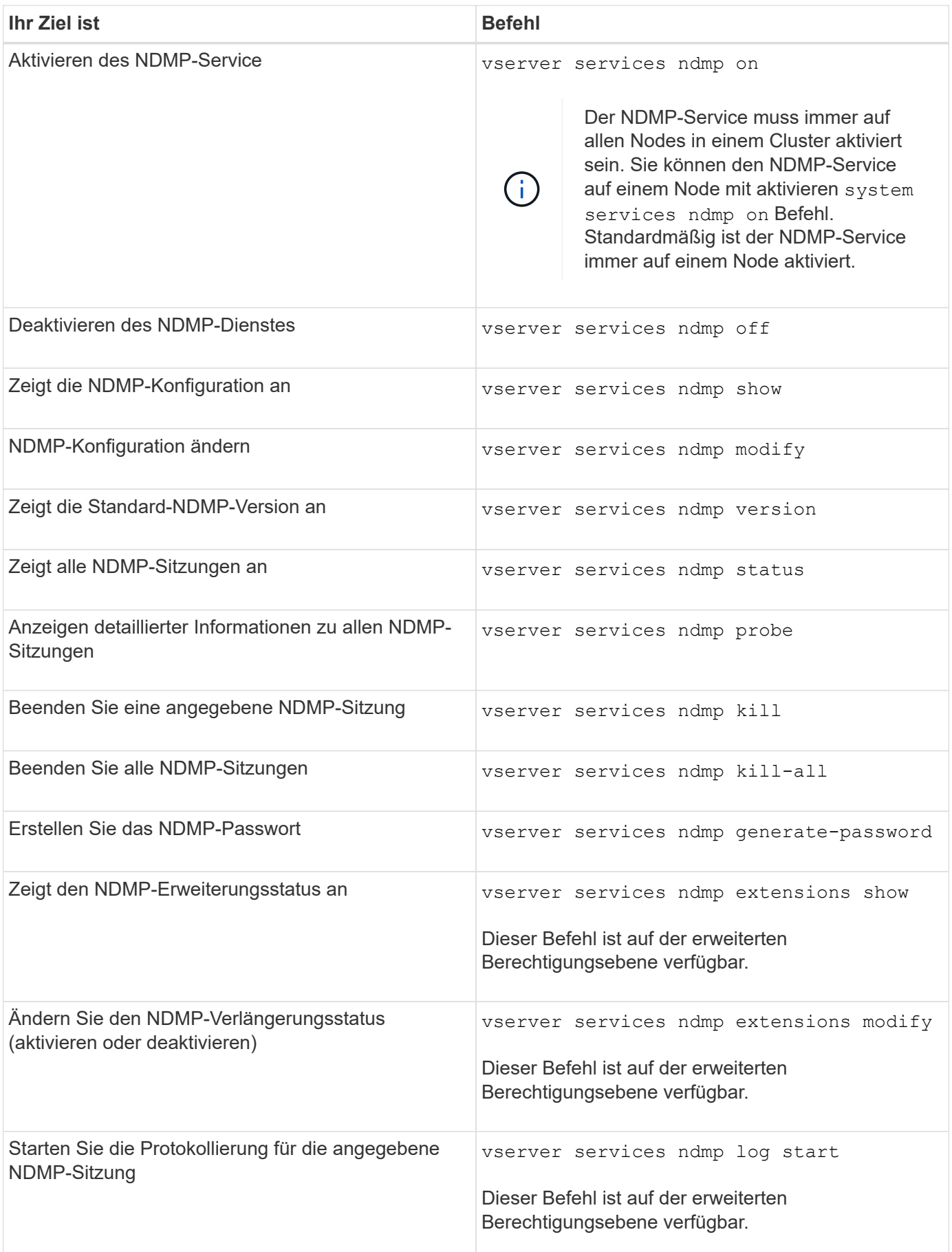

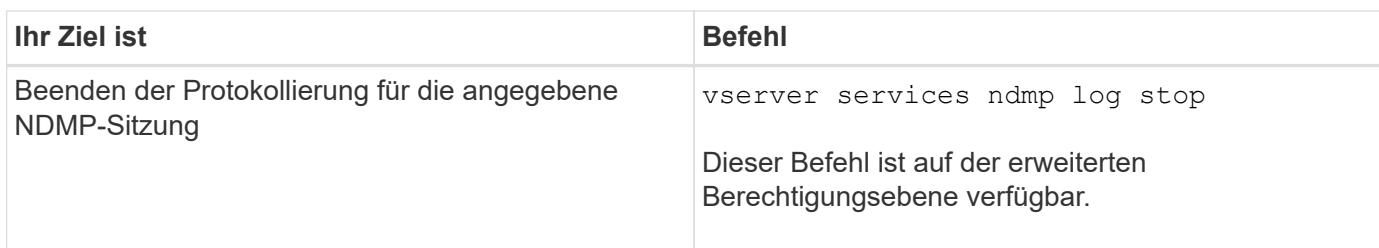

Weitere Informationen zu diesen Befehlen finden Sie in den man-Pages für die vserver services ndmp Befehle.

# <span id="page-53-0"></span>**Was ist Cluster-bewusste Backup-Erweiterung**

CAB (Cluster Aware Backup) ist eine NDMP v4 Protokollerweiterung. Mit dieser Erweiterung kann der NDMP-Server eine Datenverbindung auf einem Knoten einrichten, der ein Volume besitzt. So kann die Backup-Applikation auch ermitteln, ob sich Volumes und Tape-Geräte auf demselben Node in einem Cluster befinden.

Damit der NDMP-Server den Knoten identifizieren kann, der ein Volume besitzt, und eine Datenverbindung zu einem solchen Knoten hergestellt werden kann, muss die Backup-Anwendung die CAB-Erweiterung unterstützen. CAB-Erweiterung erfordert, dass die Backup-Anwendung den NDMP-Server über das zu sichernde Volume informiert oder wiederhergestellt, bevor die Datenverbindung hergestellt wird. So kann der NDMP-Server den Node ermitteln, der das Volume hostet, und die Datenverbindung entsprechend herstellen.

Mit der von der Backup-Applikation unterstützten CAB-Erweiterung bietet der NDMP-Server Affinitätsdaten zu Volumes und Bandgeräten. Mithilfe dieser Affinitätsdaten kann die Backup-Applikation ein lokales Backup durchführen, statt eines Dreiwege-Backups durchzuführen, wenn sich ein Volume- und ein Tape-Gerät auf demselben Node eines Clusters befinden.

# **Verfügbarkeit von Volumes und Tape-Geräten für Backup und Restore bei unterschiedlichen LIF-Typen**

Sie können eine Backup-Applikation konfigurieren, um eine NDMP-Steuerverbindung auf einem der LIF-Typen in einem Cluster herzustellen. Im NDMP-Modus mit Storage Virtual Machine (SVM) können Sie die Verfügbarkeit von Volumes und Tape-Geräten für Backup- und Restore-Vorgänge bestimmen, abhängig von diesen LIF-Typen und dem Status der CAB-Erweiterung.

In der folgenden Tabelle sind die Verfügbarkeit von Volumes und Bandgeräten für NDMP Control Connection LIF-Typen und der Status der CAB-Erweiterung aufgeführt:

## **Verfügbarkeit von Volumes und Bandgeräten, wenn CAB-Erweiterung von der Backup-Anwendung nicht unterstützt wird**

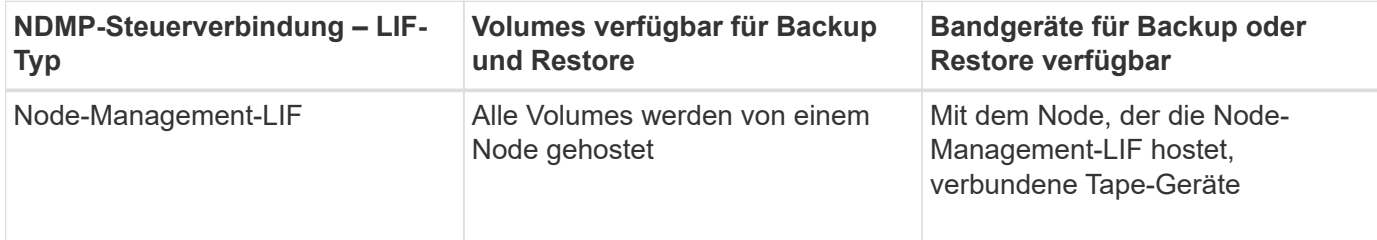

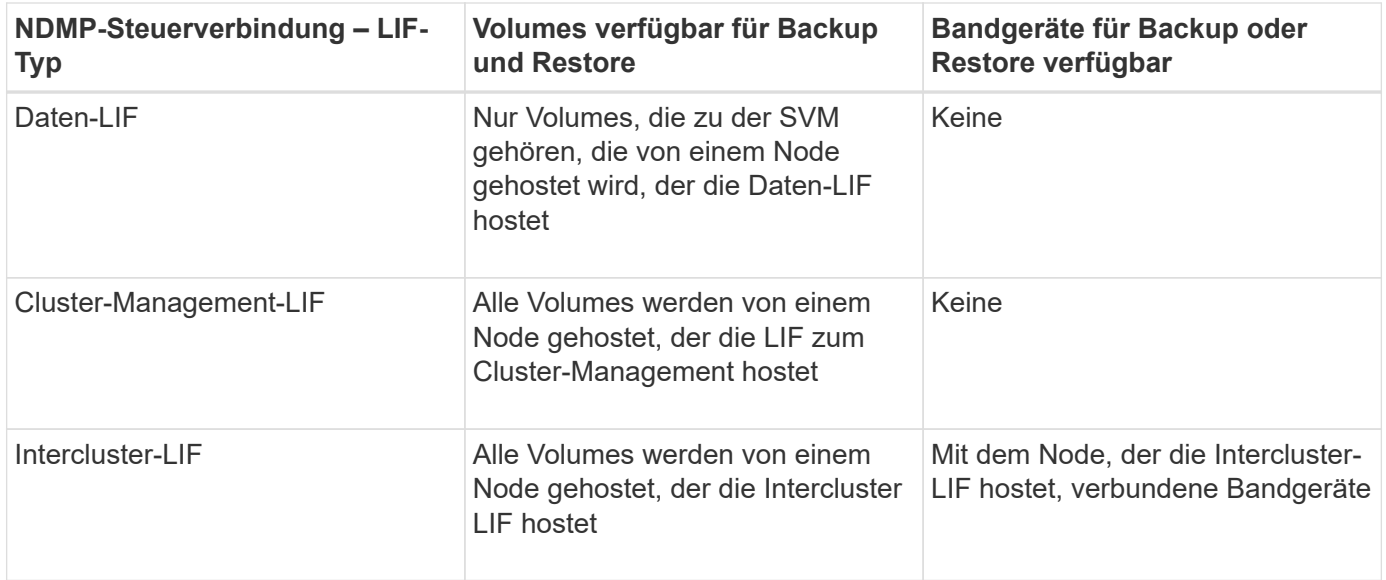

## **Verfügbarkeit von Volumes und Bandgeräten, wenn die CAB-Erweiterung von der Backup-Anwendung unterstützt wird**

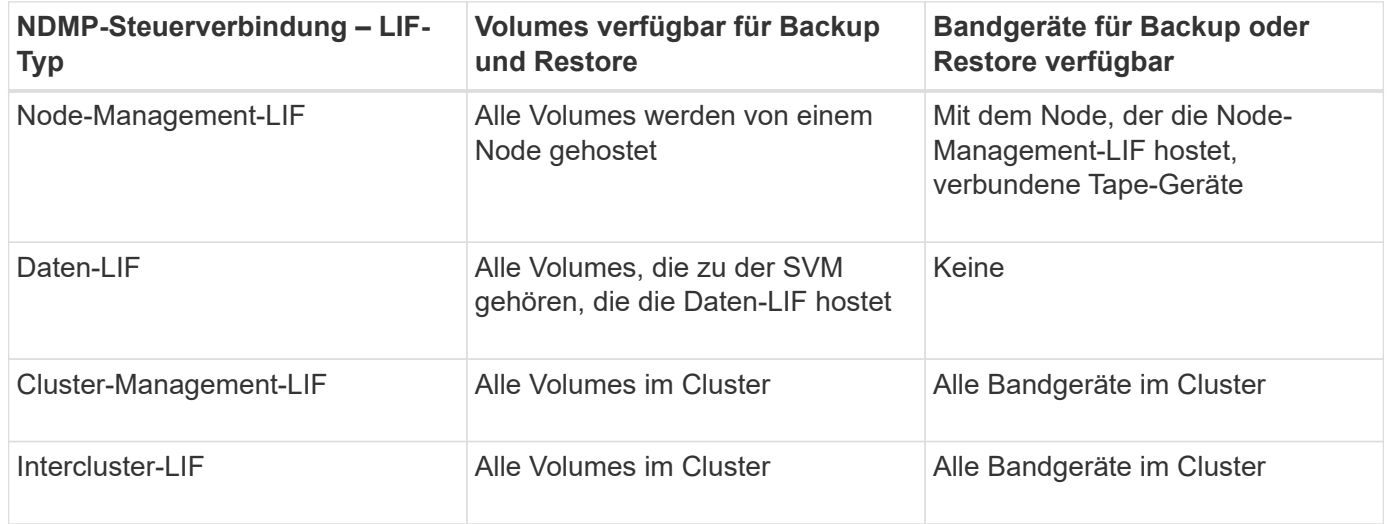

# **Was ist Affinität Information**

Da die Backup-Applikation CAB-orientiert ist, bietet der NDMP-Server einzigartige Speicherinformationen über Volumes und Tape-Geräte. Mithilfe dieser Affinitätsdaten kann die Backup-Applikation ein lokales Backup durchführen, statt eines Backups der drei Wege, wenn sich ein Volume und ein Tape-Gerät dieselbe Affinität teilen.

Wenn die NDMP-Steuerverbindung auf einer Node-Management-LIF aufgebaut ist, Clustermanagement-LIF, Oder eine Intercluster-LIF: Die Backup-Applikation kann die Affinitätsdaten nutzen, um festzustellen, ob sich ein Volume und ein Tape-Gerät auf demselben Node befinden, und kann anschließend ein lokales oder dreistuges Backup oder eine Wiederherstellung durchführen. Wenn die NDMP-Steuerverbindung auf einer Daten-LIF aufgebaut ist, führt die Backup-Applikation immer ein drei-Wege-Backup durch.

## **Lokales NDMP-Backup und drei-Wege-NDMP-Backup**

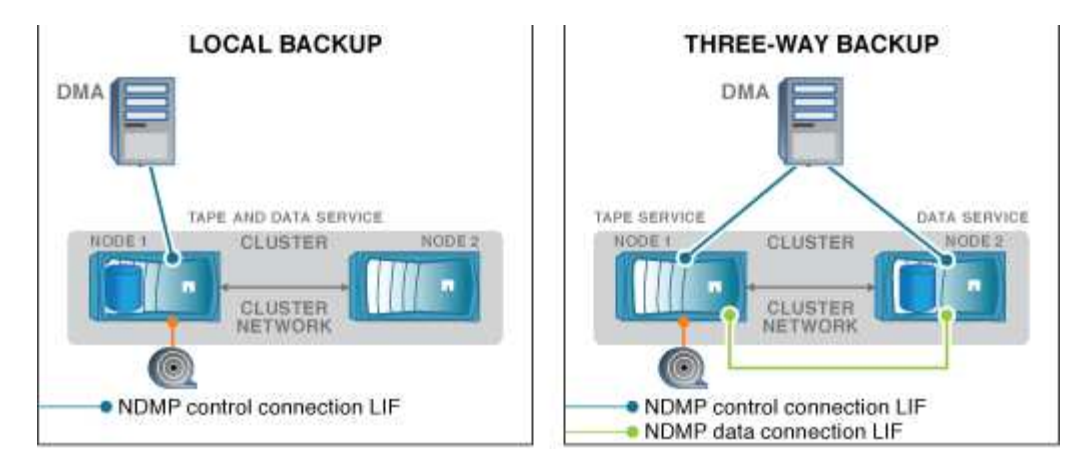

Unter Verwendung der Affinitätsdaten zu Volumes und Bandgeräten führt der DMA (Backup-Applikation) eine lokale NDMP-Sicherung auf dem Volume und dem Bandgerät durch, das sich auf Node 1 im Cluster befindet. Wenn das Volume von Node 1 zu Node 2 verschoben wird, ändert sich die Affinität über das Volume und das Tape-Gerät. Daher führt der DMA für ein nachfolgender Backup einen dreistufenden NDMP-Backup-Vorgang durch. Dadurch wird unabhängig vom Node, auf den das Volume verschoben wird, Continuity der Backup-Richtlinie für das Volume sichergestellt.

## **Verwandte Informationen**

[Was ist Cluster-bewusste Backup-Erweiterung](#page-53-0)

# **Der NDMP-Server unterstützt sichere Kontrollverbindungen im SVM-Scoped-Modus**

Eine sichere Steuerungsverbindung zwischen der Data Management Application (DMA) und dem NDMP-Server kann über Secure Sockets (SSL/TLS) als Kommunikationsmechanismus hergestellt werden. Diese SSL-Kommunikation basiert auf den Serverzertifikaten. Der NDMP-Server wartet auf Port 30000 (von der IANA zugewiesen für den "ndmps"-Service).

Nach dem Herstellen der Verbindung vom Client auf diesem Port erfolgt der Standard-SSL-Handshake, in dem der Server das Zertifikat dem Client vorstellt. Wenn der Client das Zertifikat akzeptiert, ist der SSL-Handshake abgeschlossen. Nach Abschluss dieses Prozesses wird die gesamte Kommunikation zwischen Client und Server verschlüsselt. Der NDMP-Protokoll-Workflow bleibt exakt wie zuvor. Für die sichere NDMP-Verbindung ist nur eine serverseitige Zertifikatauthentifizierung erforderlich. Ein DMA kann eine Verbindung herstellen, indem er eine Verbindung zum sicheren NDMP-Dienst oder dem Standard-NDMP-Dienst herstellt.

Standardmäßig ist der sichere NDMP-Service für eine Storage Virtual Machine (SVM) deaktiviert. Sie können den sicheren NDMP-Service für eine bestimmte SVM über die aktivieren oder deaktivieren vserver services ndmp modify -vserver vserver -is-secure-control-connection-enabled [true|false] Befehl.

# **NDMP-Datenverbindungsarten**

Im NDMP-Modus (Storage Virtual Machine) mit Scoped (SVM) hängen die unterstützten NDMP-Datenverbindungstypen vom LIF-Steuerverbindung-Typ und dem Status der CAB-Erweiterung ab. Dieser NDMP-Datenverbindungstyp gibt an, ob Sie ein lokales oder dreistuges NDMP-Backup oder eine Wiederherstellung durchführen können.

Sie können eine dreiseitige NDMP-Sicherung oder Wiederherstellung über ein TCP- oder TCP/IPv6-Netzwerk

durchführen. In den folgenden Tabellen werden die NDMP-Datenverbindungsarten auf Basis des LIF-Typs NDMP-Steuerverbindung und des Status der CAB-Erweiterung angezeigt.

**NDMP-Datenverbindungstyp, wenn CAB-Erweiterung von der Backup-Applikation unterstützt wird**

| NDMP-Steuerverbindung - LIF-Typ | NDMP-Datenverbindungsart |
|---------------------------------|--------------------------|
| Node-Management-LIF             | LOKAL, TCP, TCP/IPV6     |
| Daten-LIF                       | TCP, TCP/IPv6            |
| Cluster-Management-LIF          | LOKAL, TCP, TCP/IPV6     |
| Intercluster-LIF                | LOKAL, TCP, TCP/IPV6     |

#### **NDMP-Datenverbindungstyp, wenn CAB-Erweiterung von der Backup-Anwendung nicht unterstützt wird**

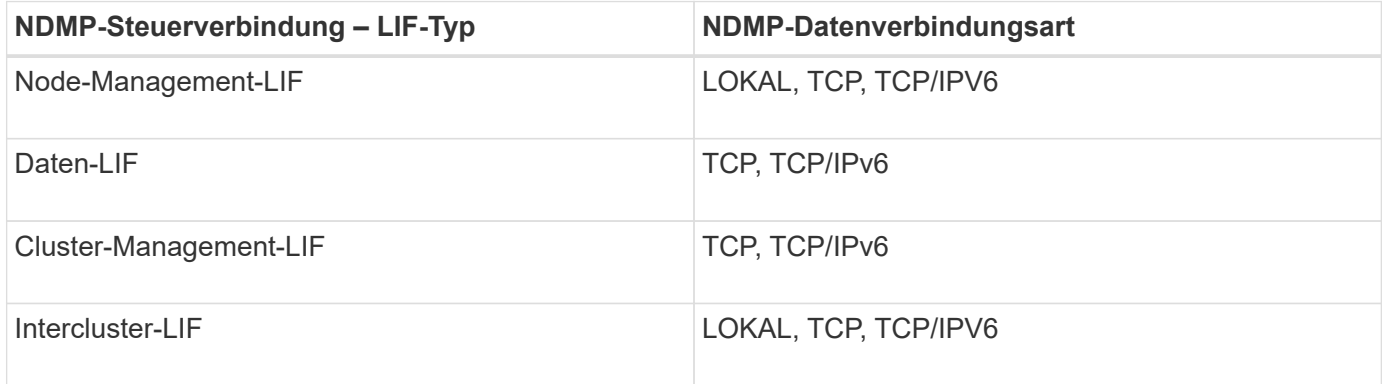

## **Verwandte Informationen**

[Was ist Cluster-bewusste Backup-Erweiterung](#page-53-0)

["Netzwerkmanagement"](https://docs.netapp.com/de-de/ontap/networking/networking_reference.html)

## <span id="page-56-0"></span>**Benutzerauthentifizierung im NDMP-Modus mit SVM-Umfang**

Die NDMP-Benutzerauthentifizierung ist im NDMP-Modus (Storage Virtual Machine) mit Scoped integriert in die rollenbasierte Zugriffssteuerung. Im SVM-Kontext muss der NDMP-Benutzer entweder über die Rolle "vsadmin" oder "vsadmin-Backup" verfügen. In einem Cluster-Kontext muss der NDMP-Benutzer entweder über die Rolle "admin" oder "Backup" verfügen.

Neben diesen vordefinierten Rollen kann ein Benutzerkonto, das einer benutzerdefinierten Rolle zugeordnet ist, auch für die NDMP-Authentifizierung verwendet werden, vorausgesetzt, dass die benutzerdefinierte Rolle den Ordner "vserver Services ndmp" in ihrem Befehlsverzeichnis hat und die Zugriffsebene des Ordners nicht "none" ist. In diesem Modus müssen Sie ein NDMP-Passwort für ein bestimmtes Benutzerkonto generieren, das über die rollenbasierte Zugriffssteuerung erstellt wird. Cluster-Benutzer in einer Administratoroder Backup-Rolle können auf eine Node-Management-LIF, eine Cluster-Management-LIF oder eine Intercluster-LIF zugreifen. Benutzer in einer vsadmin-Backup- oder vsadmin-Rolle können nur auf die Daten-LIF für diese SVM zugreifen. Daher kann die Verfügbarkeit von Volumes und Bandgeräten für Backup- und

Wiederherstellungsvorgänge je nach Benutzerrolle unterschiedlich sein.

Dieser Modus unterstützt auch die Benutzerauthentifizierung für NIS- und LDAP-Benutzer. Daher können NISund LDAP-Benutzer mit einer gemeinsamen Benutzer-ID und einem gemeinsamen Passwort auf mehrere SVMs zugreifen. Allerdings unterstützt die NDMP-Authentifizierung Active Directory-Benutzer nicht.

In diesem Modus muss ein Benutzerkonto mit der SSH-Anwendung und der Authentifizierungsmethode "User password" verknüpft sein.

#### **Verwandte Informationen**

[Befehle für die Verwaltung des SVM-Scoped NDMP-Modus](#page-51-0)

["Systemadministration"](https://docs.netapp.com/de-de/ontap/system-admin/index.html)

["ONTAP-Konzepte"](https://docs.netapp.com/de-de/ontap/concepts/index.html)

## **Erstellen Sie ein NDMP-spezifisches Passwort für NDMP-Benutzer**

Im NDMP-Modus (Storage Virtual Machine) mit Scoped (SVM) müssen Sie ein Passwort für eine bestimmte Benutzer-ID generieren. Das generierte Passwort basiert auf dem tatsächlichen Login-Passwort für den NDMP-Benutzer. Wenn sich das tatsächliche Anmeldepasswort ändert, müssen Sie das NDMP-spezifische Passwort erneut generieren.

## **Schritte**

1. Verwenden Sie die vserver services ndmp generate-password Befehl zum Generieren eines NDMP-spezifischen Passworts.

Sie können dieses Passwort bei jedem aktuellen oder zukünftigen NDMP-Vorgang verwenden, der die Passworteingabe erfordert.

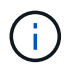

Im Kontext der Storage Virtual Machine (SVM, früher als Vserver bezeichnet) können Sie NDMP-Passwörter für Benutzer generieren, die nur der SVM angehören.

Das folgende Beispiel zeigt, wie ein NDMP-spezifisches Passwort für einen Benutzer-ID-Benutzer1 generiert wird:

```
cluster1::vserver services ndmp> generate-password -vserver vs1 -user
user1
Vserver: vs1
User: user1
Password: jWZiNt57huPOoD8d
```
2. Wenn Sie das Passwort auf Ihr reguläres Speichersystem-Konto ändern, wiederholen Sie dieses Verfahren, um Ihr neues NDMP-spezifisches Passwort zu erhalten.

# **Auswirkungen von Tape-Backup- und -Restore-Vorgängen bei Disaster Recovery in der MetroCluster Konfiguration**

Sie können Tape-Backup und Restore-Vorgänge gleichzeitig während des Disaster Recovery in einer MetroCluster-Konfiguration durchführen. Die Auswirkungen dieser Vorgänge auf das Disaster Recovery müssen klar sein.

Wenn Backup- und Restore-Prozesse auf Tape auf einem Volume einer SVM in einer Disaster-Recovery-Beziehung durchgeführt werden, können Sie nach einem Switchover und einem Switchback weiterhin inkrementelle Tape-Backups durchführen und Vorgänge wiederherstellen.

# **Info über Dump Engine für FlexVol-Volumes**

# **Info über Dump Engine für FlexVol-Volumes**

Dump ist eine auf Snapshot-Kopien basierende Backup- und Recovery-Lösung von ONTAP. Sie hilft Ihnen beim Backup von Dateien und Verzeichnissen aus einer Snapshot-Kopie auf einem Bandgerät und beim Wiederherstellen der gesicherten Daten in einem Storage-System.

Sie können Ihre Dateisystemdaten, wie Verzeichnisse, Dateien und deren zugehörigen Sicherheitseinstellungen, auf einem Bandgerät sichern, indem Sie den Backup-Speicherauszug verwenden. Sie können ein gesamtes Volume, einen vollständigen qtree oder Subbaum sichern, der weder ein gesamtes Volume noch ein vollständiger qtree ist.

Mithilfe von NDMP-konformen Backup-Applikationen können Sie eine Backup-Dump-Funktion oder -Wiederherstellung durchführen.

Wenn Sie ein Dump-Backup durchführen, können Sie die Snapshot-Kopie angeben, die für ein Backup verwendet werden soll. Wenn Sie keine Snapshot Kopie für das Backup angeben, erstellt die Dump Engine eine Snapshot Kopie für das Backup. Nach Abschluss des Backup-Vorgangs wird diese Snapshot Kopie durch die Dump-Engine gelöscht.

Sie können Level-0, inkrementelle oder differenzielle Backups auf Band durch Verwendung der Dump-Engine durchführen.

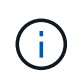

Nach dem Zurücksetzen auf eine Version vor Data ONTAP 8.3 müssen Sie einen Basistransfer durchführen, bevor Sie eine inkrementelle Backup-Operation durchführen.

## **Verwandte Informationen**

["Upgrade, Zurücksetzen oder Downgrade"](https://docs.netapp.com/ontap-9/topic/com.netapp.doc.dot-cm-ug-rdg/home.html)

# **Wie ein Dump Backup funktioniert**

Ein Dump Backup schreibt mithilfe eines vordefinierten Prozesses Daten des Dateisystems von der Festplatte auf das Band. Sie können ein Backup eines Volumes, eines qtree oder Subbaums erstellen, der weder ein gesamtes Volume noch ein ganzer qtree ist.

In der folgenden Tabelle wird der Vorgang beschrieben, den ONTAP zum Backup des Objekts verwendet, das

vom Dump-Pfad angegeben wird:

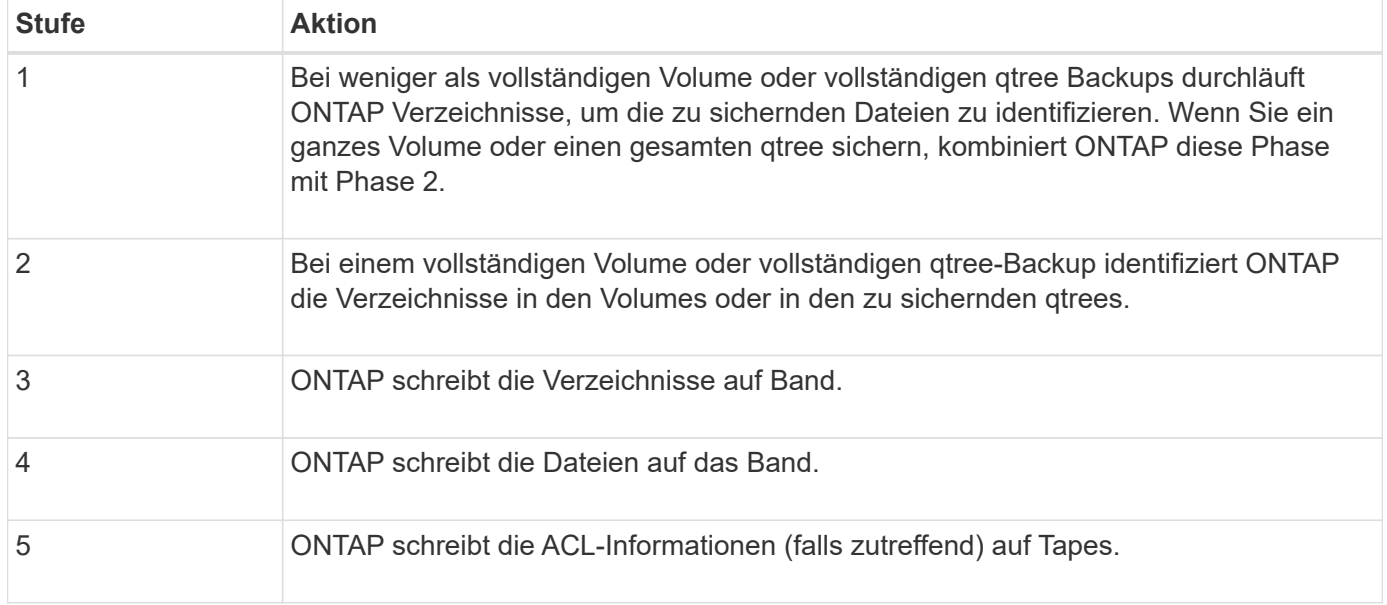

Das Dump Backup verwendet eine Snapshot-Kopie Ihrer Daten für das Backup. Daher müssen Sie das Volume vor dem Start des Backups nicht offline schalten.

Der Dump Backup benennt jede Snapshot-Kopie, die es als erstellt snapshot for backup.n, Wo n Ist eine Ganzzahl, die bei 0 beginnt. Jedes Mal, wenn die Dump-Datensicherung eine Snapshot-Kopie erstellt, erhöht sie die Ganzzahl um 1. Die Ganzzahl wird nach dem Neustart des Speichersystems auf 0 zurückgesetzt. Nach Abschluss des Backup-Vorgangs wird diese Snapshot Kopie durch die Dump-Engine gelöscht.

Wenn ONTAP mehrere Dump-Backups gleichzeitig ausführt, erstellt die Dump Engine mehrere Snapshot-Kopien. Wenn ONTAP beispielsweise zwei Dump-Backups gleichzeitig ausführt, finden Sie die folgenden Snapshot-Kopien in den Volumes, aus denen Daten gesichert werden: snapshot for backup.0 Und snapshot for backup.1.

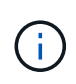

Wenn Sie aus einer Snapshot Kopie sichern, erstellt die Dump-Engine keine zusätzliche Snapshot-Kopie.

# **Arten von Daten, die die Dump-Engine sichert**

Die Dump-Engine ermöglicht es Ihnen, Daten-Backups auf Tape zu erstellen, um sie vor Ausfällen oder Controller-Unterbrechungen zu schützen. Zusätzlich zum Backup von Datenobjekten wie Dateien, Verzeichnisse, qtrees oder ganzen Volumes kann die Dump-Engine viele Arten von Informationen zu jeder Datei sichern. Wenn Sie wissen, welche Daten von der Dump-Engine gesichert werden können und welche Einschränkungen berücksichtigt werden müssen, können Sie Ihren Ansatz für die Disaster Recovery planen.

Zusätzlich zum Sichern von Daten in Dateien kann die Dump-Engine die folgenden Informationen über jede Datei sichern, falls zutreffend:

- UNIX GID, Besitzer-UID und Dateiberechtigungen
- Zugriff, Erstellung und Änderung für UNIX-Systeme
- Dateityp
- Dateigröße
- DOS-Name, DOS-Attribute und Erstellungszeit
- Zugriffssteuerungslisten (ACLs) mit 1,024 Einträgen (Aces)
- Qtree Informationen
- Verbindungspfade

Verbindungspfade werden als symbolische Links gesichert.

• Klone zu LUNs und LUNs

Sie können ein vollständiges LUN-Objekt sichern. Sie können jedoch keine einzelne Datei innerhalb des LUN-Objekts sichern. Auf ähnliche Weise können Sie ein gesamtes LUN-Objekt, jedoch keine einzelne Datei in der LUN wiederherstellen.

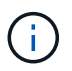

Die Dump-Engine sichert LUN-Klone als unabhängige LUNs.

• VM-bezogene Dateien

Das Backup von VM-ausgerichteten Dateien wird in Versionen vor Data ONTAP 8.1 nicht unterstützt.

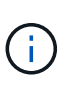

Wenn ein Snapshot-gesicherter LUN-Klon von Data ONTAP 7-Mode auf ONTAP migriert wird, ist dies eine inkonsistente LUN. Die Dump-Engine führt nicht zu einem Backup inkonsistenter LUNs.

Wenn Sie Daten auf einem Volume wiederherstellen, sind die Client-I/O-Vorgänge auf die wiederherzustellenden LUNs beschränkt. Die LUN-Einschränkung wird nur entfernt, wenn der Dump-Wiederherstellungsvorgang abgeschlossen ist. Ebenso beschränkt sich der Client-I/O während einer Wiederherstellung einzelner Dateien oder LUNs auf die wiederherzustellenden Dateien und LUNs. Diese Einschränkung wird nur entfernt, wenn die einzelne Datei oder die LUN-Wiederherstellung abgeschlossen ist. Wenn auf einem Volume, auf dem eine Dump-Wiederherstellung oder eine einzelne SnapMirror-Datei oder eine LUN-Wiederherstellung durchgeführt wird, ein Dump-Backup durchgeführt wird, werden die Dateien oder LUNs, die eine Client-I/O-Einschränkung aufweisen, nicht in das Backup einbezogen. Diese Dateien oder LUNs sind in einem nachfolgenden Backup-Vorgang enthalten, wenn die Client-I/O-Einschränkung entfernt wird.

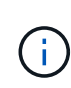

Eine LUN, die auf Data ONTAP 8.3 ausgeführt wird und auf Tape gesichert wird, kann nur in 8.3 oder späteren Versionen wiederhergestellt werden, und nicht in einer früheren Version. Wenn die LUN auf eine frühere Version wiederhergestellt wird, wird die LUN als Datei wiederhergestellt.

Wenn Sie ein sekundäres SnapVault Volume oder ein Ziel-SnapMirror Volume auf Band sichern, werden nur die Daten auf dem Volume gesichert. Die zugehörigen Metadaten werden nicht gesichert. Wenn Sie also versuchen, das Volume wiederherzustellen, werden nur die Daten auf diesem Volume wiederhergestellt. Informationen über die Volume SnapMirror-Beziehungen sind im Backup nicht verfügbar und werden daher nicht wiederhergestellt.

Wenn Sie eine Datei abladen, die nur Windows NT Berechtigungen hat und sie auf einen UNIX-Stil qtree oder Volume wiederherstellen, erhält die Datei die standardmäßigen UNIX Berechtigungen für diesen qtree oder Volume.

Wenn Sie eine Datei abspeichern, die nur UNIX Berechtigungen hat und sie auf einen NTFS-Stil qtree oder Volume wiederherstellen, erhält die Datei die standardmäßigen Windows Berechtigungen für diesen qtree oder Volume.

Bei anderen Dumps und Wiederherstellungen werden die Berechtigungen beibehalten.

Sie können VM-bezogene Dateien und die sichern vm-align-sector Option. Weitere Informationen zu VMausgerichteten Dateien finden Sie unter ["Logisches Storage-Management".](https://docs.netapp.com/de-de/ontap/volumes/index.html)

## **Welche Inkrementenketten sind**

Eine Inkrementkette ist eine Reihe von inkrementellen Backups desselben Pfades. Da Sie jederzeit jedes beliebige Backup-Level angeben können, müssen Sie die Inkrementenketten verstehen, um Backups und Wiederherstellungen effektiv durchführen zu können. Sie können 31 Stufen inkrementeller Backup-Vorgänge durchführen.

Es gibt zwei Arten von Inkrementenketten:

- Eine aufeinander folgende Schrittkette, eine Sequenz von inkrementellen Backups, die mit Ebene 0 beginnt und bei jedem nachfolgenden Backup um 1 erhöht wird.
- Eine nicht aufeinanderfolgende Schrittkette, in der inkrementelle Backups Level überspringen oder Ebenen aufweisen, die nicht in der Reihenfolge sind, wie z. B. 0, 2, 3, 1 4 oder häufiger 0, 1, 1, 1 oder 0, 1, 2, 1, 2.

Inkrementelle Backups basieren auf dem letzten Backup auf niedrigerer Ebene. Die Reihenfolge der Backup-Level 0, 2, 3, 1, 4 bietet beispielsweise zwei Schrittketten: 0, 2, 3 und 0, 1, 4. Die folgende Tabelle erläutert die Grundlagen der inkrementellen Backups:

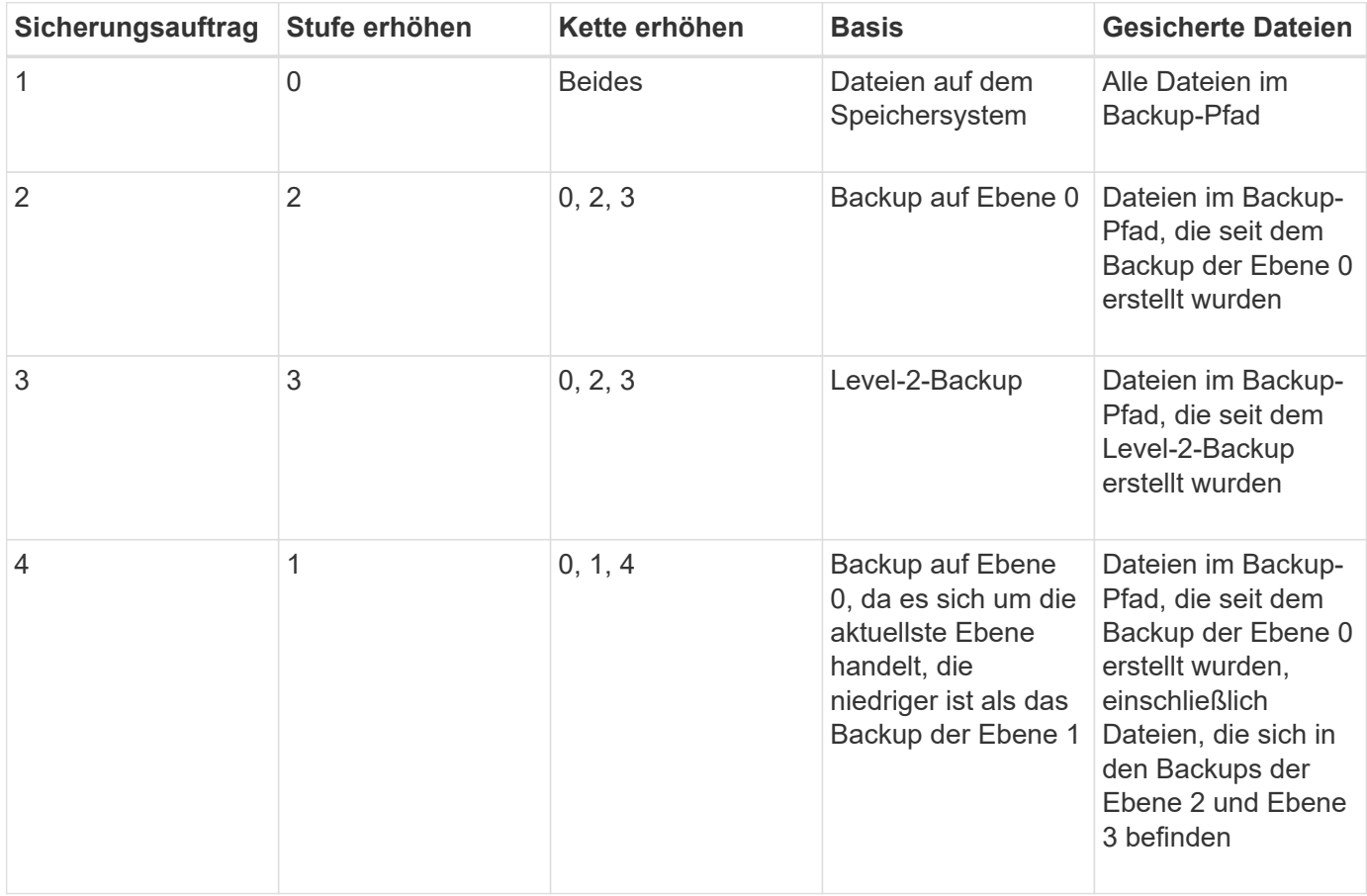

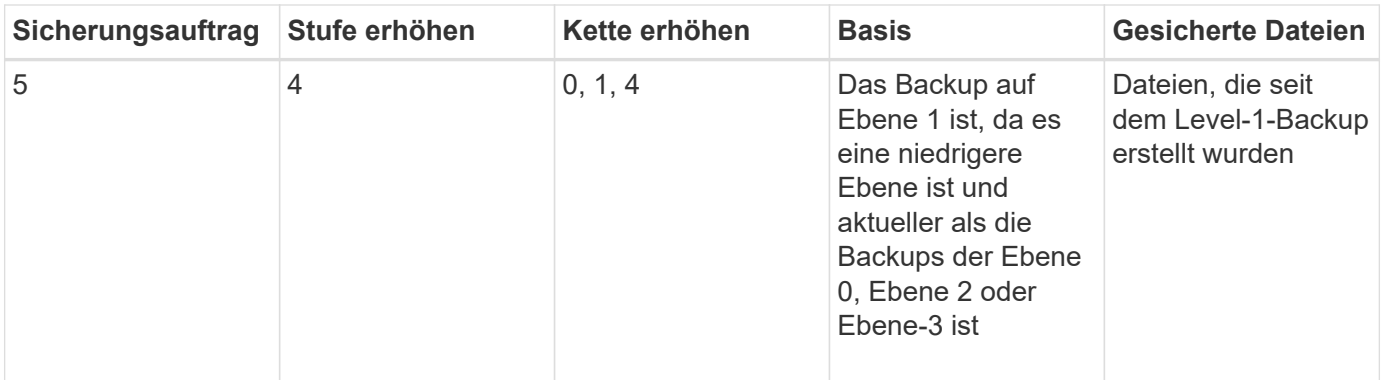

# **Was ist der Sperrfaktor**

Ein Bandblock besteht aus 1,024 Byte an Daten. Während eines Tape Backups oder einer Wiederherstellung können Sie die Anzahl der Bandblöcke angeben, die bei jedem Lese-/Schreibvorgang übertragen werden. Diese Zahl wird als *blockierfaktor* bezeichnet.

Sie können einen Sperrfaktor von 4 bis 256 verwenden. Wenn Sie ein Backup in einem anderen System als dem System wiederherstellen möchten, das das Backup durchgeführt hat, muss das Wiederherstellungssystem den Sperrfaktor unterstützen, den Sie für das Backup verwendet haben. Wenn Sie beispielsweise einen Sperrfaktor von 128 verwenden, muss das System, auf dem Sie dieses Backup wiederherstellen, einen Sperrfaktor von 128 unterstützen.

Während einer NDMP-Sicherung bestimmt der MOVER\_RECORD\_SIZE den Sperrfaktor. ONTAP ermöglicht einen Maximalwert von 256 KB für MOVER\_RECORD\_SIZE.

# **Wann wird ein Speicherauszug neu gestartet**

Ein Dump-Backup wird manchmal nicht beendet, weil interne oder externe Fehler wie Tape-Schreibfehler, Stromausfälle, versehentliche Unterbrechungen der Benutzer oder interne Inkonsistenzen im Storage-System auftreten. Wenn Ihr Backup aus einem der folgenden Gründe ausfällt, können Sie es neu starten.

Sie können das Backup unterbrechen und neu starten, um Zeiten mit hohem Datenverkehr im Storage-System zu vermeiden oder um Mitbewerber wegen begrenzter Ressourcen auf dem Storage-System, wie beispielsweise eines Bandlaufwerks, zu vermeiden. Sie können ein langes Backup unterbrechen und es später neu starten, wenn für eine dringendere Wiederherstellung (oder Sicherung) dasselbe Bandlaufwerk erforderlich ist. Neu startbare Backups bleiben bei einem Neustart erhalten. Sie können eine abgebrochene Sicherung auf Band nur dann neu starten, wenn die folgenden Bedingungen erfüllt sind:

- Die abgebrochene Sicherung befindet sich in Phase IV
- Es sind alle zugehörigen Snapshot Kopien verfügbar, die durch den Dump-Befehl gesperrt wurden.
- Der Dateiverlauf muss aktiviert sein.

Wenn ein solcher Dump-Vorgang abgebrochen und wieder rückgängig gemacht wird, werden die zugehörigen Snapshot-Kopien gesperrt. Diese Snapshot Kopien werden freigegeben, nachdem der Backup-Kontext gelöscht wurde. Sie können die Liste der Backup-Kontexte anzeigen, indem Sie die verwenden vserver services ndmp restartable backup show Befehl.

```
cluster::> vserver services ndmpd restartable-backup show
Vserver Context Identifier 15 Cleanup Pending?
----------- ------------------------------------ -------------------
vserver1 330e6739-0179-11e6-a299-005056bb4bc9 false
vserver1 481025c1-0179-11e6-a299-005056bb4bc9 false
vserver2 5cf10132-0179-11e6-a299-005056bb4bc9 false
3 entries were displayed.
cluster::> vserver services ndmpd restartable-backup show -vserver
vserver1 -context-id 330e6739-0179-11e6-a299-005056bb4bc9
                         Vserver: vserver1
              Context Identifier: 330e6739-0179-11e6-a299-005056bb4bc9
                     Volume Name: /vserver1/vol1
             Is Cleanup Pending?: false
              Backup Engine Type: dump
Is Snapshot Copy Auto-created?: true
                       Dump Path: /vol/vol1
     Incremental Backup Level ID: 0
                       Dump Name: /vserver1/vol1
       Context Last Updated Time: 1460624875
                 Has Offset Map?: true
                   Offset Verify: true
         Is Context Restartable?: true
                Is Context Busy?: false
                    Restart Pass: 4
                Status of Backup: 2
              Snapshot Copy Name: snapshot_for_backup.1
            State of the Context: 7
cluster::>"
```
# **Wie eine Dump-Wiederherstellung funktioniert**

Eine Dump-Wiederherstellung schreibt mithilfe eines vordefinierten Prozesses File-Systemdaten von Band auf Festplatte.

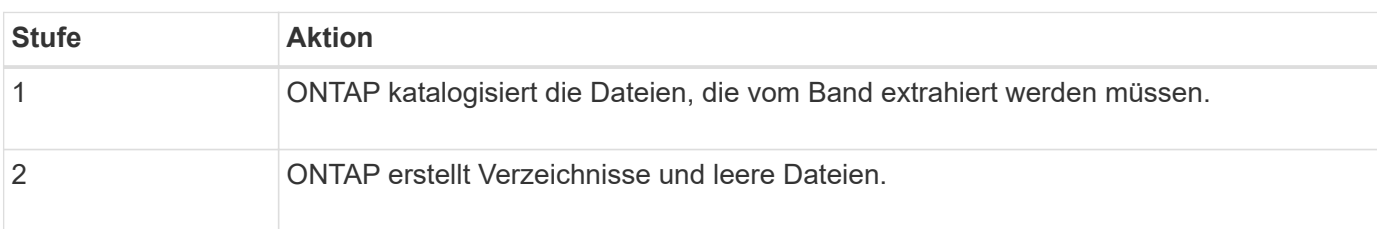

Der Prozess in der folgenden Tabelle zeigt, wie die Dump-Wiederherstellung funktioniert:

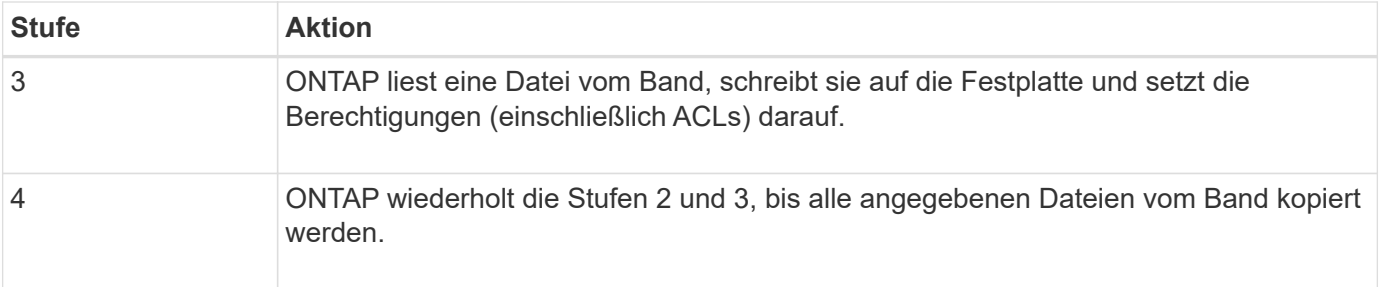

# **Datentypen, die von der Dump-Engine wiederhergestellt werden**

Bei einem Ausfall oder einer Controller-Unterbrechung bietet die Dump Engine verschiedene Methoden für Sie, um alle von Ihnen gesicherten Daten wiederherzustellen – von einzelnen Dateien über Dateiattribute bis hin zu ganzen Verzeichnissen. Wenn man weiß, welche Datentypen vom Dump Engine wiederhergestellt werden können und wann welche Recovery-Methode verwendet werden kann, kann dies zur Minimierung der Ausfallzeiten beitragen.

Sie können Daten einer Online-zugeordneten LUN wiederherstellen. Host-Applikationen können jedoch erst dann auf diese LUN zugreifen, wenn der Wiederherstellungsvorgang abgeschlossen ist. Nach Abschluss des Restore-Vorgangs sollte der Host-Cache der LUN-Daten gespeichert werden, um die Kohärenz mit den wiederhergestellten Daten zu gewährleisten.

Die Dump-Engine kann die folgenden Daten wiederherstellen:

- Inhalt von Dateien und Verzeichnissen
- UNIX-Dateiberechtigungen
- ACLs

Wenn Sie eine Datei wiederherstellen, die nur UNIX-Dateiberechtigungen auf einen NTFS-qtree oder Datenträger hat, hat die Datei keine Windows NT-ACLs. Das Speichersystem verwendet nur die UNIX-Dateiberechtigungen auf dieser Datei, bis Sie eine Windows NT-ACL darauf erstellen.

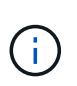

Wenn Sie gesicherte ACLs von Storage-Systemen mit Data ONTAP 8.2 auf Storage-Systeme mit Data ONTAP 8.1.x und früher wiederherstellen, die ein ACE-Limit unter 1,024 haben, wird eine Standard-ACL wiederhergestellt.

• Qtree Informationen

Qtree-Informationen werden nur verwendet, wenn ein qtree im Root-Verzeichnis eines Volume wiederhergestellt wird. Qtree Informationen werden nicht verwendet, wenn ein qtree in einem niedrigeren Verzeichnis wie beispielsweise wiederhergestellt wird /vs1/vol1/subdir/lowerdir, Und es hört auf, ein qtree zu sein.

- Alle anderen Datei- und Verzeichnisattribute
- Windows NT-Streams
- LUNs
	- Eine LUN muss auf Volume-Ebene oder qtree Ebene wiederhergestellt werden, damit sie als LUN bleibt.

Wenn es in einem Verzeichnis wiederhergestellt wird, wird es als Datei wiederhergestellt, da es keine gültigen Metadaten enthält.

- Eine 7-Mode LUN wird als LUN auf einem ONTAP Volume wiederhergestellt.
- Ein 7-Mode Volume kann auf einem ONTAP Volume wiederhergestellt werden.
- VM-bezogene Dateien, die auf einem Ziel-Volume wiederhergestellt werden, übernehmen die VM-Ausrichten-Eigenschaften des Ziel-Volume.
- Auf dem Ziel-Volume für einen Wiederherstellungsvorgang sind möglicherweise Dateien mit obligatorischen oder beratenden Sperren vorhanden.

Während eines Wiederherstellungsvorgangs auf einem solchen Ziel-Volume, ignoriert die Dump-Engine diese Sperren.

# **Überlegungen vor dem Wiederherstellen der Daten**

Sie können gesicherte Daten auf ihrem ursprünglichen Pfad oder auf einem anderen Ziel wiederherstellen. Wenn Sie gesicherte Daten auf ein anderes Ziel wiederherstellen, müssen Sie das Ziel für die Wiederherstellung vorbereiten.

Bevor Sie Daten entweder in ihren ursprünglichen Pfad oder zu einem anderen Ziel wiederherstellen, müssen Sie über die folgenden Informationen verfügen und die folgenden Anforderungen erfüllen:

- Stufe der Wiederherstellung
- Der Pfad, auf den Sie die Daten wiederherstellen
- Der Blockierungsfaktor, der während des Backups verwendet wird
- Bei einem inkrementellen Restore müssen sich alle Tapes in der Backup-Kette befinden
- Ein Bandlaufwerk, das verfügbar ist und mit dem Band kompatibel ist, von dem wiederhergestellt werden soll

Bevor Sie Daten auf ein anderes Ziel wiederherstellen, müssen Sie die folgenden Vorgänge ausführen:

- Wenn Sie ein Volume wiederherstellen, müssen Sie ein neues Volume erstellen.
- Wenn Sie einen qtree oder ein Verzeichnis wiederherstellen, müssen Sie Dateien umbenennen oder verschieben, deren Namen wahrscheinlich die gleichen Dateien haben wie die von Ihnen wiederherzustellende Dateien.

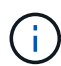

In ONTAP 9 unterstützen qtree-Namen das Unicode-Format. Die früheren Versionen von ONTAP unterstützen dieses Format nicht. Wenn ein qtree mit Unicode-Namen in ONTAP 9 in eine frühere Version von ONTAP kopiert wird, verwendet das ndmpcopy Befehl oder durch Wiederherstellung von einem Backup-Image in einem Band wird der qtree als normales Verzeichnis wiederhergestellt und nicht als qtree mit Unicode-Format.

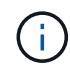

Wenn eine wiederhergestellte Datei denselben Namen hat wie eine vorhandene Datei, wird die vorhandene Datei durch die wiederhergestellte Datei überschrieben. Die Verzeichnisse werden jedoch nicht überschrieben.

Um eine Datei, ein Verzeichnis oder einen qtree während der Wiederherstellung ohne Verwendung VON DAR umzubenennen, müssen Sie die Umgebungsvariable EXTRAHIEREN auf einstellen E.

## **Erforderlicher Speicherplatz auf dem Ziel-Storage-System**

Sie benötigen ca. 100 MB mehr Speicherplatz auf dem Ziel-Speichersystem als die wiederherzustellende Datenmenge.

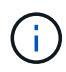

Der Wiederherstellungsvorgang überprüft beim Start der Wiederherstellung auf Volume-Fläche und Inode-Verfügbarkeit auf dem Ziel-Volume. Festlegen der Umgebungsvariable KRAFT auf Y Bewirkt, dass der Wiederherstellungsvorgang die Prüfungen auf Volume-Speicherplatz und Inode-Verfügbarkeit auf dem Zielpfad überspringt. Falls auf dem Ziel-Volume nicht genügend Volume-Speicherplatz oder Inodes verfügbar sind, stellt der Wiederherstellungsvorgang so viele Daten wieder her, wie vom Ziel-Volume-Speicherplatz und der Inode-Verfügbarkeit zulässig. Der Wiederherstellungsvorgang wird angehalten, wenn kein Volume-Speicherplatz oder Inodes mehr vorhanden ist.

# <span id="page-66-0"></span>**Skalierbarkeitsgrenzen für Dump Backup und Restore-Sessions**

Sie müssen die maximale Anzahl von Dump Backup- und Restore-Sessions kennen, die gleichzeitig auf Speichersystemen mit unterschiedlichen Systemspeicherkapazitäten ausgeführt werden können. Diese maximale Zahl hängt vom Systemspeicher eines Storage-Systems ab.

Die in der folgenden Tabelle aufgeführten Grenzwerte gelten für die Dump- oder Wiederherstellungs-Engine. Die in den Skalierbarkeitslimits für NDMP-Sitzungen genannten Grenzwerte gelten für den NDMP-Server, die höher sind als die Engine-Limits.

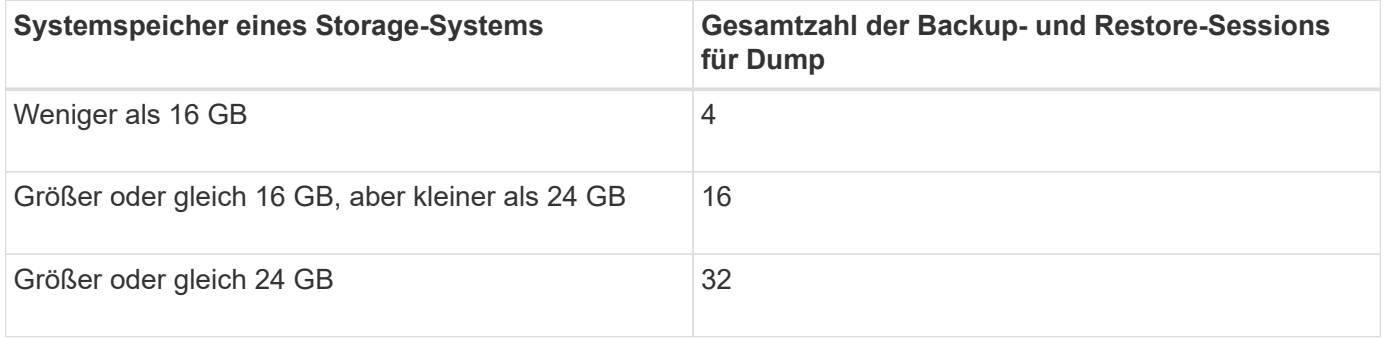

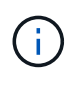

Wenn Sie verwenden ndmpcopy Befehl zum Kopieren von Daten in Storage-Systemen werden zwei NDMP-Sitzungen eingerichtet, eine für Dump-Backup und die andere für Dump-Wiederherstellung.

Sie können den Systemspeicher Ihres Storage-Systems mit dem abrufen sysconfig -a Befehl (verfügbar über die nodeshell). Weitere Informationen über diese Verwendung dieses Befehls finden Sie in den man-Pages.

## **Verwandte Informationen**

[Obergrenzen für Skalierbarkeit bei NDMP-Sitzungen](#page-47-0)

## **Unterstützung für Tape-Backup und Restore zwischen Data ONTAP im 7-Mode und ONTAP**

Sie können gesicherte Daten von einem Storage-System mit 7-Mode wiederherstellen oder ONTAP auf einem Storage-System wiederherstellen, das entweder im 7-Mode oder

## mit ONTAP ausgeführt wird.

Die folgenden Backup- und Restore-Vorgänge auf Tape werden zwischen Data ONTAP 7-Mode und ONTAP unterstützt:

- Sichern eines 7-Mode Volumes auf ein Bandlaufwerk, das an ein Storage-System mit ONTAP angeschlossen ist
- Sichern eines ONTAP-Volumes auf einem Bandlaufwerk, das mit einem 7-Mode-System verbunden ist
- Wiederherstellen gesicherter Daten eines 7-Mode Volumes von einem Bandlaufwerk, das an ein Storage-System mit ONTAP angeschlossen ist
- Wiederherstellen gesicherter Daten eines ONTAP-Volumes von einem Bandlaufwerk, das mit einem 7- Mode-System verbunden ist
- Wiederherstellung eines 7-Mode Volumes auf ein ONTAP Volume

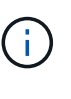

- A 7-Mode LUN is restored as a LUN on an ONTAP volume. You should retain the ONTAP LUN identifiers when restoring a 7-Mode LUN to an existing ONTAP LUN.

• Wiederherstellen eines ONTAP Volumes auf ein 7-Mode Volume

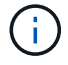

Eine ONTAP LUN wird als normale Datei auf einem 7-Mode Volume wiederhergestellt.

## **Löschen von neu startbaren Kontexten**

Wenn Sie ein Backup starten möchten, anstatt einen Kontext neu zu starten, können Sie den Kontext löschen.

## **Über diese Aufgabe**

Sie können einen neu startbaren Kontext mit dem löschen vserver services ndmp restartablebackup delete Geben Sie den SVM-Namen und die Kontext-ID ein.

#### **Schritte**

1. Löschen eines neu startbaren Kontexts:

**vserver services ndmp restartable-backup delete -vserver** *vserver-name* **-context -id** *context\_identifier*.

```
cluster::> vserver services ndmpd restartable-backup show
Vserver Context Identifier 15 Cleanup Pending?
----------- ------------------------------------ -------------------
vserver1 330e6739-0179-11e6-a299-005056bb4bc9 false
vserver1 481025c1-0179-11e6-a299-005056bb4bc9 false
vserver2 5cf10132-0179-11e6-a299-005056bb4bc9 false
3 entries were displayed.
cluster::>
cluster::> vserver services ndmp restartable-backup delete -vserver
vserver1 -context-id 481025c1-0179-11e6-a299-005056bb4bc9
cluster::> vserver services ndmpd restartable-backup show
Vserver Context Identifier 15 Cleanup Pending?
----------- ------------------------------------ -------------------
vserver1 330e6739-0179-11e6-a299-005056bb4bc9 false
vserver2 5cf10132-0179-11e6-a299-005056bb4bc9 false
3 entries were displayed.
cluster::>"
```
## **Wie Dump funktioniert auf einem sekundären SnapVault-Volume**

Sie können Tape-Backup-Vorgänge für Daten durchführen, die auf dem sekundären SnapVault Volume gespiegelt werden. Sie können nur die auf dem sekundären SnapVault Volume gespiegelten Daten auf Band sichern, nicht jedoch die SnapVault Beziehungs-Metadaten.

Wenn Sie die Datensicherungs-Spiegelbeziehung unterbrechen (snapmirror break) Oder wenn eine SnapMirror Neusynchronisierung eintritt, müssen Sie immer ein Baseline-Backup durchführen.

# **So funktioniert Dump mit Storage-Failover und ARL-Vorgängen**

Bevor Sie Backup- oder Restore-Vorgänge für Dump durchführen, sollten Sie verstehen, wie diese Vorgänge mit Storage-Failover (Takeover und Giveback) bzw. ARL (Aggregate Relocation) funktionieren. Der -override-vetoes Die Option bestimmt das Verhalten der Dump-Engine während eines Storage-Failovers oder ARL-Vorgangs.

Wenn ein Dump-Backup oder -Restore ausgeführt wird und das -override-vetoes Die Option ist auf festgelegt false, Ein vom Benutzer initiiertes Storage-Failover oder ARL-Vorgang wird angehalten. Wenn der jedoch –override-vetoes Die Option ist auf festgelegt true, Dann wird das Storage-Failover oder der ARL-Vorgang fortgesetzt und der Dump-Backup- bzw. Restore-Vorgang wird abgebrochen. Wenn das Storage-System automatisch ein Storage-Failover oder einen ARL-Vorgang initiiert, wird immer ein aktiver Dump-Backup oder -Restore-Vorgang abgebrochen. Sie können Backup- und Restore-Vorgänge nicht neu starten, selbst wenn ein Storage-Failover oder ARL-Vorgänge abgeschlossen sind.

## **Dump-Vorgänge, wenn CAB-Erweiterung unterstützt wird**

Wenn die Backup-Applikation die CAB-Erweiterung unterstützt, können Sie weiterhin inkrementelle Dump-Backup- und Restore-Vorgänge durchführen, ohne Backup-Richtlinien nach einem Storage Failover oder ARL-Vorgang neu zu konfigurieren.

#### **Dump-Vorgänge, wenn CAB-Erweiterung nicht unterstützt wird**

Wenn die Backup-Anwendung keine CAB-Erweiterung unterstützt, können Sie weiterhin inkrementelle Dump-Backup- und Wiederherstellungsvorgänge durchführen, wenn Sie die in der Backup-Richtlinie konfigurierte LIF auf den Node migrieren, der das Zielaggregat hostet. Anderenfalls müssen Sie nach dem Storage-Failover und dem ARL-Betrieb ein Basis-Backup durchführen, bevor Sie das inkrementelle Backup durchführen.

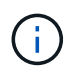

Für Storage-Failover-Vorgänge muss die in der Backup-Richtlinie konfigurierte LIF auf den Partner-Node migriert werden.

#### **Verwandte Informationen**

["ONTAP-Konzepte"](https://docs.netapp.com/de-de/ontap/concepts/index.html)

["Hochverfügbarkeit"](https://docs.netapp.com/us-en/ontap/high-availability/index.html)

## **Wie Dump funktioniert mit Volume-Verschiebung**

Tape-Backup- und Restore-Vorgänge sowie Volume-Verschiebung können parallel ausgeführt werden, bis die letzte Umstellungsphase vom Storage-System versucht wird. Nach dieser Phase sind neue Backup- und Restore-Vorgänge auf Tape auf dem zu verschiebenden Volume nicht zulässig. Die aktuellen Vorgänge werden jedoch bis zum Abschluss fortgesetzt.

In der folgenden Tabelle wird das Verhalten von Tape-Backup- und Restore-Vorgängen nach dem Verschieben eines Volumes beschrieben:

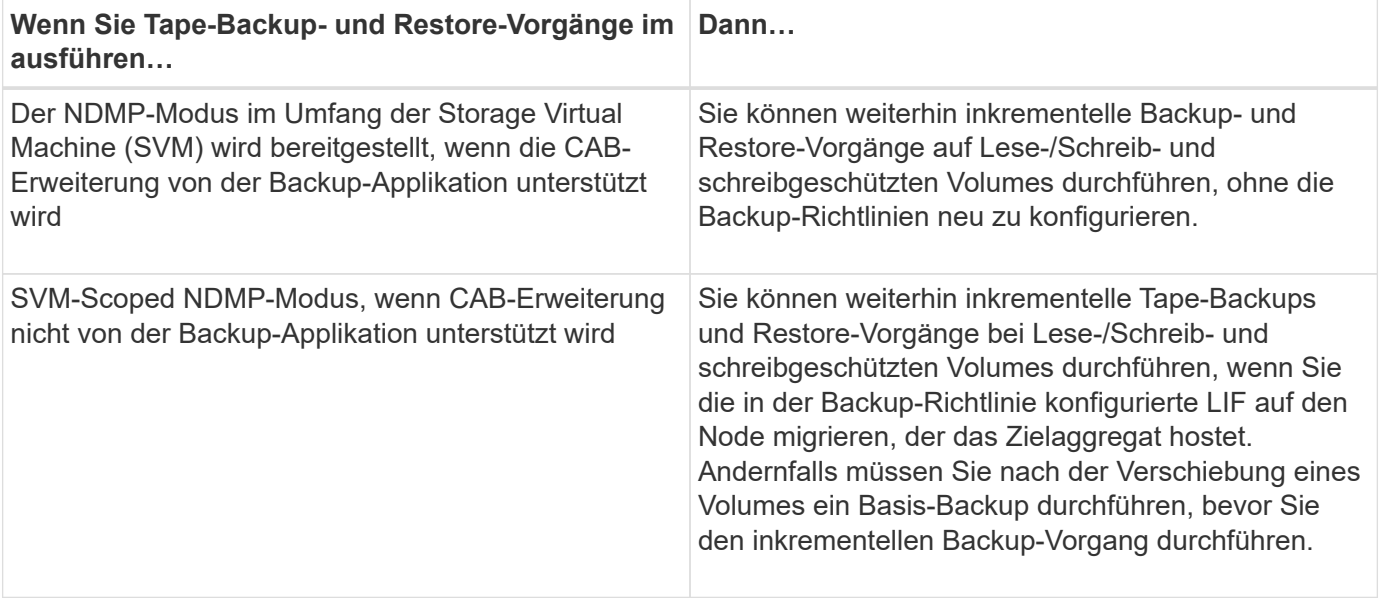

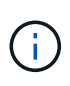

Wenn das Volume, das zu einer anderen SVM auf dem Ziel-Node gehört, denselben Namen wie das verschobene Volume hat, können Sie bei der Verschiebung keine inkrementellen Backup-Vorgänge durchführen.

#### **Verwandte Informationen**

["ONTAP-Konzepte"](https://docs.netapp.com/de-de/ontap/concepts/index.html)

# **Wie Dump funktioniert, wenn ein FlexVol-Volume voll ist**

Bevor Sie eine inkrementelle Dump-Sicherungsoperation durchführen, müssen Sie sicherstellen, dass genügend freier Speicherplatz im FlexVol-Volume vorhanden ist.

Wenn der Vorgang fehlschlägt, müssen Sie den freien Speicherplatz im Flex Vol Volume entweder durch eine Erhöhung seiner Größe oder durch Löschen der Snapshot Kopien erhöhen. Dann führen Sie den inkrementellen Backup-Vorgang erneut aus.

# **Wie Dump funktioniert, wenn sich der Volume-Zugriffstyp ändert**

Wenn in einem SnapMirror Ziel-Volume oder einem sekundären SnapVault-Volume der Status von Lese-/Schreibzugriff auf schreibgeschützt oder vom schreibgeschützten Volume zu Lese-/Schreibzugriff geändert wird, müssen Sie ein Basis-Backup oder einen Restore-Vorgang durchführen.

SnapMirror Ziel und sekundäre SnapVault Volumes sind schreibgeschützte Volumes. Wenn Sie Tape-Backupund Restore-Vorgänge für solche Volumes durchführen, müssen Sie einen Basis-Backup- oder Wiederherstellungsvorgang durchführen, wenn sich der Status des Volumes von schreibgeschützt auf Lesen/Schreiben oder vom Lesen/Schreiben auf schreibgeschützt ändert.

## **Verwandte Informationen**

["ONTAP-Konzepte"](https://docs.netapp.com/de-de/ontap/concepts/index.html)

# **Wie Dump funktioniert mit SnapMirror Single File- oder LUN-Wiederherstellung**

Bevor Sie Dump-Backup oder -Restore-Vorgänge auf einem Volume ausführen, auf das eine einzelne Datei oder LUN mithilfe der SnapMirror Technologie wiederhergestellt wird, müssen Sie verstehen, wie Dump-Vorgänge mit einer einzelnen Datei oder einer LUN-Wiederherstellung funktionieren.

Bei einer einzelnen SnapMirror Datei oder einem LUN-Restore sind die Client-I/O-Vorgänge auf die Datei oder das wiederherzustellende LUN beschränkt. Sobald die Wiederherstellung einer einzelnen Datei oder eines LUN abgeschlossen ist, wird die I/O-Einschränkung für die Datei oder LUN entfernt. Wenn ein Dump-Backup auf einem Volume ausgeführt wird, auf das eine einzelne Datei oder eine LUN wiederhergestellt wird, dann ist die Datei oder die LUN, die die Client-I/O-Einschränkung aufweist, nicht in das Dump-Backup enthalten. Bei einem nachfolgenden Backup-Vorgang wird diese Datei oder dieses LUN nach dem Entfernen der I/O-Einschränkung auf Tape gesichert.

Sie können keine Dump-Wiederherstellung und keine SnapMirror-Wiederherstellung gleichzeitig auf demselben Volume durchführen.

# **Auswirkungen von Dump-Backup- und Restore-Vorgängen in MetroCluster-Konfigurationen**

Bevor Sie in einer MetroCluster Konfiguration Dump-Backup- und Restore-Vorgänge durchführen, müssen Sie verstehen, wie Dump-Vorgänge beim Switchover oder Switchback beeinträchtigt werden.

## **Dump-Backup oder Restore-Vorgang gefolgt von Switchover**

Ziehen Sie zwei Cluster in Betracht: Cluster 1 und Cluster 2. Wenn während eines Backup-Dump oder einer Wiederherstellung von Cluster 1 ein Switchover von Cluster 1 zu Cluster 2 initiiert wird, erfolgt Folgendes:

- Wenn der Wert des override-vetoes Option ist false, Dann wird die Umschaltung abgebrochen und der Backup- oder Wiederherstellungsvorgang wird fortgesetzt.
- Wenn der Wert der Option lautet true, Dann wird der Backup- oder Wiederherstellungsvorgang für Dump abgebrochen und die Umschaltung wird fortgesetzt.

## **Dump-Backup- oder Restore-Vorgang, gefolgt von einem Wechsel zurück**

Eine Umschaltung wird von Cluster 1 auf Cluster 2 durchgeführt. Auf Cluster 2 wird ein Backup- oder Restore-Vorgang für Dump gestartet. Der Speicherabdump-Vorgang sichert ein auf Cluster 2 gelegenes Volume oder stellt es wieder her. Wenn an diesem Punkt ein Switchback von Cluster 2 auf Cluster 1 initiiert wird, erfolgt Folgendes:

- Wenn der Wert des override-vetoes Option ist false, Dann wird der Wechsel abgebrochen und der Backup- oder Wiederherstellungsvorgang wird fortgesetzt.
- Wenn der Wert der Option lautet true, Dann wird der Sicherungs- oder Wiederherstellungsvorgang abgebrochen und der Switchback wird fortgesetzt.

## **Während eines Switchover oder einer Switchover-Funktion für den Backup- oder Restore-Vorgang gestartet**

Wenn während einer Umschaltung von Cluster 1 auf Cluster 2 ein Backup- oder Restore-Vorgang für Dump auf Cluster 1 gestartet wird, schlägt der Backup- oder Restore-Vorgang fehl und die Umschaltung wird fortgesetzt.

Wenn während eines Umschalttasters von Cluster 2 auf Cluster 1 ein Dump-Backup oder Restore-Vorgang vom Cluster 2 initiiert wird, schlägt der Backup- oder Restore-Vorgang fehl und der Switchback wird fortgesetzt.

# **Über SMTape Engine für FlexVol Volumes**

# **Über SMTape Engine für FlexVol Volumes**

SMTape ist eine Disaster Recovery-Lösung von ONTAP, die Datenblöcke auf Tape sichert. Mit SMTape können Volume-Backups auf Tapes durchgeführt werden. Sie können jedoch keine Sicherung auf qtree- oder Subbaum-Ebene durchführen. SMTape unterstützt Basis-, Differenzial- und inkrementelle Backups. SMTape benötigt keine Lizenz.

Sie können eine Backup- und Restore-Operation mit SMTape über eine NDMP-kompatible Backup-Applikation
durchführen. Sie können SMTape auswählen, um Backup- und Restore-Vorgänge nur im NDMP-Modus mit dem Umfang der Storage Virtual Machine (SVM) durchzuführen.

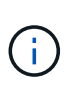

Der Reversionsvorgang wird nicht unterstützt, wenn eine SMTape-Backup- oder Wiederherstellungssitzung läuft. Sie müssen warten, bis die Sitzung beendet ist, oder Sie müssen die NDMP-Sitzung abbrechen.

Mit SMTape können Sie bis zu 255 Snapshot Kopien erstellen. Für nachfolgende Baseline-, inkrementelle oder differenzielle Backups müssen ältere gesicherte Snapshot Kopien gelöscht werden.

Vor dem Ausführen eines Basis-Restore muss das Volume, auf dem die Daten wiederhergestellt werden, vom Typ sein DP Und dieses Volumen muss sich im eingeschränkten Zustand befinden. Nach einem erfolgreichen Restore wird dieses Volume automatisch online geschaltet. Sie können nachfolgende inkrementelle oder differenzielle Wiederherstellungen auf diesem Volume in der Reihenfolge durchführen, in der die Backups durchgeführt wurden.

## **Snapshot-Kopien während SMTape Backups nutzen**

Sie sollten verstehen, wie Snapshot Kopien während eines Basis-Backups mit SMTape und einem inkrementellen Backup verwendet werden. Bedenken Sie auch bei der Durchführung eines Backups mit SMTape.

## **Basis-Backup**

Während Sie ein Basis-Backup durchführen, können Sie den Namen der zu sichernden Snapshot Kopie angeben. Wenn keine Snapshot Kopie angegeben wird, wird abhängig vom Zugriffstyp des Volume (Lese- /Schreib- oder schreibgeschützt) entweder eine Snapshot Kopie automatisch erstellt oder vorhandene Snapshot Kopien verwendet. Wenn Sie eine Snapshot Kopie für das Backup angeben, werden alle Snapshot Kopien, die älter als die angegebene Snapshot Kopie sind, auch auf Tape gesichert.

Wenn Sie keine Snapshot Kopie für das Backup angeben, erfolgt die folgende Meldung:

• Für ein Lese-/Schreib-Volume wird automatisch eine Snapshot-Kopie erstellt.

Die neu erstellte Snapshot Kopie und alle älteren Snapshot Kopien werden auf Tape gesichert.

• Bei einem schreibgeschützten Volume werden alle Snapshot Kopien, einschließlich der neuesten Snapshot Kopie, auf Tape gesichert.

Neue Snapshot Kopien, die nach dem Starten des Backups erstellt wurden, werden nicht gesichert.

## **Inkrementelles Backup**

Bei inkrementellen oder differenziellen Backup-Vorgängen mit SMTape erstellen und managen die NDMPkompatiblen Backup-Applikationen die Snapshot Kopien.

Sie müssen immer eine Snapshot Kopie angeben, während Sie einen inkrementellen Backup-Vorgang durchführen. Für einen erfolgreichen, inkrementellen Backup-Vorgang muss sich die während des vorherigen Backup-Vorgangs (Baseline oder inkrementell) gesicherte Snapshot Kopie auf dem Volume befinden, von dem das Backup durchgeführt wird. Um sicherzustellen, dass Sie diese gesicherte Snapshot Kopie verwenden, müssen Sie während der Konfiguration der Backup-Richtlinie die auf diesem Volume zugewiesene Snapshot-Richtlinie berücksichtigen.

## **Überlegungen zu SMTape Backups auf SnapMirror Zielen**

• Eine Datensicherungs-Spiegelbeziehung erstellt temporäre Snapshot Kopien auf dem Ziel-Volume zur Replizierung.

Für SMTape-Backups sollten diese Snapshot Kopien nicht verwendet werden.

• Wenn ein SnapMirror Update auf einem Ziel-Volume in einer Datensicherungsspiegelbeziehung während eines SMTape Backups auf demselben Volume stattfindet, darf die von SMTape gesicherte Snapshot Kopie nicht auf dem Quell-Volume gelöscht werden.

Während des Backups sperrt SMTape die Snapshot Kopie auf dem Ziel-Volume und wenn die entsprechende Snapshot Kopie auf dem Quell-Volume gelöscht wird, dann schlägt der nachfolgende SnapMirror Update fehl.

• Sie sollten diese Snapshot-Kopien nicht während des inkrementellen Backups verwenden.

## **SMTape Funktionen**

SMTape-Funktionen wie das Backup von Snapshot-Kopien, inkrementelle und differenzielle Backups, Beibehaltung von Deduplizierungs- und Komprimierungsfunktionen auf wiederhergestellten Volumes und Tape Seeding helfen Ihnen bei der Optimierung von Tape-Backup- und Restore-Vorgängen.

SMTape bietet die folgenden Funktionen:

- Bietet eine Disaster Recovery-Lösung
- Ermöglicht inkrementelle und differenzielle Backups
- Sicherung von Snapshot Kopien
- Ermöglicht Backups und Restores deduplizierter Volumes und erhält die Deduplizierung auf den wiederhergestellten Volumes aufrecht
- Sichert komprimierte Volumes und erhält die Komprimierung auf den wiederhergestellten Volumes aufrecht
- Ermöglicht das Tape Seeding

SMTape unterstützt den Blockierfaktor in Vielfachen von 4 KB im Bereich von 4 KB bis 256 KB.

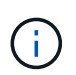

Sie können Daten auf Volumes wiederherstellen, die nur in bis zu zwei aufeinanderfolgenden ONTAP Versionen erstellt wurden.

## **Funktionen, die nicht in SMTape unterstützt werden**

SMTape unterstützt keine neu startbaren Backups und keine Überprüfung der gesicherten Dateien.

## **Skalierbarkeitsbeschränkungen für SMTape Backup- und Restore-Sessions**

Bei Backup- und Restore-Vorgängen mit SMTape über NDMP oder CLI (Tape Seeding) müssen Sie jedoch die maximale Anzahl von SMTape Backup- und Restore-Sessions kennen, die gleichzeitig auf Storage-Systemen mit unterschiedlichen

Systemspeicherkapazitäten ausgeführt werden können. Diese maximale Zahl hängt vom Systemspeicher eines Storage-Systems ab.

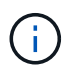

Einschränkungen bei SMTape-Backup- und Restore-Sessions unterscheiden sich von Einschränkungen durch NDMP-Sitzungsgrenzen und Einschränkungen bei Dump-Sitzungen.

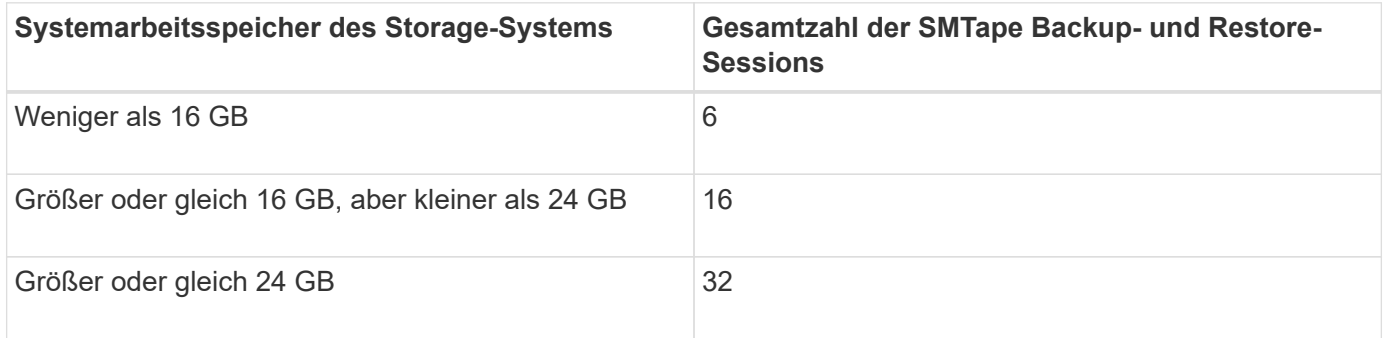

Sie können den Systemspeicher Ihres Storage-Systems mit dem abrufen sysconfig -a Befehl (verfügbar über die nodeshell). Weitere Informationen über diese Verwendung dieses Befehls finden Sie in den man-Pages.

## **Verwandte Informationen**

[Obergrenzen für Skalierbarkeit bei NDMP-Sitzungen](#page-47-0)

[Skalierbarkeitsgrenzen für Dump Backup und Restore-Sessions](#page-66-0)

## **Was ist das Tape-Seeding**

Bei der Tape Seeding handelt es sich um eine SMTape-Funktionalität, mit der Sie ein FlexVol Ziel-Volume in einer Datensicherungs-Spiegelbeziehung initialisieren können.

Mit Tape Seeding können Sie eine Datensicherungs-Spiegelbeziehung zwischen einem Quellsystem und einem Zielsystem über eine Verbindung mit niedriger Bandbreite herstellen.

Eine inkrementelle Spiegelung von Snapshot Kopien vom Quell- zum Zielsystem ist über eine Verbindung mit niedriger Bandbreite realisierbar. Eine erste Spiegelung der Basis-Snapshot-Kopie dauert jedoch sehr lange über eine Verbindung mit einer niedrigen Bandbreite. In solchen Fällen können Sie ein SMTape Backup des Quell-Volume auf ein Tape durchführen und die Tapes zur Übertragung der ersten Basis-Snapshot Kopie an das Ziel verwenden. Anschließend können Sie über die Verbindung mit niedriger Bandbreite inkrementelle SnapMirror Updates auf das Zielsystem einrichten.

## **Verwandte Informationen**

## ["ONTAP-Konzepte"](https://docs.netapp.com/de-de/ontap/concepts/index.html)

## **Funktionsweise von SMTape mit Storage-Failover und ARL-Betrieb**

Bevor Sie SMTape Backup- oder Restore-Vorgänge durchführen, sollten Sie verstehen, wie diese Vorgänge mit Storage Failover (Übernahme und Rückgabe) oder ARL (Aggregate Relocation) funktionieren. Der -override-vetoes Die Option bestimmt das Verhalten der SMTape Engine während eines Storage Failover oder eines ARL-Betriebs.

Wenn ein Backup- oder Wiederherstellungsvorgang mit SMTape ausgeführt wird, und -override-vetoes

Die Option ist auf festgelegt false, Ein durch den Benutzer initiiertes Storage Failover oder ARL-Vorgang wird angehalten und der Backup- oder Wiederherstellungsvorgang abgeschlossen. Wenn die Backup-Applikation CAB-Erweiterung unterstützt, können Sie mit inkrementellen Backup- und Restore-Vorgängen bei SMTape fortfahren, ohne Backup-Richtlinien neu zu konfigurieren. Wenn der jedoch –override-vetoes Die Option ist auf festgelegt true, Dann wird das Storage-Failover oder der ARL-Vorgang fortgesetzt und der SMTape-Backup- oder Restore-Vorgang wird abgebrochen.

## **Verwandte Informationen**

["Netzwerkmanagement"](https://docs.netapp.com/de-de/ontap/networking/networking_reference.html)

["Hochverfügbarkeit"](https://docs.netapp.com/us-en/ontap/high-availability/index.html)

## **Funktionsweise von SMTape mit der Verschiebung von Volumes**

Backup-Vorgänge von SMTape und Volume-Verschiebung können parallel ausgeführt werden, bis das Storage-System eine letzte Umstellungsphase versucht. Nach dieser Phase können neue SMTape Backup-Vorgänge auf dem zu verschiebenden Volume nicht ausgeführt werden. Die aktuellen Vorgänge werden jedoch bis zum Abschluss fortgesetzt.

Bevor die Umstellungsphase für ein Volume gestartet wird, wird während der Volume-Ververschiebt auf aktive SMTape Backup-Vorgänge auf demselben Volume überprüft. Wenn SMTape Backup-Vorgänge aktiv sind, wird die Verschiebung des Volumes in einen verzögerten Zustand verschoben und die Ausführung von SMTape Backup-Vorgängen ermöglicht. Nach Abschluss dieser Backup-Vorgänge müssen Sie die Volume-Verschiebung manuell neu starten.

Wenn die Backup-Anwendung CAB-Erweiterung unterstützt, können Sie weiterhin inkrementelle Tape-Backupund Wiederherstellungsvorgänge für Lese-/Schreib- und schreibgeschützte Volumes durchführen, ohne Backup-Richtlinien neu zu konfigurieren.

Basis-Restore und Volume-Verschiebung sind nicht gleichzeitig möglich. Allerdings kann parallel zu Volume-Ververschiebungsvorgängen ein inkrementeller Restore durchgeführt werden, wobei das Verhalten wie bei SMTape Backup-Vorgängen während Volume-Ververschiebungsvorgänge ähnlich ist.

## **Verwandte Informationen**

["ONTAP-Konzepte"](https://docs.netapp.com/de-de/ontap/concepts/index.html)

## **Funktionsweise von SMTape mit Volume Rehosting**

SMTape-Vorgänge können nicht gestartet werden, wenn auf einem Volume ein Rehosting durchgeführt wird. Wenn ein Volume an einer Rehosting eines Volumes beteiligt ist, sollten SMTape-Sitzungen nicht auf diesem Volume gestartet werden.

Wenn gerade ein Rehosting eines Volumes ausgeführt wird, schlägt das Backup oder die Wiederherstellung von SMTape fehl. Wenn ein Backup oder eine Wiederherstellung mit SMTape ausgeführt wird, schlägt das erneute Host von Volumes mit einer entsprechenden Fehlermeldung fehl. Dies gilt sowohl für NDMP- als auch für CLI-basierte Backup- oder Restore-Vorgänge.

## **Auswirkungen der NDMP-Backup-Richtlinie während der ADB**

Wenn der automatische Daten-Balancer (ADB) aktiviert ist, analysiert der Balancer die

Nutzungsstatistiken von Aggregaten, um das Aggregat zu identifizieren, das den konfigurierten prozentualen Anteil der hohen Schwellenwertnutzung überschritten hat.

Nach der Identifizierung des Aggregats, das den Schwellenwert überschritten hat, identifiziert der Balancer ein Volume, das zu Aggregaten verschoben werden kann, die sich in einem anderen Node im Cluster befinden, und versucht, das Volume zu verschieben. Diese Situation wirkt sich auf die für dieses Volume konfigurierte Backup-Richtlinie aus, da die Datenmanagement-Applikation (DMA) keine CAB-Lösung erkennt, dann muss der Benutzer die Backup-Richtlinie neu konfigurieren und den Baseline-Backup-Vorgang ausführen.

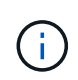

Wenn der DMA CAB-fähig ist und die Backup-Richtlinie über eine bestimmte Schnittstelle konfiguriert wurde, ist die ADB davon nicht betroffen.

## **Auswirkungen von Backup- und Restore-Vorgängen mit SMTape in MetroCluster Konfigurationen**

Bevor Sie in einer MetroCluster Konfiguration SMTape Backup- und Restore-Vorgänge durchführen, müssen Sie verstehen, wie sich SMTape-Vorgänge bei einem Switchoveroder Switchback-Vorgang auswirken.

## **Backup- oder Restore-Vorgänge bei SMTape gefolgt von Switchover**

Ziehen Sie zwei Cluster in Betracht: Cluster 1 und Cluster 2. Wenn während eines SMTape Backups oder Wiederherstellungsvorgangs auf Cluster 1 eine Umschaltung von Cluster 1 auf Cluster 2 initiiert wird, geschieht Folgendes:

- Wenn der Wert des –override-vetoes Option ist false, Dann wird der Umschaltvorgang abgebrochen und der Backup- oder Wiederherstellungsvorgang wird fortgesetzt.
- Wenn der Wert der Option lautet true, Dann wird der SMTape-Backup- oder Restore-Vorgang abgebrochen und der Switchover-Prozess wird fortgesetzt.

## **SMTape-Backup- oder Restore-Vorgang und anschließend Wechsel zurück**

Eine Umschaltung wird von Cluster 1 auf Cluster 2 durchgeführt und ein SMTape Backup- oder Restore-Vorgang wird auf Cluster 2 initiiert. Der SMTape Vorgang sichert ein auf Cluster 2 gelegenes Volume oder stellt es wieder her. Wenn an diesem Punkt ein Switchback von Cluster 2 auf Cluster 1 initiiert wird, erfolgt Folgendes:

- Wenn der Wert des –override-vetoes Option ist false, Dann wird der Switchback-Prozess abgebrochen und der Backup- oder Wiederherstellungsvorgang wird fortgesetzt.
- Wenn der Wert der Option lautet true, Dann wird der Backup- oder Wiederherstellungsvorgang abgebrochen und der Switch-Back-Prozess wird fortgesetzt.

## **SMTape-Backup- oder Restore-Vorgang während eines Switchover oder Switchover-Switch initiiert**

Wenn während eines Umschalungsprozesses von Cluster 1 auf Cluster 2 ein SMTape Backup- oder Restore-Vorgang für Cluster 1 initiiert wird, schlägt der Backup- oder Restore-Vorgang fehl und die Umschaltung wird fortgesetzt.

Wenn während eines Switch-Back-Prozesses von Cluster 2 zu Cluster 1 ein SMTape Backup- oder Restore-Vorgang vom Cluster 2 initiiert wird, schlägt der Backup- oder Restore-Vorgang fehl und der Switchback wird fortgesetzt.

# **Überwachen von Tape-Backup- und Restore-Vorgängen für FlexVol Volumes**

## **Überwachung von Tape-Backup- und Restore-Vorgängen für FlexVol Volumes – Übersicht**

Sie können die Ereignisprotokolldateien anzeigen, um die Tape-Backup- und Restore-Vorgänge zu überwachen. ONTAP protokolliert wichtige Backup- und Restore-Ereignisse automatisch sowie die Zeit, zu der sie in einer Protokolldatei mit dem Namen auftreten backup In den Controllern /etc/log/ Verzeichnis. Standardmäßig ist die Ereignisprotokollierung auf festgelegt on.

Die Ereignisprotokolldateien können aus folgenden Gründen angezeigt werden:

- Überprüfung, ob ein nächtliches Backup erfolgreich war
- Sammeln von Statistiken zu Backup-Vorgängen
- Zur Verwendung der Informationen in früheren Ereignisprotokolldateien, um bei der Diagnose von Problemen mit Backup- und Restore-Vorgängen zu helfen

Einmal wöchentlich werden die Ereignisprotokolldateien gedreht. Der /etc/log/backup Datei wird in umbenannt /etc/log/backup.0, Das /etc/log/backup.0 Datei wird in umbenannt /etc/log/backup.1, Und so weiter. Das System speichert die Protokolldateien bis zu sechs Wochen lang, sodass Sie bis zu sieben Nachrichtendateien haben können (/etc/log/backup.[0-5] Und den Strom /etc/log/backup Datei).

## **Greifen Sie auf die Ereignis-Log-Dateien zu**

Sie können auf die Ereignisprotokolldateien für Bandsicherungs- und Wiederherstellungsvorgänge in zugreifen /etc/log/ Verzeichnis mit verwenden rdfile Befehl im nodeshell. Sie können diese Ereignisprotokolldateien anzeigen, um Tape-Backup- und Restore-Vorgänge zu überwachen.

## **Über diese Aufgabe**

Mit zusätzlichen Konfigurationen, wie z. B. eine Zugriffskontroll-Rolle mit Zugriff auf das spi Webdienst oder ein mit dem eingerichtet Benutzerkonto http Zugriffsmethode Sie können auch einen Webbrowser verwenden, um auf diese Protokolldateien zuzugreifen.

## **Schritte**

1. Geben Sie den folgenden Befehl ein, um auf den nodeshell zuzugreifen:

#### **node run -node** *node\_name*

node\_name Ist der Name des Node.

2. Geben Sie den folgenden Befehl ein, um auf die Ereignisprotokolldateien für Backup- und Restore-Vorgänge auf Band zuzugreifen:

## **rdfile /etc/log/backup**

["ONTAP-Konzepte"](https://docs.netapp.com/de-de/ontap/concepts/index.html)

## **Das Nachrichtenformat für die Speicherauszug und Wiederherstellung des Ereignisprotokolls lautet**

Dump bedeutet "Dump" und Wiederherstellung des Nachrichtenformats des Ereignisprotokolls

Für jedes Dump- und Wiederherstellungsereignis wird eine Meldung in die Backup-Protokolldatei geschrieben.

Das Format der Dump- und Restore-Meldung des Ereignisprotokolls lautet wie folgt:

*type timestamp identifier event (event\_info)*

In der folgenden Liste werden die Felder im Meldungsformat des Ereignisprotokolls beschrieben:

• Jede Protokollmeldung beginnt mit einer der in der folgenden Tabelle beschriebenen Typanzeigen:

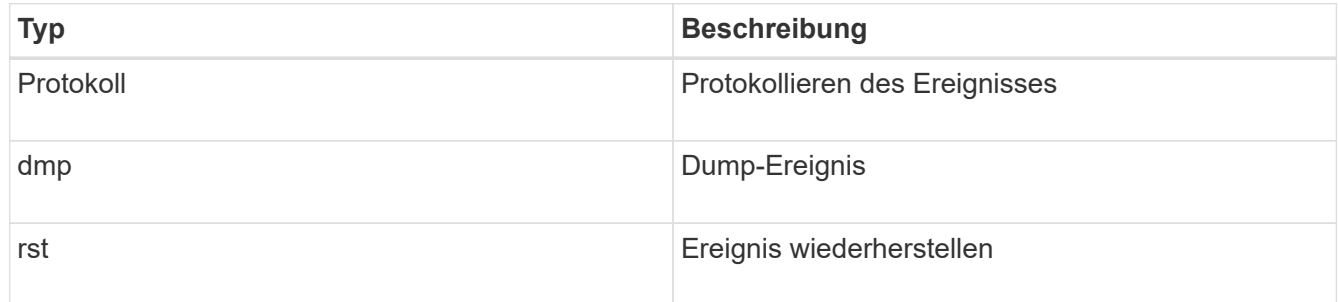

- timestamp Zeigt das Datum und die Uhrzeit des Ereignisses an.
- Der identifier Feld für ein Dump-Ereignis enthält den Dump-Pfad und die eindeutige ID für den Dump. Der identifier Feld für ein Wiederherstellungsereignis verwendet nur den Namen des wiederherzustellenden Zielpfads als eindeutige Kennung. Protokollierende Ereignismeldungen enthalten keine identifier Feld.

## **Welche Protokollierungsereignisse sind**

Das Ereignisfeld einer Nachricht, die mit einem Protokoll beginnt, gibt den Beginn einer Protokollierung oder das Ende einer Protokollierung an.

Er enthält eines der in der folgenden Tabelle aufgeführten Ereignisse:

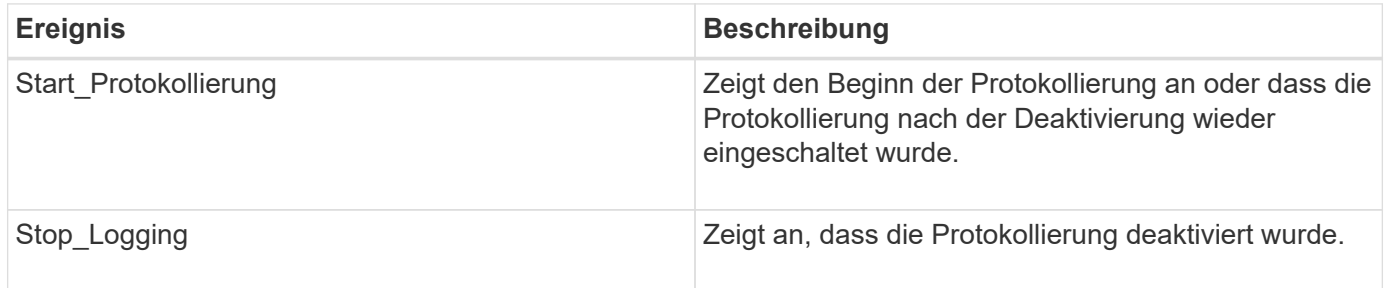

## **Was sind Dump-Ereignisse**

Das Ereignisfeld für ein Dump-Ereignis enthält einen Ereignistyp, gefolgt von ereignisspezifischen Informationen in Klammern.

In der folgenden Tabelle werden die Ereignisse, ihre Beschreibungen und verwandte Ereignisinformationen beschrieben, die für einen Dump-Vorgang aufgezeichnet werden können:

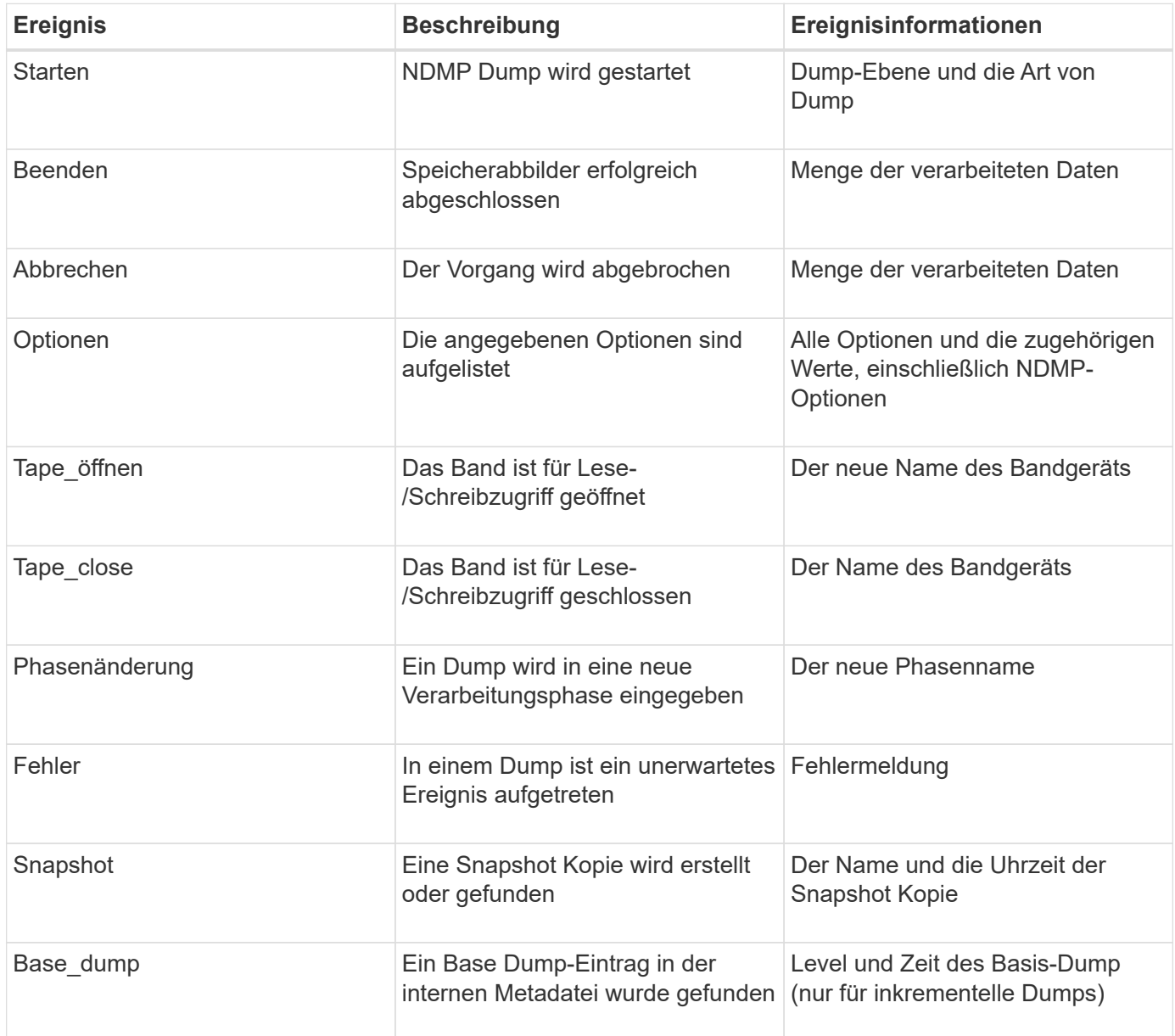

## **Was sind Wiederherstellungsereignisse**

Das Ereignisfeld für ein Wiederherstellungsereignis enthält einen Ereignistyp, gefolgt von ereignisspezifischen Informationen in Klammern.

Die folgende Tabelle enthält Informationen zu Ereignissen, deren Beschreibungen und den zugehörigen Ereignisinformationen, die für einen Wiederherstellungsvorgang aufgezeichnet werden können:

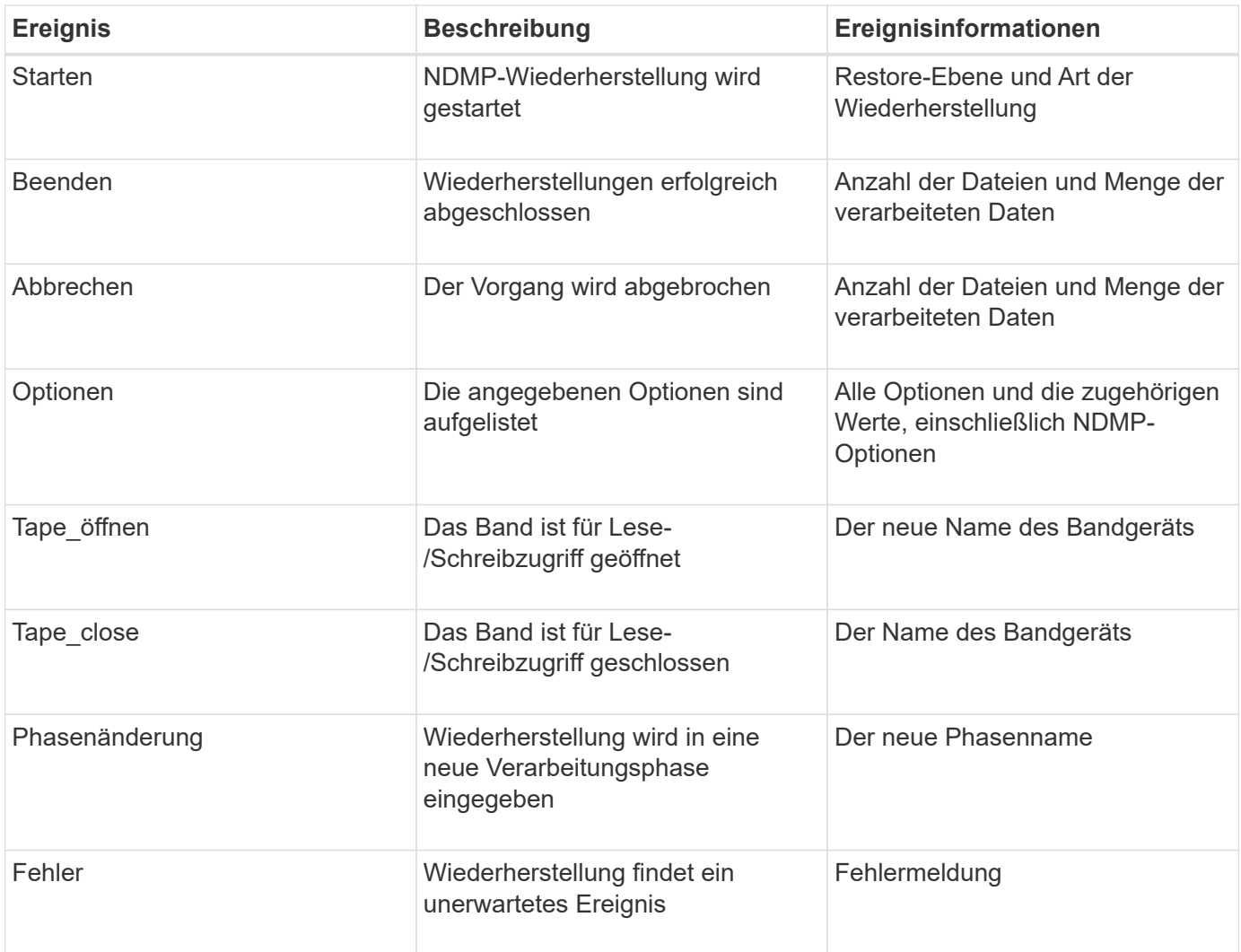

## **Aktivieren oder Deaktivieren der Ereignisprotokollierung**

Sie können die Ereignisprotokollierung ein- oder ausschalten.

## **Schritte**

1. Geben Sie zum Aktivieren oder Deaktivieren der Ereignisprotokollierung den folgenden Befehl in der Clustershell ein:

## **options** *-option\_name* **backup.log.enable** *-option-value* **{on | off}**

on Aktiviert die Ereignisprotokollierung.

off Schaltet die Ereignisprotokollierung aus.

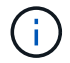

Die Ereignisprotokollierung ist standardmäßig aktiviert.

# **Fehlermeldungen beim Tape Backup und Restore von FlexVol Volumes**

## **Fehlermeldungen sichern und wiederherstellen**

## **Ressourcenbegrenzung: Kein verfügbarer Thread**

• **Nachricht**

Resource limitation: no available thread

• **Ursache**

Die maximale Anzahl der aktiven lokalen I/O-Threads auf Band wird derzeit verwendet. Sie können maximal 16 aktive lokale Bandlaufwerke nutzen.

• **Korrekturmaßnahmen**

Warten Sie, bis einige Bandjobs abgeschlossen sind, bevor Sie einen neuen Backup- oder Wiederherstellungsauftrag starten.

### **Die Tape-Reservierung wurde vorweggestellt**

• **Nachricht**

Tape reservation preempted

• **Ursache**

Das Bandlaufwerk wird von einem anderen Vorgang verwendet oder das Band wurde vorzeitig geschlossen.

#### • **Korrekturmaßnahmen**

Stellen Sie sicher, dass das Bandlaufwerk nicht von einem anderen Vorgang verwendet wird und dass die DMA-Anwendung den Job nicht abgebrochen hat und versuchen Sie es dann erneut.

#### **Medien konnten nicht initialisiert werden**

• **Nachricht**

Could not initialize media

• **Ursache**

Sie könnten diesen Fehler aus einem der folgenden Gründe bekommen:

- Das Bandlaufwerk, das für das Backup verwendet wird, ist beschädigt oder beschädigt.
- Das Band enthält nicht die vollständige Sicherung oder ist beschädigt.
- Die maximale Anzahl der aktiven lokalen I/O-Threads auf Band wird derzeit verwendet.

Sie können maximal 16 aktive lokale Bandlaufwerke nutzen.

#### • **Korrekturmaßnahmen**

- Wenn das Bandlaufwerk beschädigt oder beschädigt ist, versuchen Sie, den Vorgang mit einem gültigen Bandlaufwerk erneut auszuführen.
- Wenn das Band nicht das vollständige Backup enthält oder beschädigt ist, können Sie den Wiederherstellungsvorgang nicht ausführen.
- Wenn keine Bandressourcen verfügbar sind, warten Sie, bis einige Backup- oder Wiederherstellungsaufträge abgeschlossen sind, und wiederholen Sie den Vorgang.

### **Maximale Anzahl an erlaubten Dumps oder Wiederherstellungen (Maximum Session-Limit) wird ausgeführt**

• **Nachricht**

Maximum number of allowed dumps or restores *(maximum session limit)* in progress

• **Ursache**

Die maximale Anzahl von Backup- oder Wiederherstellungsjobs wird bereits ausgeführt.

• **Korrekturmaßnahmen**

Wiederholen Sie den Vorgang, nachdem einige der aktuell ausgeführten Jobs abgeschlossen sind.

### **Medienfehler beim Schreiben auf Band**

• **Nachricht**

```
Media error on tape write
```
• **Ursache**

Das für das Backup verwendete Band ist beschädigt.

• **Korrekturmaßnahmen**

Ersetzen Sie das Band, und versuchen Sie es erneut.

#### **Bandschreibfehler**

• **Nachricht**

Tape write failed

• **Ursache**

Das für das Backup verwendete Band ist beschädigt.

• **Korrekturmaßnahmen**

Ersetzen Sie das Band, und versuchen Sie es erneut.

#### **Schreiben auf Band fehlgeschlagen – Fehler beim neuen Band**

#### • **Nachricht**

Tape write failed - new tape encountered media error

• **Ursache**

Das für das Backup verwendete Band ist beschädigt.

• **Korrekturmaßnahmen**

Ersetzen Sie das Band, und versuchen Sie es erneut.

#### **Bandschreiben fehlgeschlagen - neues Band ist beschädigt oder schreibgeschützt**

• **Nachricht**

Tape write failed - new tape is broken or write protected

• **Ursache**

Das für das Backup verwendete Band ist beschädigt oder schreibgeschützt.

• **Korrekturmaßnahmen**

Ersetzen Sie das Band, und versuchen Sie es erneut.

#### **Bandschreiben fehlgeschlagen - neues Band befindet sich bereits am Ende des Mediums**

• **Nachricht**

Tape write failed - new tape is already at the end of media

• **Ursache**

Es ist nicht genügend Speicherplatz auf dem Band vorhanden, um das Backup abzuschließen.

• **Korrekturmaßnahmen**

Ersetzen Sie das Band, und versuchen Sie es erneut.

#### **Fehler beim Schreiben auf Band**

• **Nachricht**

Tape write error - The previous tape had less than the required minimum capacity, size MB, for this tape operation, The operation should be restarted from the beginning

• **Ursache**

Die Bandkapazität reicht nicht aus, um die Backup-Daten zu enthalten.

#### • **Korrekturmaßnahmen**

Verwenden Sie Bänder mit größerer Kapazität und versuchen Sie den Backup-Job erneut.

### **Medienfehler auf Band-Lesevorgang**

#### • **Nachricht**

Media error on tape read

#### • **Ursache**

Das Band, von dem die Daten wiederhergestellt werden, ist beschädigt und enthält möglicherweise nicht die vollständigen Backup-Daten.

#### • **Korrekturmaßnahmen**

Wenn Sie sicher sind, dass das Band das vollständige Backup enthält, versuchen Sie den Wiederherstellungsvorgang erneut. Wenn das Band nicht das vollständige Backup enthält, können Sie den Wiederherstellungsvorgang nicht ausführen.

#### **Lesefehler beim Band**

#### • **Nachricht**

Tape read error

• **Ursache**

Das Bandlaufwerk ist beschädigt, oder das Band enthält nicht die vollständige Sicherung.

#### • **Korrekturmaßnahmen**

Wenn das Bandlaufwerk beschädigt ist, verwenden Sie ein anderes Bandlaufwerk. Wenn das Band nicht das vollständige Backup enthält, können Sie die Daten nicht wiederherstellen.

### **Bereits am Ende des Bandes**

#### • **Nachricht**

Already at the end of tape

• **Ursache**

Das Band enthält keine Daten oder muss neu aufgewickelt werden.

#### • **Korrekturmaßnahmen**

Wenn das Band keine Daten enthält, verwenden Sie das Band, das die Sicherung enthält, und versuchen Sie den Wiederherstellungsauftrag erneut. Andernfalls wird das Band neu gepumst und der Wiederherstellungsauftrag erneut durchgeführt.

#### **Bandaufzeichngröße ist zu klein. Versuchen Sie es mit einer größeren Größe.**

#### • **Nachricht**

Tape record size is too small. Try a larger size.

• **Ursache**

Der für den Wiederherstellungsvorgang angegebene Sperrfaktor ist kleiner als der Blockierungsfaktor, der während des Backups verwendet wurde.

• **Korrekturmaßnahmen**

Verwenden Sie denselben Sperrfaktor, den Sie während des Backups angegeben haben.

#### **Die Datensatzgröße des Tape sollte Block\_size1 und nicht Block\_size2 sein**

• **Nachricht**

Tape record size should be block size1 and not block size2

• **Ursache**

Der für die lokale Wiederherstellung angegebene Sperrfaktor ist falsch.

• **Korrekturmaßnahmen**

Wiederholen Sie den Wiederherstellungsauftrag mit block size1 Als Sperrfaktor.

#### **Die Größe des Bandauftrags muss im Bereich zwischen 4 KB und 256 KB liegen**

• **Nachricht**

Tape record size must be in the range between 4KB and 256KB

• **Ursache**

Der für den Backup- oder Wiederherstellungsvorgang angegebene Sperrfaktor liegt nicht im zulässigen Bereich.

• **Korrekturmaßnahmen**

Geben Sie einen Sperrfaktor im Bereich von 4 KB bis 256 KB an.

## **NDMP-Fehlermeldungen**

## **Fehler bei der Netzwerkkommunikation**

• **Nachricht**

Network communication error

• **Ursache**

Die Kommunikation zu einem Remote-Band in einer NDMP-Dreiwege-Verbindung ist fehlgeschlagen.

### • **Korrekturmaßnahmen**

Überprüfen Sie die Netzwerkverbindung mit dem Remote Mover.

### **Nachricht von Read Socket: Error\_string**

• **Nachricht**

Message from Read Socket: error\_string

• **Ursache**

Stellen Sie die Kommunikation von der Remote-Band in der NDMP 3-Wege Verbindung wieder her weist Fehler auf.

• **Korrekturmaßnahmen**

Überprüfen Sie die Netzwerkverbindung mit dem Remote Mover.

#### **Nachricht von Write Dirnet: Error\_string**

• **Nachricht**

Message from Write Dirnet: error\_string

• **Ursache**

Die Backup-Kommunikation auf einem Remote Band in einer NDMP-Dreiwege-Verbindung hat einen Fehler.

• **Korrekturmaßnahmen**

Überprüfen Sie die Netzwerkverbindung mit dem Remote Mover.

#### **Lesen Sie die Buchse, die EOF erhalten hat**

• **Nachricht**

Read Socket received EOF

• **Ursache**

Der Versuch, mit einem Remote-Band in einer NDMP-Verbindung zu kommunizieren, hat das Ende der Dateimarkierung erreicht. Möglicherweise versuchen Sie, eine dreistuseitige Wiederherstellung von einem Backup-Image mit einer größeren Blockgröße durchzuführen.

#### • **Korrekturmaßnahmen**

Geben Sie die korrekte Blockgröße an, und versuchen Sie den Wiederherstellungsvorgang erneut.

### **NDMPD ungültige Versionsnummer: Version\_Nummer ``**

#### • **Nachricht**

ndmpd invalid version number: version\_number

• **Ursache**

Die angegebene NDMP-Version wird vom Speichersystem nicht unterstützt.

• **Korrekturmaßnahmen**

Angabe der NDMP-Version 4.

## **NDMPD Session Session\_ID nicht aktiv**

• **Nachricht**

ndmpd session session\_ID not active

• **Ursache**

Die NDMP-Sitzung ist möglicherweise nicht vorhanden.

• **Korrekturmaßnahmen**

Verwenden Sie die ndmpd status Befehl zum Anzeigen der aktiven NDMP-Sitzungen.

## **Volume-Ref. Für Volume Volume Volume\_Name konnte nicht erhalten werden**

• **Nachricht**

Could not obtain vol ref for Volume vol\_name

• **Ursache**

Die Volumenreferenz konnte nicht abgerufen werden, da das Volume möglicherweise von anderen Operationen verwendet wird.

• **Korrekturmaßnahmen**

Wiederholen Sie den Vorgang später.

Datenverbindungstyp ["NDMP4\_ADDR\_TCP" "NDMP4\_ADDR\_TCP\_IPv6"] wird für Steuerverbindungen **["IPv6" " IPv4"] nicht unterstützt**

• **Nachricht**

Data connection type ["NDMP4\_ADDR\_TCP"|"NDMP4\_ADDR\_TCP\_IPv6"] not supported for ["IPv6"|"IPv4"] control connections

• **Ursache**

Im Node-Scoped NDMP-Modus muss die etablierte NDMP-Datenverbindung vom gleichen

Netzwerkaddress-Typ (IPv4 oder IPv6) wie die NDMP-Steuerverbindung sein.

• **Korrekturmaßnahmen**

Wenden Sie sich an den Anbieter Ihrer Backup-Applikation.

### **DATENHÖREN: CAB-Datenverbindung Precondition error**

• **Nachricht**

DATA LISTEN: CAB data connection prepare precondition error

• **Ursache**

NDMP-Datenhören schlägt fehl, wenn die Backup-Anwendung die CAB-Erweiterung mit dem NDMP-Server ausgehandelt hat und es im angegebenen NDMP-Datenverbindungsaddress Typ zwischen den NDMP\_CAB\_DATA\_CONN\_PREPARE und den NDMP\_DATA\_LISTEN Nachrichten eine Diskrepanz gibt.

### • **Korrekturmaßnahmen**

Wenden Sie sich an den Anbieter Ihrer Backup-Applikation.

#### **DATENVERBINDUNG: CAB-Datenverbindung Vorbedingung-Fehler vorbereiten**

• **Nachricht**

DATA CONNECT: CAB data connection prepare precondition error

• **Ursache**

Die Verbindung zu NDMP-Daten schlägt fehl, wenn die Backup-Anwendung die CAB-Erweiterung mit dem NDMP-Server ausgehandelt hat und es im angegebenen NDMP-Datenverbindungsaddungstyp zwischen den NDMP\_CAB\_DATA\_CONN\_PREPARE und den NDMP\_DATA\_CONNECT Meldungen eine Diskrepanz gibt.

• **Korrekturmaßnahmen**

Wenden Sie sich an den Anbieter Ihrer Backup-Applikation.

#### **Fehler:Show failed: Kennwort für Benutzer '<username>' kann nicht abgerufen werden**

• **Nachricht**

Error: show failed: Cannot get password for user '<username>'

• **Ursache**

Unvollständige Benutzerkontenkonfiguration für NDMP

• **Korrekturmaßnahmen**

Stellen Sie sicher, dass das Benutzerkonto mit der SSH-Zugriffsmethode verknüpft ist und dass die Authentifizierungsmethode das Benutzerpasswort ist.

## **Dump-Fehlermeldungen**

## **Zielvolume ist schreibgeschützt**

• **Nachricht**

Destination volume is read-only

• **Ursache**

Der Pfad, zu dem der Wiederherstellungsvorgang versucht wird, ist schreibgeschützt.

• **Korrekturmaßnahmen**

Versuchen Sie, die Daten an einem anderen Speicherort wiederherzustellen.

### **Ziel-qtree ist schreibgeschützt**

• **Nachricht**

Destination qtree is read-only

• **Ursache**

Der qtree, zu dem die Wiederherstellung versucht wird, ist schreibgeschützt.

• **Korrekturmaßnahmen**

Versuchen Sie, die Daten an einem anderen Speicherort wiederherzustellen.

## **Dumps wurde auf dem Volume vorübergehend deaktiviert. Versuchen Sie es erneut**

• **Nachricht**

Dumps temporarily disabled on volume, try again

• **Ursache**

NDMP Dump Backup wird auf einem SnapMirror-Ziel-Volume versucht, das Teil entweder A ist snapmirror break Oder A snapmirror resync Betrieb.

#### • **Korrekturmaßnahmen**

Warten Sie auf das snapmirror break Oder snapmirror resync Vorgang bis zum Abschluss und dann den Speicherauszugsvorgang durchführen.

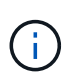

Wenn der Status eines SnapMirror Ziel-Volumes von Lese-/Schreibzugriff auf schreibgeschützt oder von schreibgeschützt auf Schreib-/Lesezugriff wechselt, müssen Sie ein Basis-Backup durchführen.

#### **NFS-Labels wurden nicht erkannt**

#### • **Nachricht**

Error: Aborting: dump encountered NFS security labels in the file system

• **Ursache**

NFS-Sicherheitsetiketten werden ab ONTAP 9.9.1 unterstützt, wenn NFSv4.2 aktiviert ist. NFS-Sicherheitsetiketten werden jedoch derzeit nicht durch das Dump-Engine erkannt. Wenn auf NFS-Sicherheitsetiketten der Dateien, Verzeichnisse oder spezielle Dateien in einem Speicherauszug stößt, schlägt der Dump fehl.

#### • **Korrekturmaßnahmen**

Vergewissern Sie sich, dass keine Dateien oder Verzeichnisse über NFS-Sicherheitsetiketten verfügen.

#### **Es wurden keine Dateien erstellt**

• **Nachricht**

No files were created

• **Ursache**

Ein Verzeichnis DAR wurde versucht, ohne die erweiterte DAR-Funktionalität zu aktivieren.

#### • **Korrekturmaßnahmen**

Aktivieren Sie die verbesserte DAR-Funktion, und versuchen Sie es erneut.

#### **Wiederherstellung der Datei <Dateiname> fehlgeschlagen**

• **Nachricht**

Restore of the file file name failed

• **Ursache**

Wenn eine DATEN-DAR (Direct Access Recovery) einer Datei durchgeführt wird, deren Dateiname mit der einer LUN auf dem Ziel-Volume identisch ist, schlägt das DAR fehl.

• **Korrekturmaßnahmen**

WIEDERHOLEN SIE DAS DAR der Datei.

## **Die Kürzung für src Inode <Inode number>… ist fehlgeschlagen**

• **Nachricht**

Truncation failed for src inode <inode number>. Error <arror number>. Skipping inode.

#### • **Ursache**

Inode einer Datei wird gelöscht, wenn die Datei wiederhergestellt wird.

#### • **Korrekturmaßnahmen**

Warten Sie, bis der Wiederherstellungsvorgang auf einem Volume abgeschlossen ist, bevor Sie dieses Volume verwenden.

#### **Ein durch Dump benötigter Snapshot konnte nicht gesperrt werden**

• **Nachricht**

Unable to lock a snapshot needed by dump

• **Ursache**

Die für das Backup angegebene Snapshot-Kopie ist nicht verfügbar.

• **Korrekturmaßnahmen**

Versuchen Sie das Backup mit einer anderen Snapshot Kopie erneut.

Verwenden Sie die snap list Befehl, um die Liste der verfügbaren Snapshot Kopien anzuzeigen.

#### **Bitmap-Dateien konnten nicht gefunden werden**

• **Nachricht**

Unable to locate bitmap files

• **Ursache**

Die für den Sicherungsvorgang erforderlichen Bitmap-Dateien wurden möglicherweise gelöscht. In diesem Fall kann das Backup nicht neu gestartet werden.

#### • **Korrekturmaßnahmen**

Führen Sie das Backup erneut aus.

#### **Das Volumen befindet sich vorübergehend im Übergangszustand**

• **Nachricht**

Volume is temporarily in a transitional state

• **Ursache**

Das zu sichernde Volume befindet sich vorübergehend in einem nicht abgehängt Status.

• **Korrekturmaßnahmen**

Warten Sie einige Zeit, und führen Sie die Sicherung erneut aus.

## **SMTape-Fehlermeldungen**

## **Blöcke sind nicht in der Reihenfolge**

• **Nachricht**

Chunks out of order

• **Ursache**

Die Sicherungsbänder werden nicht in der richtigen Reihenfolge wiederhergestellt.

• **Korrekturmaßnahmen**

Wiederholen Sie den Wiederherstellungsvorgang, und laden Sie die Bänder in der richtigen Reihenfolge.

## **Das Chunk-Format wird nicht unterstützt**

• **Nachricht**

Chunk format not supported

• **Ursache**

Das Backup-Image ist nicht von SMTape.

• **Korrekturmaßnahmen**

Wenn das Backup-Image nicht von SMTape ist, versuchen Sie den Vorgang mit einem Band, das über das SMTape-Backup verfügt, erneut.

## **Fehler beim Zuweisen des Arbeitsspeichers**

• **Nachricht**

Failed to allocate memory

• **Ursache**

Der Arbeitsspeicher des Systems ist nicht mehr verfügbar.

• **Korrekturmaßnahmen**

Versuchen Sie den Job später erneut, wenn das System nicht zu beschäftigt ist.

## **Fehler beim Abrufen des Datenpuffer**

• **Nachricht**

Failed to get data buffer

• **Ursache**

Es wurden nicht mehr Puffer im Storage-System bereitgestellt.

#### • **Korrekturmaßnahmen**

Warten Sie, bis einige Storage-Systemvorgänge abgeschlossen sind, und wiederholen Sie den Job.

### **Der Snapshot konnte nicht gefunden werden**

• **Nachricht**

Failed to find snapshot

• **Ursache**

Die für das Backup angegebene Snapshot Kopie ist nicht verfügbar.

#### • **Korrekturmaßnahmen**

Prüfung, ob die angegebene Snapshot Kopie verfügbar ist Wenn nicht, versuchen Sie es mit der korrekten Snapshot Kopie.

#### **Snapshot konnte nicht erstellt werden**

• **Nachricht**

Failed to create snapshot

• **Ursache**

Das Volume enthält bereits die maximale Anzahl an Snapshot Kopien.

• **Korrekturmaßnahmen**

Löschen Sie einige Snapshot Kopien, und versuchen Sie es dann erneut.

#### **Snapshot konnte nicht gesperrt werden**

• **Nachricht**

Failed to lock snapshot

• **Ursache**

Die Snapshot Kopie wird gerade verwendet oder wurde gelöscht.

#### • **Korrekturmaßnahmen**

Wenn die Snapshot Kopie von einem anderen Vorgang verwendet wird, warten Sie, bis dieser Vorgang abgeschlossen ist, und versuchen Sie das Backup erneut. Wenn die Snapshot Kopie gelöscht wurde, können Sie das Backup nicht ausführen.

#### **Snapshot konnte nicht gelöscht werden**

• **Nachricht**

Failed to delete snapshot

• **Ursache**

Die automatische Snapshot-Kopie konnte nicht gelöscht werden, da sie von anderen Vorgängen verwendet wird.

• **Korrekturmaßnahmen**

Verwenden Sie die snap Befehl zum Bestimmen des Status der Snapshot Kopie. Wenn die Snapshot Kopie nicht erforderlich ist, löschen Sie sie manuell.

#### **Der neueste Snapshot konnte nicht abgerufen werden**

• **Nachricht**

Failed to get latest snapshot

• **Ursache**

Die neueste Snapshot Kopie ist möglicherweise nicht vorhanden, da das Volume von SnapMirror initialisiert wird.

• **Korrekturmaßnahmen**

Versuchen Sie es nach Abschluss der Initialisierung erneut.

#### **Fehler beim Laden des neuen Bandes**

• **Nachricht**

Failed to load new tape

• **Ursache**

Fehler beim Bandlaufwerk oder Datenträger.

• **Korrekturmaßnahmen**

Tauschen Sie das Band aus, und wiederholen Sie den Vorgang.

#### **Fehler beim Initialisieren des Tapes**

• **Nachricht**

Failed to initialize tape

• **Ursache**

Sie könnten diese Fehlermeldung aus einem der folgenden Gründe erhalten:

- Das Backup-Image ist nicht von SMTape.
- Der angegebene Tape-Blockierfaktor ist falsch.
- Das Band ist beschädigt oder beschädigt.
- Das falsche Band wird zur Wiederherstellung geladen.

#### • **Korrekturmaßnahmen**

- Wenn das Backup-Image nicht von SMTape ist, versuchen Sie den Vorgang mit einem Band mit SMTape-Backup erneut.
- Wenn der Sperrfaktor nicht korrekt ist, geben Sie den korrekten Sperrfaktor an, und wiederholen Sie den Vorgang.
- Wenn das Band beschädigt ist, können Sie den Wiederherstellungsvorgang nicht ausführen.
- Wenn das falsche Band geladen ist, wiederholen Sie den Vorgang mit dem richtigen Band.

#### **Fehler beim Initialisieren des Wiederherstellungsstroms**

#### • **Nachricht**

Failed to initialize restore stream

#### • **Ursache**

Sie könnten diese Fehlermeldung aus einem der folgenden Gründe erhalten:

- Das Backup-Image ist nicht von SMTape.
- Der angegebene Tape-Blockierfaktor ist falsch.
- Das Band ist beschädigt oder beschädigt.
- Das falsche Band wird zur Wiederherstellung geladen.

#### • **Korrekturmaßnahmen**

- Wenn das Backup-Image nicht von SMTape ist, versuchen Sie den Vorgang mit einem Band, das über das SMTape-Backup verfügt, erneut.
- Wenn der Sperrfaktor nicht korrekt ist, geben Sie den korrekten Sperrfaktor an, und wiederholen Sie den Vorgang.
- Wenn das Band beschädigt ist, können Sie den Wiederherstellungsvorgang nicht ausführen.
- Wenn das falsche Band geladen ist, wiederholen Sie den Vorgang mit dem richtigen Band.

#### **Fehler beim Lesen des Backup-Images**

• **Nachricht**

Failed to read backup image

• **Ursache**

Das Band ist beschädigt.

• **Korrekturmaßnahmen**

Wenn das Band beschädigt ist, können Sie den Wiederherstellungsvorgang nicht ausführen.

### **Bildkopf fehlt oder ist beschädigt**

#### • **Nachricht**

Image header missing or corrupted

• **Ursache**

Das Band enthält kein gültiges SMTape Backup.

• **Korrekturmaßnahmen**

Versuchen Sie es mit einem Band, das ein gültiges Backup enthält, erneut.

## **Interne Assertion**

• **Nachricht**

Internal assertion

• **Ursache**

Es liegt ein interner SMTape-Fehler vor.

• **Korrekturmaßnahmen**

Melden Sie den Fehler, und senden Sie den etc/log/backup Datei an technischen Support

#### **Ungültige Magic-Nummer für das Backup-Image**

• **Nachricht**

Invalid backup image magic number

• **Ursache**

Das Backup-Image ist nicht von SMTape.

• **Korrekturmaßnahmen**

Wenn das Backup-Image nicht von SMTape ist, versuchen Sie den Vorgang mit einem Band, das über das SMTape-Backup verfügt, erneut.

#### **Ungültige Prüfsumme für Backup-Images**

• **Nachricht**

Invalid backup image checksum

• **Ursache**

Das Band ist beschädigt.

#### • **Korrekturmaßnahmen**

Wenn das Band beschädigt ist, können Sie den Wiederherstellungsvorgang nicht ausführen.

### **Ungültiges Eingabeband**

#### • **Nachricht**

Invalid input tape

#### • **Ursache**

Die Signatur des Backup-Images ist im Bandkopf nicht gültig. Das Band enthält beschädigte Daten oder enthält kein gültiges Backup-Image.

#### • **Korrekturmaßnahmen**

Wiederholen Sie den Wiederherstellungsauftrag mit einem gültigen Backup-Image.

#### **Ungültiger Volume-Pfad**

#### • **Nachricht**

Invalid volume path

• **Ursache**

Das angegebene Volume für den Backup- oder Wiederherstellungsvorgang wurde nicht gefunden.

#### • **Korrekturmaßnahmen**

Wiederholen Sie den Job mit einem gültigen Volume-Pfad und einem Volume-Namen.

#### **Diskrepanz bei der Backup-Satz-ID**

• **Nachricht**

Mismatch in backup set ID

• **Ursache**

Das während einer Bandänderung geladene Band ist nicht Teil des Backup-Satzes.

• **Korrekturmaßnahmen**

Legen Sie das richtige Band ein, und versuchen Sie es erneut.

#### **Nicht übereinstimmende Backup-Zeitstempel**

• **Nachricht**

Mismatch in backup time stamp

#### • **Ursache**

Das während einer Bandänderung geladene Band ist nicht Teil des Backup-Satzes.

### • **Korrekturmaßnahmen**

Verwenden Sie die smtape restore -h Befehl zum Überprüfen der Header-Informationen eines Bands.

### **Job wurde aufgrund des Herunterfahrens abgebrochen**

#### • **Nachricht**

Job aborted due to shutdown

• **Ursache**

Das Storage-System wird neu gestartet.

• **Korrekturmaßnahmen**

Versuchen Sie den Job nach dem Neustart des Speichersystems erneut.

#### **Job wurde aufgrund des automatischen Löschen von Snapshots abgebrochen**

• **Nachricht**

Job aborted due to Snapshot autodelete

• **Ursache**

Das Volume verfügt nicht über genügend Speicherplatz und hat das automatische Löschen von Snapshot-Kopien ausgelöst.

#### • **Korrekturmaßnahmen**

Geben Sie Speicherplatz im Volume frei, und versuchen Sie den Job erneut.

### **Das Tape wird derzeit in anderen Vorgängen verwendet**

• **Nachricht**

Tape is currently in use by other operations

• **Ursache**

Das Bandlaufwerk wird von einem anderen Job verwendet.

• **Korrekturmaßnahmen**

Versuchen Sie die Sicherung erneut, nachdem der aktuell aktive Job abgeschlossen ist.

## **Bänder sind nicht in Ordnung**

#### • **Nachricht**

Tapes out of order

• **Ursache**

Das erste Band der Bandsequenz für den Wiederherstellungsvorgang besitzt nicht den Bildkopf.

• **Korrekturmaßnahmen**

Legen Sie das Band mit der Bildkopfzeile ein, und versuchen Sie den Job erneut.

## **Übertragung fehlgeschlagen (abgebrochen wegen MetroCluster-Vorgang)**

• **Nachricht**

Transfer failed (Aborted due to MetroCluster operation)

• **Ursache**

Der SMTape-Vorgang wird aufgrund eines Switchover- oder Switchback-Vorgangs abgebrochen.

• **Korrekturmaßnahmen**

Führen Sie den SMTape-Vorgang durch, nachdem der Switchover- oder Switch-Back-Vorgang abgeschlossen ist.

#### **Übertragung fehlgeschlagen (ARL wird abgebrochen)**

• **Nachricht**

Transfer failed (ARL initiated abort)

• **Ursache**

Obwohl gerade ein SMTape-Vorgang ausgeführt wird, wenn eine Aggregatverschiebung initiiert wird, wird der SMTape-Vorgang abgebrochen.

• **Korrekturmaßnahmen**

Führen Sie den SMTape-Vorgang durch, nachdem die Aggregatverschiebung abgeschlossen ist.

### **Übertragung fehlgeschlagen (CFO wird abgebrochen)**

• **Nachricht**

Transfer failed (CFO initiated abort)

• **Ursache**

Der SMTape-Vorgang wird abgebrochen, weil ein Storage Failover-Vorgang (Übernahme und Rückgabe) eines CFO-Aggregats durchgeführt wird.

#### • **Korrekturmaßnahmen**

Führen Sie den SMTape-Vorgang durch, nachdem das Storage Failover des CFO-Aggregats abgeschlossen ist.

## **Übertragung fehlgeschlagen (SFO wird abgebrochen)**

• **Nachricht**

Transfer failed (SFO initiated abort)

• **Ursache**

Der SMTape-Vorgang wird abgebrochen, da ein Storage Failover-Vorgang (Übernahme und Rückgabe) durchgeführt wird.

### • **Korrekturmaßnahmen**

Führen Sie den SMTape-Vorgang durch, nachdem der Storage Failover-Vorgang (Übernahme und Rückgabe) abgeschlossen ist.

### **Zugrunde liegendes Aggregat wird migriert**

• **Nachricht**

Underlying aggregate under migration

• **Ursache**

Falls ein SMTape-Vorgang auf einem Aggregat initiiert wird, das derzeit migriert wird (Storage Failover oder Aggregatverschiebung), schlägt der SMTape-Vorgang fehl.

• **Korrekturmaßnahmen**

Führen Sie den SMTape-Vorgang durch, nachdem die Migration des Aggregats abgeschlossen ist.

#### **Volume wird derzeit migriert**

• **Nachricht**

Volume is currently under migration

• **Ursache**

Die Volume-Migration und das SMTape Backup können nicht gleichzeitig ausgeführt werden.

• **Korrekturmaßnahmen**

Versuchen Sie es erneut, den Backup-Auftrag auszuführen, nachdem die Volume-Migration abgeschlossen ist.

## **Volume ist offline**

## • **Nachricht**

Volume offline

• **Ursache**

Das zu sichernde Volume ist offline.

• **Korrekturmaßnahmen**

Schalten Sie das Volume online, und versuchen Sie es erneut.

## **Volume nicht eingeschränkt**

• **Nachricht**

Volume not restricted

• **Ursache**

Das Ziel-Volume, auf das die Daten wiederhergestellt werden, ist nicht beschränkt.

## • **Korrekturmaßnahmen**

Beschränken Sie das Volume, und wiederholen Sie den Wiederherstellungsvorgang.

## **Copyright-Informationen**

Copyright © 2024 NetApp. Alle Rechte vorbehalten. Gedruckt in den USA. Dieses urheberrechtlich geschützte Dokument darf ohne die vorherige schriftliche Genehmigung des Urheberrechtsinhabers in keiner Form und durch keine Mittel – weder grafische noch elektronische oder mechanische, einschließlich Fotokopieren, Aufnehmen oder Speichern in einem elektronischen Abrufsystem – auch nicht in Teilen, vervielfältigt werden.

Software, die von urheberrechtlich geschütztem NetApp Material abgeleitet wird, unterliegt der folgenden Lizenz und dem folgenden Haftungsausschluss:

DIE VORLIEGENDE SOFTWARE WIRD IN DER VORLIEGENDEN FORM VON NETAPP ZUR VERFÜGUNG GESTELLT, D. H. OHNE JEGLICHE EXPLIZITE ODER IMPLIZITE GEWÄHRLEISTUNG, EINSCHLIESSLICH, JEDOCH NICHT BESCHRÄNKT AUF DIE STILLSCHWEIGENDE GEWÄHRLEISTUNG DER MARKTGÄNGIGKEIT UND EIGNUNG FÜR EINEN BESTIMMTEN ZWECK, DIE HIERMIT AUSGESCHLOSSEN WERDEN. NETAPP ÜBERNIMMT KEINERLEI HAFTUNG FÜR DIREKTE, INDIREKTE, ZUFÄLLIGE, BESONDERE, BEISPIELHAFTE SCHÄDEN ODER FOLGESCHÄDEN (EINSCHLIESSLICH, JEDOCH NICHT BESCHRÄNKT AUF DIE BESCHAFFUNG VON ERSATZWAREN ODER -DIENSTLEISTUNGEN, NUTZUNGS-, DATEN- ODER GEWINNVERLUSTE ODER UNTERBRECHUNG DES GESCHÄFTSBETRIEBS), UNABHÄNGIG DAVON, WIE SIE VERURSACHT WURDEN UND AUF WELCHER HAFTUNGSTHEORIE SIE BERUHEN, OB AUS VERTRAGLICH FESTGELEGTER HAFTUNG, VERSCHULDENSUNABHÄNGIGER HAFTUNG ODER DELIKTSHAFTUNG (EINSCHLIESSLICH FAHRLÄSSIGKEIT ODER AUF ANDEREM WEGE), DIE IN IRGENDEINER WEISE AUS DER NUTZUNG DIESER SOFTWARE RESULTIEREN, SELBST WENN AUF DIE MÖGLICHKEIT DERARTIGER SCHÄDEN HINGEWIESEN WURDE.

NetApp behält sich das Recht vor, die hierin beschriebenen Produkte jederzeit und ohne Vorankündigung zu ändern. NetApp übernimmt keine Verantwortung oder Haftung, die sich aus der Verwendung der hier beschriebenen Produkte ergibt, es sei denn, NetApp hat dem ausdrücklich in schriftlicher Form zugestimmt. Die Verwendung oder der Erwerb dieses Produkts stellt keine Lizenzierung im Rahmen eines Patentrechts, Markenrechts oder eines anderen Rechts an geistigem Eigentum von NetApp dar.

Das in diesem Dokument beschriebene Produkt kann durch ein oder mehrere US-amerikanische Patente, ausländische Patente oder anhängige Patentanmeldungen geschützt sein.

ERLÄUTERUNG ZU "RESTRICTED RIGHTS": Nutzung, Vervielfältigung oder Offenlegung durch die US-Regierung unterliegt den Einschränkungen gemäß Unterabschnitt (b)(3) der Klausel "Rights in Technical Data – Noncommercial Items" in DFARS 252.227-7013 (Februar 2014) und FAR 52.227-19 (Dezember 2007).

Die hierin enthaltenen Daten beziehen sich auf ein kommerzielles Produkt und/oder einen kommerziellen Service (wie in FAR 2.101 definiert) und sind Eigentum von NetApp, Inc. Alle technischen Daten und die Computersoftware von NetApp, die unter diesem Vertrag bereitgestellt werden, sind gewerblicher Natur und wurden ausschließlich unter Verwendung privater Mittel entwickelt. Die US-Regierung besitzt eine nicht ausschließliche, nicht übertragbare, nicht unterlizenzierbare, weltweite, limitierte unwiderrufliche Lizenz zur Nutzung der Daten nur in Verbindung mit und zur Unterstützung des Vertrags der US-Regierung, unter dem die Daten bereitgestellt wurden. Sofern in den vorliegenden Bedingungen nicht anders angegeben, dürfen die Daten ohne vorherige schriftliche Genehmigung von NetApp, Inc. nicht verwendet, offengelegt, vervielfältigt, geändert, aufgeführt oder angezeigt werden. Die Lizenzrechte der US-Regierung für das US-Verteidigungsministerium sind auf die in DFARS-Klausel 252.227-7015(b) (Februar 2014) genannten Rechte beschränkt.

## **Markeninformationen**

NETAPP, das NETAPP Logo und die unter [http://www.netapp.com/TM](http://www.netapp.com/TM\) aufgeführten Marken sind Marken von NetApp, Inc. Andere Firmen und Produktnamen können Marken der jeweiligen Eigentümer sein.